# RcTekst til RC855 Brugervejledning

ea oDu

RecTekst til RC855 Brugervejledning.

A/S REGNECENTRALEN af 1979 December 1982 Informationsafdelingen RCSL nr. 42-12177

Ls

ŕ

Ţ

É

4

i<br>Y

ik i;

लु ।

 $\frac{1}{2}$ 

Forfatter: Susanne Berland

Nøgleord RcTekst, tekstbehandlingssystem, RC855 terminaldatamat

Resume Denne brugervejledning beskriver tekstbehand- $\ddot{\phantom{a}}$ lingssystemet RcTekst anvendt i forbindelse med RC855 terminaldatamaten. Den indeholder alle nødvendige oplysninger om installation og betjening af RcTekst. Vejledningen giver desuden en kort oversigt over de skrivere, der kan anvendes i forbindelse med systemet.

> Copyright © 1982, A/S Regnecentralen af 1979 RC Computer A/S

> Udgivet af A/S Regnecentralen af 1979, København

Brugere af denne manual gøres opmærksom på, at specifikationerne heri uden forudgående varsel kan ændres af RC. RC er ikke ansvarlig for typografiske fejl eller regnefejl, som kan forekomme i denne manual, og er ikke ansvarlig for skader forårsaget af benyttelsen af dette dokument.

### INDHOLDSFORTEGNELSE

Side

# Introduktion

ter Tr" rn IN

 $\frac{1}{2}$ 

المنابعة į. l<br>L

> 4

hk.

**Alla** en P

 $\sim$ 

a)<br>K  $\overline{a}$ 

i<br>Ž 

ķ

 $\breve{\phantom{a}}$ 

「「「「「「「「「」」」」「「」」「「」」「」「」

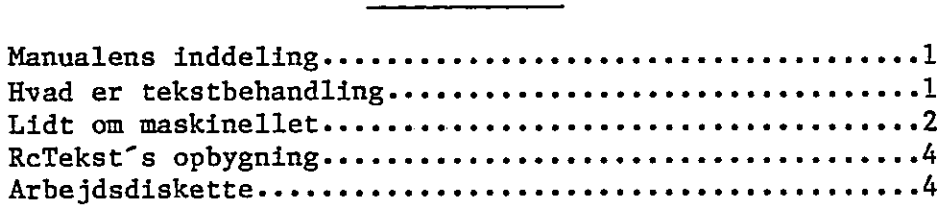

# Redigering

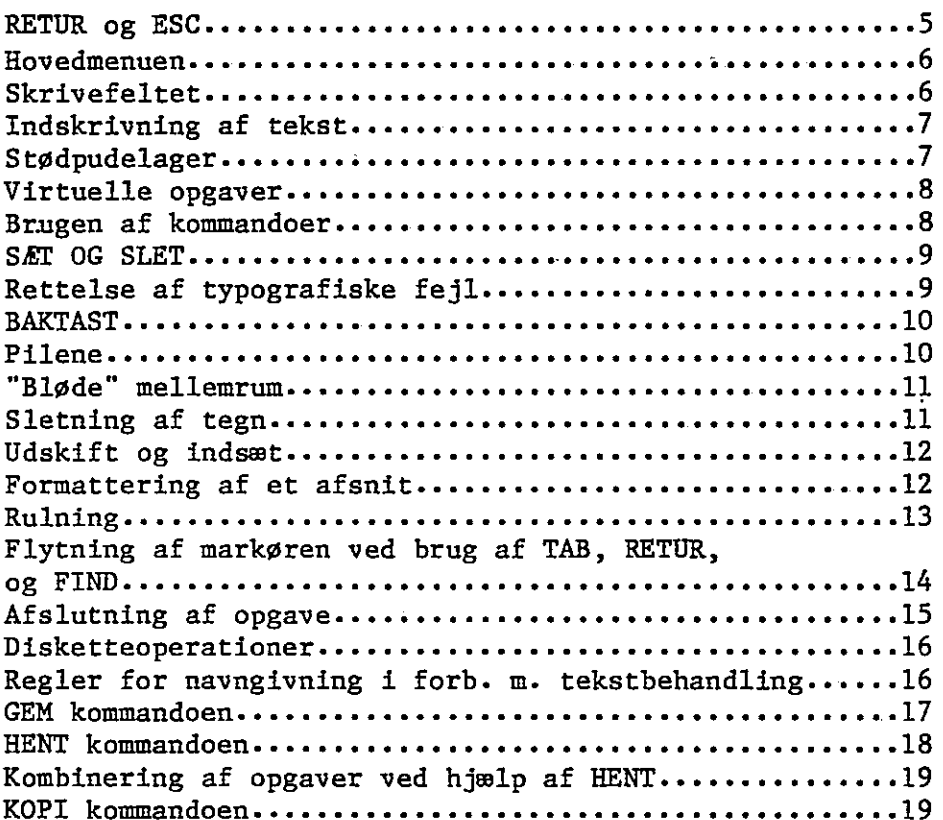

 $\ddagger$ 

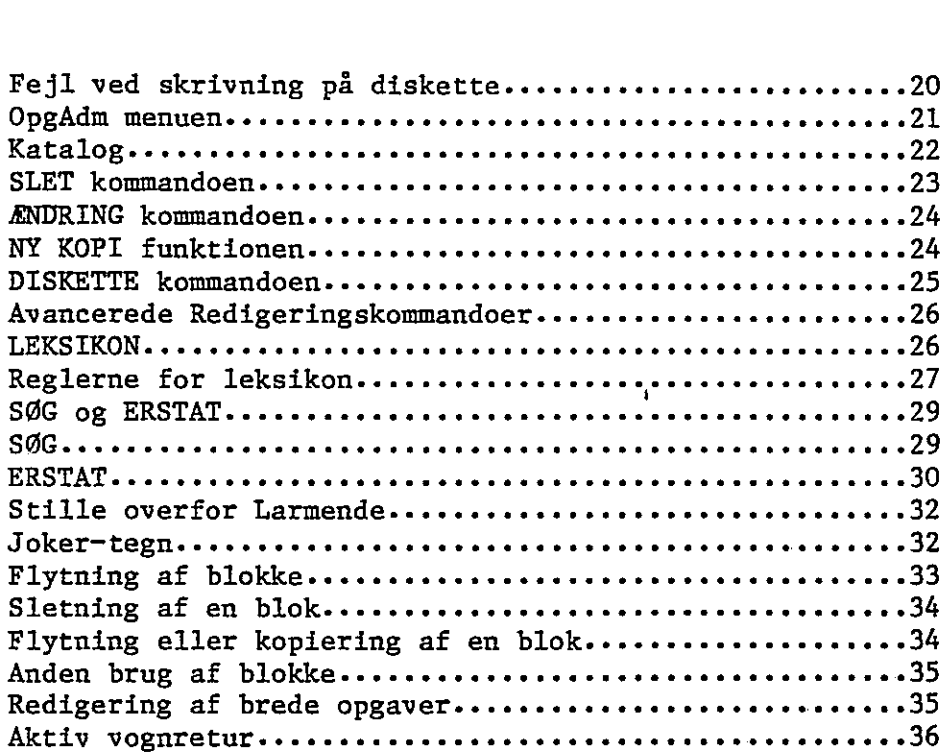

# Udskrivning

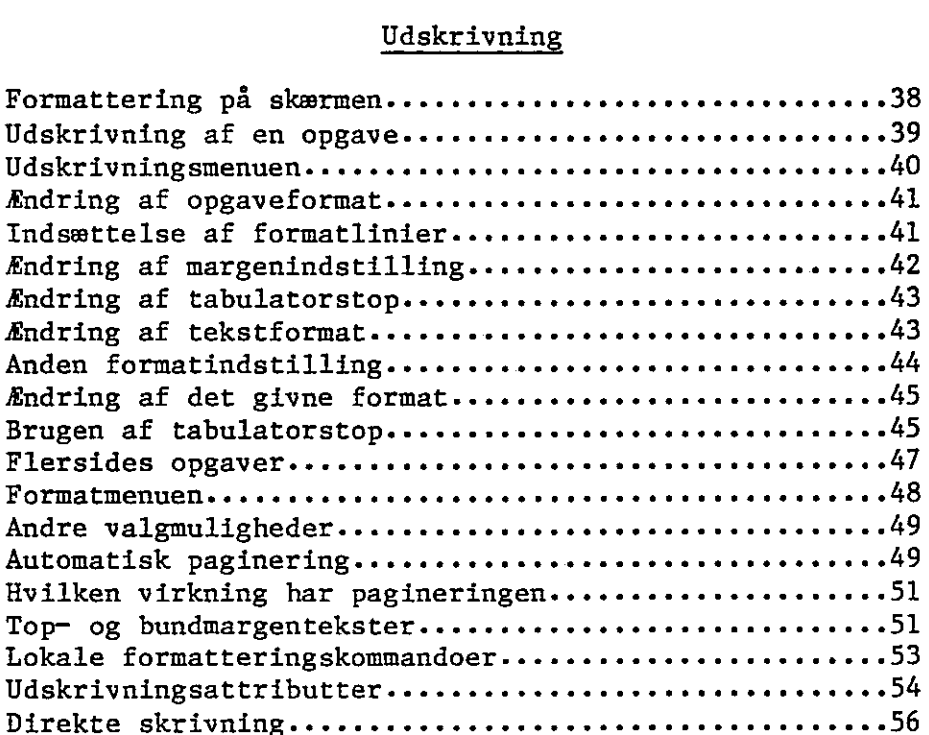

 $\ddot{\phantom{a}}$ 

i  $\cdot$ 

# Programmeret udskrivning

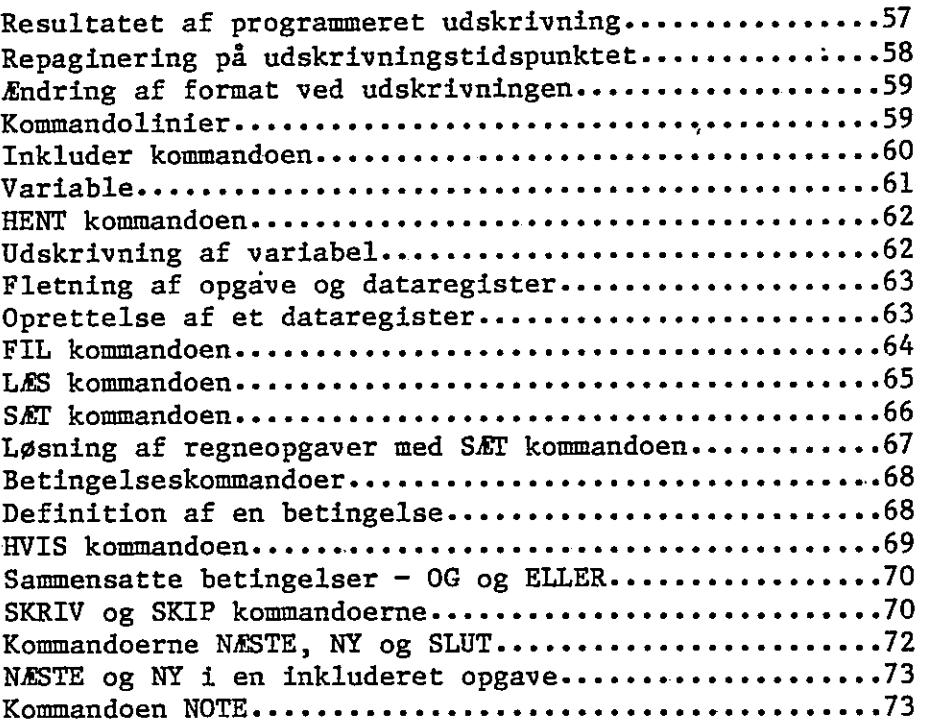

# Appendiks

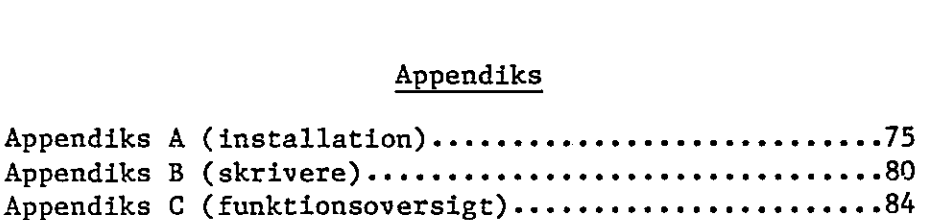

 $\ddot{\phantom{0}}$ 

 $\hat{\pmb{\psi}}$ 

### Manualens inddeling

RcTekst er et avanceret tekstbehandlingssystem. Det har mange egenskaber, som måske ikke lige netop ses i første øjekast. Hvis du skal have det fulde udbytte af RcTekst, bør du læse manualen. Du behøver ikke læse den hele på en gang, og der er sikkert nogle afsnit, som du kun sjældent vil få brug for, men der er dog stor sandsynlighed for at du vil få brug for det hele på et eller andet tidspunkt.

Alle bør læse introduktionen. Den indeholder mange nyttige oplysninger, bl.a. om udstyr, hvordan du kommer igang, osv. Hvis du ikke læser dette afsnit, vil du sikkert komme til at begå nogle fejl, som nemt kunne have været undgået.

Manualen er inddelt i tre hovedafsnit. Det første beskriver de kommandoer, der skal bruges, når du indskriver, retter og lagrer en tekst. Det andet afsnit beskriver, hvordan teksten gøres klar til udskrivning - indstilling af højre og venstre margen, forskellig måde at fremhæve teksten på, osv. Det tredje afsnit beskriver en række avancerede kommandoer, som vi kalder "Programmerede udskrivningskommandoer" som bl.a. gør det muligt at bruge navne og adresser fra et register, når du vil udsende formularskrivelser.

### Hvad er tekstbehandling

Hvis du skal få det fulde udbytte af ReTekst, hjælper det at forstå hvad tekstbehandling er, og hvordan det virker.

Sagt meget enkelt, tekstbehandling gør det muligt at genbruge en tekst, uden at man behøver skrive den igen. Hvis du er perfekt til maskinskrivning, og hvis alt hvad du skriver er i en letflydende stil, har du ikke brug for tekstbehandling. Det ville i så fald faktisk tage længere tid at bruge tekstbehandling end at bruge en skrivemaskine.

Men hvis du af og til laver slåfejl, eller hvis du på et senere tidspunkt har bruge for en del af det, du skriver - enten p-g-a. senere revideringer eller fordi der er brug for fiere kopier - så vil brugen af tekstbehandling, og især ReTekst spare dig en masse tid.

Efterhånden som du lærer RcTekst at kende, vil du opdage flere og flere måder, hvorpå du kan undgå unødige anslag. Og hvert anslag du sparer, sparer tid. Det er fordelen ved tekstbehandling - jo mere du bruger det, jo mere tid sparer du.

Du vil sandsynligvis ikke få tid til overs, men du vil kunne klare en større mængde arbejde på den samme tid… Faktisk har det vist sig, at man kan skrive tre gange så mange sider på samme tid. The set of the set of  $\overline{\phantom{a}}$  is the set of the set of the set of the set of the set of the set of the set of the set of the set of the set of the set of the set of the set of the set of the set of the set of the

Copyright C 1982 A/S Regnecentralen af 1979 Version 1.1

 $\int$ 

Hvad der er endnu mere vigtigt - RcTekst vil give dig tid til at gøre ting, som du altid har ønsket, men aldrig haft tid til. Medmindre du ligefrem holder af at skrive samme ting flere gange, vil RcTekst gøre din arbejdsdag mere kreativ, produktiv og også mere tilfredsstillende.

Brugen af BRcTekst betyder ikke bare, at du kan klare en større mængde arbejde, det betyder også, at det bliver lettere at udføre visse ellers vanskelige ting. Du kan f.eks. fremhæve din tekst på forskellig måde, som f.eks. med fed skrift, understregning, selv dobbelt understregning; du kan rette din margen ind til lige højre margen; du kan opstille kolonner efter decimal<br>komma; eller centrere en linie med en enkelt kommando.

Men et er teori, et andet praksis, og du skal nu selv gøre dine erfaringer med RcTekst. Vi håber, at du vil spare lige så megen tid i dit arbejde, som vi sparede, da vi skrev denne vejledning.

### Lidt om maskinellet

. Din RC855 består af en skærm, et tastatur, en eller to diskettestationer og en skriver.

Skærm: Ved tekstbehandling ses teksten på to forskellige medier. Når teksten indskrives eller redigeres, vises den på skærmen. Det færdige resultat af tekstbehandlingen udskrives på papir ved hjælp af en skriver.

På grund af fysiske forskelle mellem skærme og skrivere vil teksten på papiret ofte være mere nuanceret end teksten på skærmen. F.eks. vil nogle skrivere kunne skrive med op- og nedrykkede linier i forhold til basislinien, medens dette ikke er muligt på en skærm.

En RC855 skærm rummer dog muligheder for at afhjælpe denne uoverensstemmelse mellem skærmbillede og udskrift.Ved hjælp af såkaldte skærmattributter er det muligt at variere og fremhæve et eller flere tegn på skærmen.

BRcTekst udnytter disse skærmattributter til at visualisere særlige træk ved teksten, således at du får bedre mulighed for at forestille dig, hvordan teksten vil tage sig ud, når den er udskrevet.

De basale måder RcTekst skriver på skærmen er:

normalt (lyse tegn på en grøn baggrund) fremhævet (stærkt lysende) inverteret (mørke tegn på en lys baggrund) understreget (f.eks. 4)

For yderligere at nuancere teksten på skærmen anvender RcTekst de basale fremtrædelsesformer for et tegn i kombination med hinanden. F.eks. vil en tekstlinie, der ønskes udskrevet med

# Retekst Side 3

fed skrift og understreget, fremtræde som både fremhævet og understreget på skærmen.

ी है।

Hvornår og hvordan de forskellige skærmattributter anvendes vil blive diskuteret i de følgende afsnit.

Tastatur: RC855 tastaturet har tre varianter, der adskiller sig ganske lidt fra hinanden. For at undgå forvirring vil vi i det følgende anvende en af disse varianter som referenceramme. Hvis du skulle være i besiddelse af en anden variant end | referencetastaturet, kan du bruge nedenstående tabel til at oversæte manualens tegn til et tegn på dit tastatur. De tre varianter adskiller sig fra hinanden wed hensyn til følgende 5 ASCII tegn:

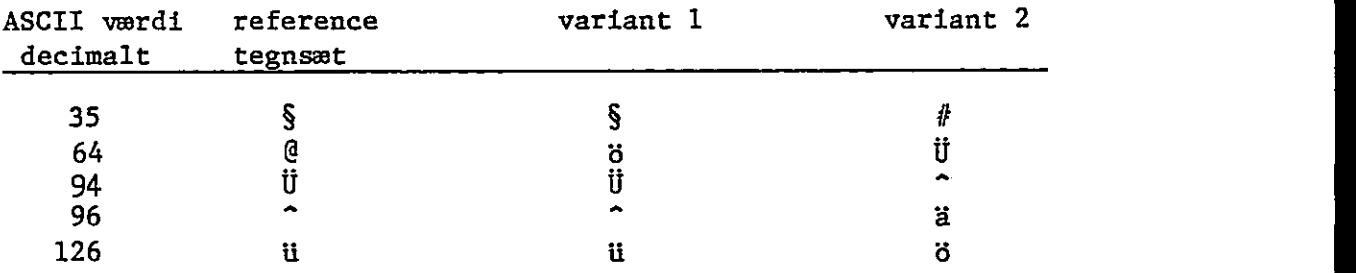

Skrivere: Skrivere leveres i forskellige typer. De enkelte typer adskiller sig med hensyn til skriftkvalitet, skrivehastighed og typografiske faciliteter. RcTekst kan anvende langt de fleste skrivere, hvis de kan tilsluttes RC855"s skriverudgang.

Den fulde udnyttelse af såvel RcTekst som en aktuel skrivertype fås dog ved anvendelse af en af RC leveret skriver. RcTekst samarbejder med en skriver ved hjælp af en såkaldt skriverdefinition. Denne definition indeholder oplysninger om, hvordan skriveren skal håndteres af RcTekst.

Til anvendelse af alle ikke-RC leverede skrivere er der udviklet en standard skriverdefinition. Da denne definition skal dække mange typer af skrivere både simple og komplekse, er det kun de mest basale skriverfunktioner, der omhandles af denne definition. RcTekst kan således ikke udnytte specielle faciliteter på en skriver, der ikke er leveret af RC.

Til de skrivere RC selv leverer er der udviklet særlige skriverdefinitioner, der giver dig optimalt udbytte af såvel RcTekst som en aktuel skrivertype.

I appendiks B kan du se en oversigt over, hvilke faciliteter standardskriveren og de af RC leverede skrivere har. Faciliteterne vil selvfølgelig variere alt efter prisen på skriveren. RC leverer skrivere, der tilfredsstiller de fleste behov både med hensyn til typografiske faciliteter, skriftkvalitet, skriverhastighed og pris.

### RcTekst"s opbygning

RcTekst består af et antal programmer, der tilsammen udgør et tekstbehandlingssysten.

RcTekst indeholder et antal beskrivelser kendetegnet ved følgende opgavetyper:

- »WPP Skriverdefinition- Indeholder en beskrivelse af, hvordan en speciel skriver arbejder. Hvis du vil skifte skriver, skal du have den tilsvarende .WPP på din diskette.
- »WPL Leksikon. Indeholder visse ofte benyttede udtryk, som kan fremkaldes ved brug af bare to taster. (Se afsnittet om Leksikon) -
- »WPH Hjælpeopgave. Indeholder de oplysninger, der bruges i Vejledningen.

Undertiden kan du opdage nogle opgaver af typen .0\$ og WPS. Sådanne opgaver er oprettet af RcTekst til midlertidig arkivering. De slettes igen af RcTekst, når de ikke skal bruges mere og har således ingen direkte betydning for dig.

### Arbejdsdiskette

De disketter, du bruger, er ganske vist robuste, men de kan blive ødelagt ved et uheld, ved misbrug eller på anden måde. For at beskytte din investering i programmel og det arbejde, du lægger i udarbejdelsen af tekstbehandlingsopgaver, bør du gøre det til en vane at tage sikkerhedskopier af dine opgaver.

Det er nemmest, hvis du har en arbejdsdiskette bestående af RcTekst og alle de programmer, du normalt arbejder med. Det betyder, at du skal kopiere RcTekst plus eventuelle andre programmer, som du vil få brug for.

I appendiks A findes en beskrivelse af installationproceduren, som skal benyttes før opstart af ReTekst, og som kan benyttes ved oprettelse af en ny arbejdsdiskette.

### REDIGERING

Skriv RCTEKST og tryk RETUR. Dette giver datamaten besked om at køre RcTekst"s hovedprogram, RCTEKST.COM. Datamaten begynder nu at læse prograumet fra arbejdsdisketten. Efter nogle få sekunder fremkommer hovedmenuen på skærmen.

Hver gang hovedmenuen fremkommer på skærmen er markøren placeret på "R" i Rediger. Rediger bliver endvidere fremhævet på skærmen. .

Fra hovedmenuen kan du komme til alle de funktioner, der findes i RcTekst. Du vælger menu eller funktion ved at trykke på tasten for det første bogstav i menuens/funktionens navn. Du skal f.eks. trykke på "D" for at vælge Direkte. Markøren flytter sig derefter hen under det pågældende bogstav og bogstavet fremhæves. RcTekst flytter sig øjeblikkeligt til dit valg. Hvis du trykker på en tast, der ikke dækker en tilsvarende valgmulighed, vil datamaten reagere ved at bippe, og du må prøve igen.

, Du kan også "snuse" til en menu ved hjælp af mellemrumstangenten eller pil op og pil ned. Hvis du ønsker at gå tilbage til en foregående valgmulighed, skal du bruge pil op eller pil til venstre. Når dit valg står fremhævet på skærmen, trykker du RETUR og accepterer det hermed. Da Rediger er fremhævet fra starten, behøver du kun trykke på RETUR for at få fremkaldt skrivefeltet på skærmen.

Selvom det koster dig nogle ekstra anslag at "snuse" til en menu, er det måske en nemmere og mere visuel fremgangsmåde. Du begår ikke så nemt fejl, fordi du rent faktisk kan se dit valg fremhævet på skærmen.

Før vi går videre til de forskellige kommandoer, der kan bruges ved indskrivning og redigering, vil vi gerne fortælle lidt om RETUR, ESC og resten af hovedmenuen. De enkelte hjælpemenuer, vil blive gennemgået i detaljer senere.

### RETUR og ESC

Under indskrivning og redigering opfører RETUR sig i store træk som returtasten på din skrivemaskine. Til andre tider, f.eks. når du angiver opgavenavn, foretager et valg fra en menu eller giver en kommando, betyder RETUR "Lad os komme igang", "Jeg accepterer", eller "Fortsæt". RETUR bevæger dig fremad.

ESC er lige det modsatte. Den betyder "Det vil jeg ikke", "Få mig væk herfra" eller kort og godt "Stop". Prøv at forestille dig EcTekst som en pyramide med kommandoen RCTEKST øverst fulgt af hovedmenuen og de forskellige kommandoer. ESC bringer dig altid et trin højere op i pyramiden. Hvis du befinder dig på en menu, bringer ESC dig ud af den. ESC er din ven. Laver du en alvorlig fejl, tag det roligt og tryk ESC. Om ikke andet kan du i hvert fald komme ud af RcTekst og starte forfra.

Copyright C 1982 A/S Regnecentralen af 1979 Version 1.1

### Hovedmenubillede

Hovedmenubilledet indeholder foruden de forskellige menuer en status over den opgave, der er under udførelse. Den er som instrumentbrættet i din bil. Selvom RcTekst ligesom motoren i din bil gør det meste af arbejdet, kan du bruge disse oplysninger til at "bestemme farten".

Opgaver på: Det er denne diskettestation datamaten bruger, hvis du ikke angiver diskettestation som en del af opgavenavnet.

Programmer på: Angiver hvor din arbejdsdiskette er placeret.

Aktuel opgave: Navnet på den opgave du er ved at indskrive/ redigere.

Størrelse: Angiver den omtrentlige størrelse på den opgave, du arbejder på. Hvis opgaven fylder mindre end tusind tegn, vises det nøjagtige antal tegn. Da RcTekst lagrer nogle specialtegn som en del af opgaven, er det tal, der angives, lidt større end det antal tegn du ser på skærmen. Når det drejer sig om store opgaver viser RcTekst det omtrentlige antal tegn i "K" som står for et tusind tegn. En opgave på f.eks. 4.000 tegn ville blive angivet som "4K". Hvis hele opgaven ikke kan være i lageret på en gang, anslår RcTekst opgavens størrelse. Hvis du ikke har en opgave under udførelse, står der "Tekstvinduet er tomt".

Aktuel placering: Angiver side, linie og kolonne for markørens placering, næste gang du fremkalder skrivefeltet.

Diskette X: Hver gang du går ind på hovedmenuen fastslår RcTekst hvor megen plads, der er tilbage på disketten. Dette vises som ubenyttet antal "K" og desuden i % af diskettens totale kapacitet.

### Redigeringsbilledet

Al indskrivning og redigering foregår i skrivefeltet. Du fremkalder redigeringsbilledet ved at trykke på RETUR, når markøren er placeret under Rediger (som står fremhævet på skærmen). Du kan til enhver tid komme tilbage til hovedmenuen ved at trykke på ESC.

Bortset fra to linier øverst på skærmen er redigeringsbiledet tomt, når du starter. Disse to linier er reserveret formatlinien og statuslinien. Formatlinien er en visuel oversigt over sidens aktuelle udforwning. Den viser linielængden, placeringen af eventuelle tabulatorstop angivet ved hjælp af større-end tegnet (>). Venstre og højre margen viser det aktuelle tekstformat, som fra begyndelsen er "N" for normal. Da det er formatlinien, der bestemmmer tekstens format ved udskrivning, behandles emnet udførligt i afsnittet om udskrivning -

kr<br>1

Ą

y

Ovenover formatlinien holder statuslinien dig informeret om markørens nuværende placering ved angivelse af side, linie og kolonne. I yderste venstre side af statuslinien viser en pil enten mod højre, som står for fremad, eller mod venstre, der står for tilbage. Når du starter peger pilen altid fremad. I den højre del af statuslinien viser ordene "udskift" eller "indsæt", hvordan RcTekst behandler de nye tegn, du skriver. Første gang redigeringsbilledet fremkaldes står der altid "udskift". Til højre for "udskift" gentages dine kommandoer. Du vil lære mere om statusliniens betydning under afsnittet om redigering.

### Indskrivning af tekst

Under formatlinien er skrivefeltet tomt. Det er her, du skal indskrive din tekst. RcTekst bruger sidste linie i skrivefeltet til meddelelser, der fremkommer under indskrivningen og redigeringen. Der er ikke stor forskel på skrivning af en tekst ved hjælp af RcTekst og en skrivemaskine bortset fra en meget vigtig ting. På din skrivemaskine skal du trykke RETUR ved slutningen af hver linie. Med RcTekst skal du kun trykke RETUR ved afslutningen af et afsnit. RcTekst benytter det vi kalder automatisk linie skift, som flytter et ord, der ikke kan være i slutningen af en linie ned i starten af næste linie. Du behøver ikke mere vente på at klokken skal ringe eller gætte på, om der er plads til ordet eller ej. ReTekst sørger for det hele. Du vil finde ud af, at denne lille egenskab reducerer din skrivetid med så meget som 15%.

For at få en fornemmelse af hvordan det er at arbejde med automatisk linieskift, anbefaler vi dig at sætte dig ned og skrive hvad som helst, der falder dig ind - Grundloven, H.C. Andersens Eventyr, osv. Det tager kun et par minutter at vænne sig til automatisk linieskift, og vi kan love dig, at du aldrig vil ønske dig din gamle skrivemaskine tilbage.

### Stødpudelager

RcTekst udfører en masse beregninger, medens du skriver eller redigerer din tekst. Selvom du ikke skriver specielt hurtigt, kan du godt komme forud, når du laver ændringer. Du behøver ikke sætte farten ned, fordi RcTekst er udstyret med et stødpudelager, der lagrer op til 80 tegn, indtil de kan blive behandlet.

I dette stødpudelager lagres alt hvad du skriver - tegn såvel som kommandoer - i den rækkefølge de er skrevet. Hvert tegn og kommando behandles derefter i den rækkefølge de er skrevet, nøjagtig som hvis du havde ventet med at skrive dem. Der er dog en vigtig undtagelse: ESC går forud for allerede lagrede tegn, som følgelig slettes.

Copyright C 1982 A/S Regnecentralen af 1979 Version 1.1

### Virtuelle opgaver

Der er ingen effektiv grænse for, hvor megen tekst du kan have i en opgave. Når du har udfyldt skrivefeltet med tekst, fjerner RcTekst de øverste linier fra skrivefeltet, således at du altid har det maksimale antal linier på skærmen. Teksten er ikke tabt; den er bare ikke synlig i skrivefeltet. Du kan fremkalde den igen ved at lade teksten rulle over skærmen ( se nedenfor).

Alt hvad du skriver lagres i datamatens lager, indtil der ikke er mere plads. Selvom der ikke er mere plads, kan du stadig skrive tekst ind, da RcTekst er udstyret med, hvad vi kalder virtuelt lager. Dette betyder, at den tekst, der ikke kan være i lageret anbringes på arbejdsdisketten. Hvis RcTekst har brug for at lagre noget, medens du er ved at skrive, vil du måske bemærke en svag tøven, medens teksten overføres til arbejdsdisketten.

På grund af dette virtuelle lager er der kun een grænse for, hvor store dine opgaver kan være, nemlig den enkelte diskettes lagerkapacitet. Vi foreslår ikke desto mindre, at du ikke laver dine opgaver alt for store, og at du evt. deler en lang opgave op i logiske dele. Det er hurtigere at redigere små opgaver, da selve diskettebehandlingen af det virtuelle lager kan forsinke visse af redigeringsfunktionerne betydeligt. Fordelen ved kun at have en opgave opvejes mere end rigeligt af den kortere redigeringstid. Alt i alt er det nemmere at arbejde med flere små opgaver end med en stor.

### Brugen af kommandoer

Medmindre du er "perfekt på en skrivemaskine" vil du få brug for at foretage rettelser. For at kunne gøre det, skal du lære at give kommandoer. Der er brug for mange kommandoer, da der sikkert er mange ting, du ønsker at gøre. Hvis du var nødt til at lære alle disse kommandoer, før du kunne bruge systemet, ville du sandsynligvis ikke mene, at det var besværet værd. Heldigvis for både dig og os er det ikke nødvendigt. Du behøver kun nogle få kommandoer for at kunne lave en masse arbejde. Du kan lære de andre mere avancerede kommandoer, efterhånden som du får brug for dem-

 $RCTekst$  er baseret på to slags kommandoer - funktionstastkommandoer og to-tast-kommandoer. Som navnet antyder, er en funkrtionstast en enkelt tast, der, når den aktiveres, giver RcTekst besked om at udføre en speciel funktion. Da det er nem mere at bruge en end to taster, er de mest benyttede kommandoer funktionstaster, f.eks. ESC og RETUR.

Version 1.1 A/S Regnecentralen af 1979 Copyright C 1982

# Retekst Side 9

### SÆT OG SLET

KEN EN

De mere sjældent brugte kommandoer kræver to taster. Den første tast er altid en funktionstast, sædvanligvis SÆT eller SLET. Den anden tast kan være en hvilken som helst tast — et bogstav, et punktum, komma, osv. selv en anden funktionstast. Vi har valgt den anden tast, således at den sammen med SÆT eller SLET udgør et mnemoteknisk hjælpemiddel, dvs. det du vil udføre minder dig om, hvilke taster du skal bruge-

Brugt alene har SÆT eller SLET ingen virkning. De advarer bare RcTekst om, at nu kommer der en to-tast-kommando- I forbindelse med kommandoer betyder SÆT normalt "begynd" eller "anbring". På samme måde betyder SLET "stop" eller "fjern". Mange SÆT kommandoer har tilsvarende SLET kommandoer.

Når vi refererer til SÆT og SLET kommandoer bruger vi norualt det mnemotekniske navn for kommandoen i stedet for at angive hvilke taster,. du skal bruge. Vi siger f.eks. "SÆT Blok" og ikke "SÆT B". Selvom "SÆT B" fortæller, hvilke taster, der skal bruges, har det ingen selvstændig betydning på dansk, så det er ikke nogen støtte for din hukommelse.

Når du trykker SÆT eller SLET "gentages" kommandoen i statuslinien. Når du trykker på den anden tast i to-tast-kommandoer gentages også dennes indhold. Hvis du f.eks. trykker SÆT "!" står der SÆT FED SKRIFT. Hvis du efter SÆT eller SLET skriver et ikke-tilladt tegn, reagerer datamaten med en bippelyd. Kommandoen afvises og i statuslinien vil der stå: SÆT eller SLET AFVIST. Hvis du ved en fejltagelse kommer til at trykke SÆT eller SLET, kan du trykke ESC, hvorefter der i statuslinien kommer til at stå: SÆT eller SLET annulleret.

### Rettelse af typografiske fejl

Ved indlæringen af RcTekst er selve indskrivningen af en tekst absolut den nemmeste del. Næsten alt hvad der følger efter i afsnittet om redigering drejer sig om, hvordan du retter eller reviderer din tekst. Sådan bør det også være, da det er her brugen af RcTekst sparer west tid.

Typografiske fejl - forkert stavede ord, for mange bogstaver, manglende bogstaver - er de rettelser, du oftest vil komme til at lave. Indtil du lærer dit nye tastatur at kende, vil du sandsynligvis lave flere fejl end normalt. Tag dig ikke af det. Disse helt almindelige fejl er også de nemmeste at rette.

een van die gewone van die koninnen van die koninnen van die koninnen van die koninnen van die koninnen van die koninnen van die koninnen van die koninnen van die koninnen van die koninnen van die koninnen van die koninnen

### BAKTAST

Det er hurtigere at rette fejlene med det samme, end når hele teksten er skrevet ind. Dette gøres ved hjælp af BAKTASTEN. Markøren flytter øjeblikkeligt en plads til venstre og sletter dermed det tegn, du lige har skrevet. Hvis du ønsker at slette flere tegn, skal du trykke på BAKTASTEN det tilsvarende antal gange. Derefter kan du fortsætte skrivningen.

BAKTASTEN kan også bruges midt i en allerede eksisterende tekst som et alternativ til SLET TEGN (se nedenfor). Ved at trykke på BAKTASTEN slettes tegnet til venstre for markøren og samtidig trækkes resten af teksten på linien en plads til venstre.

Du kan kun bruge BAKTASTEN hen til liniens begyndelse. BAK-TASTEN har ingen virkning, hvis markøren er placeret under det første tegn på linien. For at komme op til slutningen af forrige linie skal du trykke PIL TIL VENSTRE (se nedenfor).

### Pilene

Alt, hvad du foretager dig i skrivefeltet, sker, hvor markøren er placeret. Når du skriver, placeres tegnene over markøren. Når du bruger baktasten, slettes det til venstre for markøren. Hvis du opdager en fejl længere oppe i teksten, skal du flytte markøren tilbage til fejlen, før den kan rettes.

Markøren flyttes nemmest ved brug af pilene. Når du trykker på en af disse taster flyttes markøren en plads i den retning pilen viser. PIL TIL VENSTRE flytter f.eks. markøren en plads til venstre; PIL OP flytter warkøren en linie op, osv.

Der er dog nogle få undtagelser:

- ++ Hvis du trykker på PIL TIL VENSTRE med markøren placeret i første position på linien, springer markøren til kolonnen lige efter det sidste tegn på foregående linie. Dette er normalt et mellemrum, fordi det automatiske linieskift skifter linie på et mellemrum. Markøren lander reelt på det sidste tegn, hvis det er en vognretur (<) eller en "blød bindestreg", der er blevet synlig.
- ++ Er markøren placeret på sidste tegn på en linie, vil PIL TIL HØJRE flytte markøren til første position på næste linie.
- ++ Hvis du trykker PIL OP, når markøren er placeret på første linie i skrivefeltet, rykkes teksten en linie tilbage. Står markøren allerede på første linie i opgaven, sker der ingenting»
- ++ Hvis du trykker PIL NED, når markøren er placeret på sidste linie i skrivefeltet, rykkes teksten en linie frem. Du kan kun flytte markøren en linie ud over opgavens længde.

"

Da dit tastatur er automatisk repeterende, dvs. det repeterer tegn (eller kommandoer), når tasten holdes nede, kan du flytte markøren hurtigere, end datamaten kan vise det på skærmen. Sker dette kan Rectekst vente til sidste markørflytning er angivet og først derefter opdatere skærmbilledet. Du kan sagtens holde øje med, hvor du er, fordi Retekst hele tiden opdaterer statuslinien, dvs. angivelse af side, linie og kolonne.

Ď.

### "Bløde" mellemrum

De mellemrum, du laver ved at bruge mellemrumstangenten, fremkommer som tomme felter i skrivefeltet. Der findes andre tomme pladser i skrivefeltet. De ligner mellemrum og udskrives som mellemrum. De kunne være mellemrum, bortset fra at der ikke findes et tilsvarende "mellenrums"-tegn i opgaven. Vi kalder den "bløde" mellemrum, fordi de kun fremtræder som mellemrum på skærmen og på udskriften på grund af den måde, RcTekst fortolker opgaven på. Hvis du ændrer opgaven ændres eller forsvinder de bløde mellemrum.

Der er to slags bløde mellemrum. Dels til højre for det sidste tegn på linien. På grund af vognretur eller autowatisk linieskift er der intet tegn der. Deis til venstre for tabulatortegn (se Brugen af tabulatorstop).

Ved begge slags bløde mellemrum fungerer pilene anderiedes end ved normal tekst. PIL OP og PIL NED kan flytte markøren gennem bløde mellemrum, PIL TIL VENSTRE og PIL TIL HØJRE kan ikke. Hvis du trykker PIL TIL VENSTRE eller PIL TIL HØJRE med markøren placeret på et blødt mellemrum, flytter markøren sig som om den havde stået på det sidste egentlige tegn til venstre for sig selv.

For at undgå forvirring behandler RcTekst horisontal og vertikal flytning af markøren forskelligt. Hvis du aldrig kunne flytte markøren hen på et blødt mellemrum, ville markøren springe rundt i skrivefeltet, når du passerede tomme linier. Hvis du på den anden side godt kunne flytte markøren rundt om bløde mellem-Tum, som om de var en del af opgaven, ville du ikke være i stand til at skelne -dem fra "virkelige" mellemrun.

### Sletning af tegn

Indtil du lærer dit tastatur at kende, vil du nok synes, at et usædvanligt stort antal utilsigtede tegn har fundet vej til din tekst - enten fordi tasterne er mere følsomme, end du er vant til, eller fordi dit tastatur har repeteret dem automatisk. Nu er de åer imidlertid, og de skal fjernes.

Du flytter ved hjælp af pilene markøren hen til det tegn, du ønsker fjernet. Derefter trykkes SLET TEGN. RcTekst fjerner netop det ene tegn og flytter samtidig teksten til højre for markøren en kolonne til venstre. Hvis linien til højre for markøren er tom, fungerer SLET TEGN som BAKTASTEN.

### Udskift og indsæt

Hvis du skriver tekst ind oveni allerede eksisterende tekst, 'kan du enten udskifte eksisterende tegn eller indsætte nye. Første gang du fremkalder skrivefeltet er RcTekst indstillet til at udskifte tegn. Hvis du ønsker at udskifte et tegn, skal du .»bare ved hjælp af pilene flytte markøren hen på det pågældende tegn og derefter skrive det nye tegn. Det gamle tegn udskiftes med det nye, og markøren flytter en plads til højre - nøjagtig som en skrivemaskine.

Ønsker du at indsætte et nyt tegn, trykker du INDSÆT. Selvom der ikke straks sker noget ved markøren, ændres "Udskift" til "Indsæt" på statuslinien. Når der står "Indsæt" på statuslinien kan du indsætte alle de tegn, du vil, resten af teksten flyttes automatisk det tilsvarende antal pladser til højre. Du skifter tilbage til "Udskift" ved igen at trykke INDSÆT.

Autowuatisk linieskift fungerer som normalt, når du indsætter eller udskifter tegn. Hvis markøren under indskrivning af den nye tekst bevæger sig ud over slutningen af linien, flyttes det ord, der ikke kan være der, automatisk ned på næste linie. Står der allerede noget på denne linie, åbner ReTekst en ny linie, idet resten af teksten flyttes en linie ned.

Advarsel! Det er svært at læse korrektur på dit eget arbejde, især før du har skrevet det ud. Du kan derfor nemt komme til at overse fejl, som sniger sig ind, medens du ændrer i teksten. Da du sandsynligvis aldrig vil finde alle disse fejl, før du sidder med en udskrift i hånden, kan du spare dig lidt besvær ved altid at rette teksten på samme måde. Mange af os her på REGNECEN-TRÅLEN, der bruger RcTekst hver dag, har fundet ud af, at det er bedre at bruge "Indsæt" hele tiden i stedet for at skulle skifte frem og tilbage mellem "Udskift" og "Indsæt". Selvom dette medfører, åt vi af og til må slette nogle tegn, som vi ellers ville have udskiftet, synes vi, at vi hermed reducerer risikoen for at begå nye fejl.

### Formattering af et afsnit

Hvis du har slettet eller indsat nogle tegn på en linie, er nogle af linierne måske nu enten for lange eller for korte. For at være sikker på at alle linier er så lange, som de skal være og ikke længere, bør du altid formattere et afsnit, når du har ændret det. '

LEJEREN

Du formatterer hele afsnittet ved at flytte markøren hen under en af kolonnerne i afsnittets første linie og trykke FORMAT. RcTekst behandler derefter hver linie, som om den netop var blevet skrevet og bruger funktionen automatisk linieskift til at dele linierne, hvor det er nødvendigt. Når hele afsnittet er reformatteret vises afsnittet i sin nye udgave men stadigvæk med markøren på samme plads som tidligere. Denne proces tager højst et par sekunder.

 $\alpha$  and

BcTekst formatterer fra den aktuelle linie og resten af afsnittet. Hvis du ikke har lavet nogle ændringer i begyndelsen af afsnittet, er der ingen grund til at reformattere den. Hvis markøen er placeret på eller over alle de linier, du har ændret, når du trykker på FORMAT, kan du være sikker på, at afsnittet er korrekt.

Fylder afsnittet mere end en linie, glimter ordet "formatterer" nederst på skærmen, så du ved, at systemet gør, hvad du har bedt om. Hvis hele afsnittet ikke står på skærmen, når du trykker FORMAT, flytter RcTekst teksten, indtil så meget som muligt af afsnittet står på skærmen.

### Rulning

Når din opgave fylder mere end skærmbilledet, tager det for lang tid at flytte markøren rundt i opgaven ved hjælp af pilene. I stedet for at flytte markøren hen tii den ønskede position i teksten, kan du flytte teksten hen til markøren, hvilket er nemmere. Dette kaldes rulning-

Du kan rulle teksten frem elier tilbage. Du vælger retning ved hjælp af tasten RETNING. Første gang du fremkalder skrive feltet er retningen fremad, dvs. retningspilen på statuslinien peger mod højre. Hver gang du trykker på RETNING skifter pilen til den modsatte retning. Så længe pilen peger i den retning du ønsker, så lad være med at ændre den.

Når pilen peger i den rigtige retning, trykker du på en af de fire taster for rulning - LINIE, SKÆRM, SIDE eller OPGAVE. Markøren bliver stående på samme sted, medens teksten ruller frem eller tilbage på skærmen. Hvis markøren f.eks. er placeret på første linie, når du begynder at rulle, vil den stadig være placeret på første linie, når du stopper. De enkelte rulle-taster fungere principielt på samme måde; de adskiller sig kun fra hinanden, hvad angår den del af teksten, der flyttes.

++ LINIE: Flytter teksten en linie frem eller tilbage.

- ++ SKÆRM: Flytter teksten et skærmbillede frem elier tilbage. Det nye skærmbillede har kun en linie tilfælles med det foregående.
- ++ SIDE: Flytter teksten en side frem eller tilbage. Er opgaven ikke pagineret (nul linier pr. side), fungerer SIDE som SKÆRM.

Copyright C 1982 A/S Regnecentralen af 1979 Version 1.1

++ OPGAVE: Flytter øjeblikkeligt markøren hen til begyndelsen eller slutningen af opgaven, alt afhængig af pilens retning. I modsætning til de andre ruile-taster afhænger markørens placering efter brugen af OPGAVE ikke af udgangspositionen. OPGAVE placerer markøren ved begyndelsen eller lige efter slutningen af teksten.»

RecTekst kan lagre flere rulle-kommandoer. Du behøver ikke vente på udførelsen af en kommando, før du giver den næste, EBcTekst stopper først efter sidste kommando. Du kan f.eks- rulle tre skærmbilleder frem ved at trykke SKÆRM tre gange hurtigt efter hinanden. RcTekst stopper rulningen ved det tredje skærm billede. Det samme gælder, hvis du løber teksten igennem ved at flytte et skærmbillede frem ad gangen, du kan da når som helst stoppe rulningen ved at trykke på en af de andre rulle-taster.

Hvis du får givet en rulle-kommando ved en fejltagelse, kan du stoppe rulningen ved at trykke på ESC, derved annulleres alle endnu ikke udførte rulle-kommandoer, og den aktuelle rulning afbrydes. Dette er især nyttigt, hvis du fejlagtigt har givet en OPGAVE kommando i en lang opgave.

### Flytning af markøren ved brug af TAB, RETUR, HJEM og FIND

Da du ikke kan ændre noget, før du har flyttet markøren hen til det pågældende sted, findes der et par andre funktionstaster, hvormed du hurtigt kan komme rundt på skærmen. Nemlig: TAB, RETUR, HJEM og FIND.

TAB: Når du trykker på TAB med markøren på eksisterende tekst, springer markøren til begyndelsen af næste ord til højre. Trykker du på TAB, når du er på sidste ord på en linie, stopper RcTekst markøren en kolonne efter sidste tegn på linien. Trykker du TAB endnu en gang, indsætter RcTekst et tabulatortegn. (Bemærk: TAB har mange funktioner, som også kan have indflydelse på udskriften. Se afsnittet om udskrivning, der indeholder en detaljeret beskrivelse af denne funktion af TAB).

RETUR: Ligesom TAB har RETUR mange funktioner. Er markøren placeret på et tidligere indskrevet tegn, vil brugen af RETUR flytte dig til begyndelsen af næste linie uden at teksten ændres - nøjagtig ligesom på en skrivemaskine. Er markøren placeret på et "blødt" mellemrum efter liniens slutning, indsætter RcTekst en vognretur, før der skiftes linie. Hvis du ønsker at dele et afsnit ved at indsætte en vognretur, gøres det ved at trykke SÆT RETUR.

HJEM: Når du trykker HJEM flyttes markøren til begyndelsen af den aktuelle linie. Er markøren allerede placeret ved begyndelsen af en linie, vil brugen af HJEM flytte markøren til første linie på skærmen. Ønsker du at flytte til sidste linie på skærmen, trykker du HJEM endnu en gang. PIL TIL HØJRE + HJEM. bringer dig hen til sidste tegn på linien.

ØRET

FIND: Tryk på FIND efterfulgt af endnu et tegn. RcTekst flytter markøren hen til næste forekomst af tegnet, enten fremad eller tilbage alt afhængig af pilens retning. FIND "." flytter eksempelvis markøren hen til næste punktum

 $\sim 52.228$  k

FIND HJEM: Opret en "hjemmebase" ved at trykke SÆT HJEM. Du kan nu flytte rundt i teksten og straks komme tilbage til hjemmebasen ved at trykke FIND HJEM. Hjemmebasen vedbliver at eksistere, indtil du definerer en anden hjemmebase eller forlader opgaven.

### Afslutning af opgave

Når du er færdig med at redigere din tekst, trykkes ESC, hvilket fremkalder hovedmenuen. Hvis du ikke ønsker at gemme teksten, trykkes ESC endnu en gang. RcTekst meddeler nu, at du ikke kan forlade systemet, da tekstvinduet ikke er tomt. ReTekst spørger derfor, om du ønsker at kassere den pågældende opgave. Tryk "J" hvis du ikke længere har brug for teksten. Har du trykket på ESC ved en fejtagelse, kan du ved at trykke på en af de andre taster fremkalde hovedmenuen igen, og opgaven forbliver intakt.

Hvis du trykker "J" slettes hele opgaven i lageret. Hvis RecTekst har skrevet noget over på disketten, slettes dette også. Da du nu har slettet den igangværende opgave, kan du trykke ESC igen og forlade RcTekst.

Du behøver ikke forlade systemet. Du kan vende tilbage til det tomme skrivefelt eller indlæse en ny opgave. Hvis du går tilbage til skrivefeltet uden at indlæse en ny opgave, vil formatlinien fra den foregående tekst blive anvendt på den nye.

### DISKETTEOPERATIONER

Den vigtigste egenskab hos EcTekst er muligheden for at gemme tekst på disketter til senere brug. Uden denne egenskab ville du være tvunget til at begynde forfra hver dag. Dette ville stadig være bedre end at bruge en skrivemaskine, men det ville ikke revolutionere dine rutineopgaver.

Heldigvis kan du med RcTekst gemme opgaver permanent på en diskette. Om en dag, en uge eller endog et år kan du så bruge noget, du har skrevet i dag.

Alle diskettekommandoerne gives fra hovedmenuen. For at du kan gemme en opgave, skal den have et navn, der overholder RcTekst"s regler for navngivning, dvs. de regler der gælder opgavenavne. Du bør sætte dig ind i disse regler, før du forsøger at navngive en opgave.

### Regler for navngivning i forb. m. tekstbehandling

En RcTekst opgave har et opgavenavn bestående af op til otte tegn, og en opgavetype bestående af op til tre tegn. Opgavenavn og opgavetype adskilles af et punktum.

### XXXXXXXX .XX

### Opgavenavn Opgavetype

Medmindre du har i sinde at bruge RcTekst til andet end tekstbehandling, behøver du kun kende to opgavetyper — WP og WPB. WP er den grundlæggende opgavetype indenfor tekstbehandling, og det er den vi refererer til, når vi taler om WP opgaver. WPB opgaver er sikkerhedskopier af WP opgaver.

RcTekst skelner ikke mellem store og små bogstaver i forbindelse med opgavenavne, det hele bliver fortolket som store bogstaver. Selvom opgavenavne og opgavetyper kan bestå af næsten alle de tegn, der er på tastaturet, anbefaler vi, at du begrænser dig til bogstaver, tal og et par af de mest almindelige tegn, såsom bindestreg (-) og skråstreg (/). Da RcTekst ikke tillader alle tegn i opgavenavne, vil denne begrænsede brug forhindre senere forvirring.

Hvis det er muligt, bør du vælge opgavenavne, der siger dig noget. Hvis du har beslægtede opgaver, kan det være en stor hjælp at bruge samme forstavelse til at identificere dem. F.eks. kan alle dine opgaver med relation til firmaet Madsens Møbelforretning begynde med MM.

WP er den givne opgavetype. Hvis du ikke angiver opgavetype, når du navngiver opgaven, går RcTekst ud fra, at det er en WP opgave. Hvis du f.eks. giver en opgave navnet "DEBITOR", gemmes den som "DEBITOR.WP".

### Regler i forb. m. andet end tekstbehandling

 $F=\frac{2}{3}+\frac{1}{3}+\frac{1}{3}$ 

Alle ,anåre opgavetyper end WP eller WPB angiver, at det drejer sig om en ikke-tekstbehandlingsopgave, hvilket har stor betydning for indskrivning og redigering. BcTekst har i denne forbindelse følgende opfattelse af opgavens struktur:

- ++ Der er ingen paginering: Når du bruger andre opgavetyper end WP eller WPB, går RcTekst ud fra, at du opretter en opgave, som ikke kræver paginering og sætter derfor sidelængden til nul.
- ++ Der er ikke automatisk linieskift: De fleste ikke-WP opgaver er enten programmer eller datafiler. Hverken i programmer eller datafiler er det ønskeligt at der skiftes linie før tiden. RcTekst sætter derfor tekstformatet til Manuel, hvilket fremgår af "M" på formatlinien.
- ++ BRcTekst ændrer tabulatorstoppene i ikke-WP filer, således at der defineres et tabulatorstop i hver ottende kolonne-
- ++ Du har ikke brug for en formatoptegnelse: I starten af alle WP opgaver lagres de oplysninger, der er nødvendige for at formattere teksten. Disse oplysninger kaldes en formatoptegnelse. Da en formatoptegnelse indeholder koder, som kan misfortolkes i ikke-tekstbehandlingsopgaver, udelades den.

Du kan ændre linielængde, tabulatorstop, osv. ved at følge standardprocedurerne beskrevet i afsnittet om udskrivning. Sådanne ændringer har kun betydning under selve redigeringen; de bliver ikke lagret i opgaven. Du kan dog indlæse en ikke-WP opgave og gemme den som en WP, opgave. Modsat kan du gemme en oprindelig WP opgave uden formatoptegnelse ved at give den en ikke-WP opgavetype.

### GEM kommandoen

Hvordan du gemmer en opgave første gang. En opgave har ikke noget navn, før du gemmer den. Når du har skrevet den tekst, du øusker at gemme, trykker du ESC for at komme tilbage til hovedmenuen. Når hovedmenuen er fremkaldt, trykker du "G" for Gem. RcTekst beder om et navn til opgaven. Er det en WP opgave, skal du kun skrive navnet. Du skal hverken skrive punktum eller opgavetype.-

Hvis du ikke bruger den givne diskettestation skal dette angives ved før opgavenavnet at angive diskettestation fulgt af et kolon. Hvis du f.eks. vil gemme opgaven PRØVE.WP på diskettestation B, skriver du B:PRØVE og trykker RETUR.

RcTekst undersøger navnet for at se, om det kan accepteres. Der undersøges for det første om navnet er "legalt", dvs. at det

ikke er længere end 8 tegn og ikke indeholder reserverede tegn eller opgavetyper. RcTekst reserverer f.eks. opgavetypen WPB til sikkerhedskopier. Hvis du prøver at gemme en opgave under den opgavetype, beder RcTekst dig vælge et andet navn.

Derefter undersøger RcTekst om disketten indeholder en opgave med samme navn. Er dette tilfældet, meddeler RcTekst dig, at opgaven allerede findes og spørger, om du ønsker at overskrive den. Hvis du overskriver den gamle opgave, ødelægger du den. Hvis dette er, hvad du ønsker, så tryk "J". Hvis du ønsker at beholde den gamle opgave, så tryk "N" og vælg et andet navn.

Hvis opgavenavnet klarer disse prøver, skriver ReTekst det på disketten. Hvis du skriver opgavenavnet med små bogstaver, omdannes de til store-

Når hele opgaven er skrevet over på disketten, returnerer RcTekst til hovedmenuen. Da RcTekst fjerner opgaven fra skrivefeltet, når den lagres, sker der flere ting på hovedmenuen. For det første ændres statusbilledet for at vise, at tekstvinduet nu er tomt. For det andet skifter angivelsen om den aktuelle placering tilbage til Side 1, Linie 1, Kolonne 1. Endelig vises der også, hvor meget plads, der er tilbage på disketten, efter du har indskrevet den nye opgaves Hvis du har skiftet diskettestation vises statusbillede for denne diskette.

Bemærk: Selvom tekstvinduet nu er tomt, gælder formatlinien fra den foregående opgave stadig. Du kan derfor indskrive og redigere lignende opgaver uden at ændre margen, linieafstand, osv.

Opdatering: Når du vil gemme en allerede navngiven opgave, gøres det ved at trykke ESC, G for GEM og så RETUR, når RcTekst har vist hvilket navn, teksten vil blive gemt under. Du kån gemme opgaven under et andet navn ved at skrive det nye navn, før du trykker RETUR. Hvis du ønsker at gemme opgaven under samme navn men på en anden diskette, skal du bare angive diskettestation fulgt af et kolon.

Når du gemmer opgaven under det oprindelige navn, gemmer RcTekst den nye version under det oprindelige navn og giver den oprindelige opgave status af sikkerhedskopi. Sikkerhedskopier for WP opgaver betegnes WPB; betegnelsen for ikke-WP opgaver er BAK. Den oprindelige opgave får først status af sikkerhedskopi, når lagringen af den nye version af opgaven er gennemført. Der vedligeholdes kun en sikkerhedskopi for hver opgave. Hvis der allerede findes en sikkerhedskopi, bliver den slettet.

### HENT kommandoen

Når du har gemt en opgave, kan du indlæse den i skrivefeltet igen ved hjælp af Hent kommandoen, som for en stor del er et spejlbillede af Gem. Du henter en opgave ved at trykke "H" på hovedmenuen. RcTekst beder så om navnet på den opgave, du ønsker

## Retekst Side 19

É

indlæst. Angiv opgavenavnet nøjagtig som du gjorde ved Gem og tryk RETUR. RcTekst lokaliserer opgaven og begynder at læse den ind i lageret.

 $\sim 10^{-10}$ 

Når lageret er fyldt eller hele opgaven læst ind, vender RcTekst tilbage til hovedmenuen. Statusbilledet opdateres og viser nu den angivne opgave som aktuel opgave og den omtrentlige størrelse. Hvis det er første gang du i dag bruger denne diskettestation, vises statusbilledet for den nye diskette.

Bemærk: Selvom RcTekst kan læse alle opgaver på disketten, er det ikke sikkert, at det kan bruge opgaver, det ikke selv har oprettet. Det kan læse programlistninger og enkelte dataopgaver oprettet andre steder, men det kan ikke bruge opgaver oprettet med et andet tekstbehandlingssystem.

### Kombinering af opgaver ved hjælp af HENT

Ved hjælp af HENT kan du kombinere alle de opgaver, du vil. Det giver den fordel, at du kan begrænse størrelsen af dine opgaver, men samtidig sammensætte en virkelig stor opgave til udskrivning. Du bør dog være klar over visse ting, før du kombinerer dine opgaver.

For det første bruger RcTekst navnet på den første opgave, du henter, som det givne opgavenavn. Du kan godt gemme den nye opgave under et andet navn, men hvis du glemmer det (eller laver en sikkerhedskopi) bruger RcTekst navnet på den første opgave.

For det andet bruger ReTekst de formatoplysninger, der er givet i den første opgave og ignorerer formatoplysningerne i de efterfølgende opgaver. Dette har kun betydning, hvis opgaverne ikke har samme format, hvilket kan bringe lidt uorden i tingene. For at undgå dette bør du indsætte en ekstra formatlinie i begyndelsen af de enkelte opgaver, før du begynder at kombinere dem. The contract of the contract of the contract of the contract of the contract of the contract of the contract of the contract of the contract of the contract of the contract of the contract of the contract of the contr

Endelig kombinerer RcTekst opgaverne fortløbende, dvs. først læses hele den første opgave, derefter hele den anden, osv. Hvis du ønsker at læse en opgave ind i midten af en anden opgave, skal du bruge kommandoen SÆT NAVNGIVEN FLYT.

### KOP1 kommandoen

Den bedste måde, hvorpå du kan beskytte dig mod strømsvigt, diskettefejl og livets andre små besværligheder, er ved at lave sikkerhedskopier af dit arbejde. Når som helst du stopper - for at tage telefonen, holde kaffepause - bør du lave en sikkerheds-' kopi af dit arbejde. Dette gøres nemt ved hjælp af kopi kommandoen.

Kopi kommandoen er en kombination af Gem og Hent. Den gemmer den opgave, der er under udarbejdelse, læser den ind igen og placerer markøren, hvor du efterlod den. Det er meget hurtigere at bruge Kopi end at give de samme kommandoer enkeltvis. Selv sikkerhedskopiering af en stor opgave bør højst tage omkring et minut. Små opgaver tager kun et par sekunder.

Når du skal lave en sikkerhedskopi, trykker du først ESC for at fremkalde hovedmenuen og derefter "K". Hvis det drejer sig om en ny opgave, beder RcTekst om et navn til opgaven. Angiv opgave navnet nøjagtig som ved Gem og tryk RETUR. RcTekst skriver opgaven, læser den igen og returnerer til hovedmenuen, hvor statusbilledet samtidig opdateres.

Hvis du allerede har navngivet opgaven, enten ved at læse den eller ved en tidligere sikkerhedskopiering, beder RcTekst ikke om et opgavenavn. I stedet for skriver det opgaven og bruger det oprindelige opgavenavn. Hvis du ønsker at bruge et andet navn, skal du først gemme opgaven for første gang ved brug af Gem. Når du derefter har læst den ind under det nye navn, kan du lave en sikkerhedskopi»

Hvis du kommer til at bruge et forkert navn ved sikkerheds kopieringen, er du nødt til at give dine opgaver nye navne. Ved hjælp af Nyt Navn funktionen fra OpgAdm menuen ændres navnet på den nye opgave, som bærer det oprindelige opgavenavn, og den oprindelige opgave, som nu 'er sikkerhedskopi (se Ændringfunktionen) .

### Fejl ved skrivning på diskette

Under skrivning på diskette er der altid en mulighed for at noget kan gå galt. Dette er ikke nødvendigvis et problem, men det kræver en indsats fra din side, før du kan fortsætte. Der findes fire fejlmuligheder.

Disketten fuld - hvis du fylder din diskette helt op, kan den ikke modtage flere tegn. Selvom det sædvanligvis sker i forbindelse med lagring eller sikkerhedskopiering af en opgave, kan det dog ske, medens du er ved at skrive din tekst ind, eller når ReTekst udnytter det virtuelle lager, eller ved lagring af en blok du ønsker at flytte. Når disketten er fuld holder RcTekst øjeblikkeligt op med at skrive på den. Der kommer en bippelyd og nederst på skærmen en meddelelse om, at disketten er fuld, og at du skal trykke RETUR for at fortsætte.

Før du kan fortsætte skal du dog lave plads på disketten. Det gøres nemmest ved at slette nogle opgaver, du ikke længere har brug for. De mest sandsynlige kandidater er dine sikkerhedskopier - WPB eller BAK opgaver. Brug Katalog funktionen på OpgAdm menuen til at finde ud af, hvad du kan slette, og Slet funktionen til at slette dem.

Nan SÆDET]

y=

Hvis du ikke ønsker at slette nogen af opgaverne, kan du kopiere en. opgave over på en anden diskette ved hjælp af Kopi funktionen på OpgAdm menuen. Når du har sikret dig en kopi på en anden diskette, kan du slette den på din original.

 $\zeta \to \omega$ 

Katalog fuldt - Der kan maksimum være 128 opgaver på en diskette. Antallet varierer afhængig af opgavernes størrelse, uen det er mere end tilstrækkeligt for de fleste brugere. Hvis du imidlertid har mange små opgaver, kan du komme til at overskride grænsen. Sker dette, fortæller RcTekst dig, at din diskette indeholder for mange opgaver. Nogle af opgaverne skal slettes (som ovenfor), før du kan fortsætte.

BDOS Error: Bad Sector - dette er en besked fra CP/M ikke fra RcTekst. Den betyder, at RcTekst har fundet et sted på disketten, der er fejlbehæftet. Da fejlen ligger uden for RcTekst<sup>o</sup>s kontrolområde, kan du ikke gøre noget ved den. Du kan bare håbe på at få lagret så meget som muligt. Tryk RETUR. ReTekst forsøger igen at skrive på disketten. Hvis du får samme besked mere end et par gange, kan du godt give op. Tryk CRTL-C for at komme tilbage til CP/M. Kopier opgaverne over på en ny diskette og lad være med at bruge den fejlbehæftede diskette mere.

BDOS Error: R/0 - denne meddelelse fra CP/M fremkommer, hvis du skifter diskette uden at bruge funktionen Disketteskift på OpgAdm menuen. Du kan ikke gøre noget ved det, og du mister alt, hvad du har skrevet, siden du lavede den sidste sikkerhedskopi. For at undgå denne fejl skal du altid bruge funktionen Disketteskift, når du ønsker at udskifte din diskette.

Bemørk: Den eneste måde, hvorpå du kan beskytte dig mod virkningerne af en BDOS Error, er ved hyppige sikkerhedskopieringer. Selvom du stadig ikke kan gøre noget ved fejlen, kan du dog reducere den wengde tekst, der går tabt, til et minimum.

### Opgådma menuen

På baggrund af vores dybtgående kendskab til datamater, har vi lagt stor vægt på faciliteter som arkivering eller opgavevedligeholdelse. Det er ikke nok at kunne indskrive, lagre og udskrive opgaver. Dit tekstbehandlingssystem skal også sætte dig i stand til at vedligeholde dine opgaver - ændre deres navne, kopiere eller slette dem. Alt dette plus lidt mere kan gøres fra Opgådm menuen.

Du kan bruge Opgådm menuens valgmuligheder på ethvert tidspunkt, selv under redigeringen af en opgave. Du skal bare gå til hovedmenuen og trykke "0". RcTekst sletter hovedmenuen og viser OpgAdm menuen. Du kan herefter vælge forskellige funktioner som på hovedmenuen, dvs. ved at trykke på begyndelsesbogstavet for den funktion du ønsker, eller ved at løbe igennem menuen indtil markøren er placeret, hvor du ønsker det og derefter trykke RETUR. Når du har brugt en af funktionerne, trykker du ESC, som bringer dig tilbage til OpgAdm menuen. Derefter trykkes ESC eller RETUR, og du kommer tilbage til hovedmenuen.

De enkelte funktioner i Opgadm menuen er:

### Katalog

Katalog indeholder en liste over opgaverne på disketten. Du vil ofte få brug for den for at finde ud af, hvilken diskette, der sidder i diskettestationen, for at kontrollere hvordan et opgavenavn staves, eller for at se om nogle af opgaverne evt. kan slettes.

Du kan vælge at få vist en bestemt gruppe opgaver ved at bruge joker tegnene '?' og '\*'. F.eks. bruges '?' til at erstatte enkelte tegn i enten opgavenavnet eller opgavetypen. <sup>\*\*</sup> bruges til at erstatte alle resterende tegn i opgavenavnet eller opgavetypen.

Eksempler:

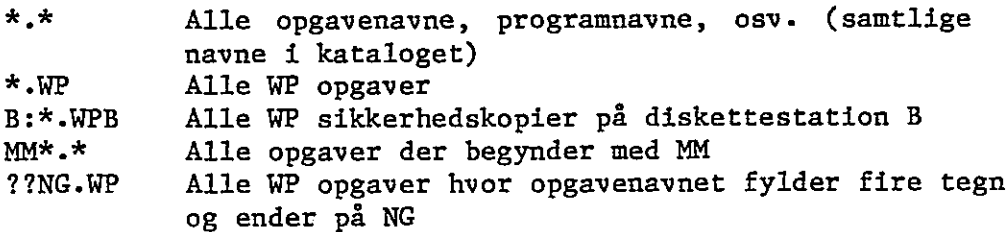

Når du vælger Katalog, spørger RcTekst hvilke opgavenavne, du ønsker vist og tilbyder dig samtidig at få vist alle WP opgaver på den givne diskettestation (f.WP). Hvis du accepterer dette tilbud, så tryk RETUR eller angiv hvilke opgaver, du ønsker vist og tryk RETUR. Hvis du ønsker at se WP opgaverne på en anden diskette, skal du bare angive diskettestationens navn fulgt af et kolon, f.eks. B:. Hvis du vil se andre opgaver på en anden diskette, skal du angive diskettestation plus de opgaver, du ønsker vist.

Når du har angivet hvilke opgaver, du ønsker vist, søger RcTekst på den angivne diskette og viser alle de opgaver, der passer til din beskrivelse i alfabetisk orden. Hvis dit katalog fylder mere end et skærmbillede, venter RcTekst til du ved at trykke på mellemrumstangenten angiver, at du ønsker at fortsætte. Når hele kataloget er vist trykker du på mellemrumstangenten og kommer derved tilbage til OpgAdm menuen.»

Bemærk: Hvis du normalt accepterer tilbuddet om at se diskettens WP opgaver, vil der være andre opgaver, især WPB opgaver, som du ikke får at se. Hvis du har brug for at skaffe mere plads på disketten, skal du sørge for at se alt, hvad der er på disketten (\*.\*). Ellers kunne du få din diskette fyldt op med sikkerhedskopier.-

### INDHOLD kommandoen

Denne kommando giver dig mulighed for at se indholdet af en anden opgave uden at læse den ind på skrivefeltet. Dette er nyttigt, hvis du ønsker at se noget, der har forbindelse med den opgave, du er ved at redigere.

Du fremkalder en opgave ved fra OpgAdm menuen at trykke "I". RcTekst beder derefter om navnet på den opgave, du ønsker vist. Angiv opgavenavn nøjagtig som ved Hent kommandoen. RcTekst finder opgaven, viser så meget af teksten, der kan stå på skærmen, og stopper.

Der er tre måder, hvorpå du kan gå frem eller tilbage i opgaven. Hvis du trykker på mellemrumstangenten flyttes teksten en linie ad gangen. Alle andre taster undtagen tallene flytter teksten et helt skærmbillede ad gangen. Trykker du på et af tallene (0-9), ruller teksten over skærmen» Jo højere tallet er, jo hurtigere ruller teksten. Du kan ændre farten under rulningen ved at trykke på et lavere tal, du kan også stoppe rulningen fuldstændig ved at trykke på mellemrumstangenten og endelig rykke et skærmbillede frem ved at trykke på en af de andre taster.

RcTekst bevæger sig frem eller tilbage i opgaven alt afhængig af pilens retning på statuslinien. Du kan ændre retning ved at trykke på RETNING. ReTekst stopper, når opgaven er slut.

Tryk ESC for at komme tilbage til OpgAdm menuen.

### SLET kommandoen

Opgaver har en tendens til at hobe sig op. Du behøver den ikke; du ønsker ikke at beholde dem; men de bliver på disketten, indtil den en skønne dag er fyldt op. Når dette sker har du to valgmuligheder: du kan tage en ny diskette i brug, eller du kan fjerne de opgaver, du ikke mere har brug for på den gamle diskette. Du kan altid vælge at tage en ny diskette i brug, men ønsker du at benytte den gamle, har du brug for SLET kommandoen.

Tryk "S" når du er på Opgådm menuen. ReTekst beder derefter om navnet på den opgave, du ønsker slettet. Angiv opgavenavn nøjagtig som ved Hent kommandoen. RcTekst søger efter opgaven, og hvis den findes vises navnet, typen og den omtrentlige opgavestørrelse. Du bliver derefter bedt om at bekræfte, at du ønsker opgaven slettet. Tryk "J" for Ja og "N" for Nej. RcTekst returnerer derefter til OpgAdm menuen. Hvis du svarede "J", får du besked om, at opgaven er slettet.

Advarsel: Når du først har slettet en opgave, kan du ikke få den tilbage, så du bør nøje kontrollere, hvilken opgave det er du sletter.

### ÆNDRING komrandoen

Det sker måske ikke ofte, men du vil af og til få brug for at ændre navnet på en opgave, du har lagret på en diskette. Du vil ikke ændre selve opgaven, bare opgavenavnet. Til dette formål bruges Ændring kommandoen.

Når du er på OpgAdm menuen, trykker du "E". RcTekst beder derefter om navnet på den opgave, der skal have nyt navn. Angiv opgavenavn nøjagtig som ved Hent kommandoen. RcTekst søger efter opgaven og beder om det nye navn, hvis opgaven findes- Angiv opgavenavn og tryk RETUR. Du behøver ikke angive diskettestation. Når RcTekst har undersøgt, om opgavenavnet kan bruges, får opgaven nyt navn. Du kan ikke ændre, navnet på en opgave, der er under udarbejdelse.

Du kan ikke give en ikke-WP opgave et WP opgavenavn og om vendt; du kan dog godt give en WPB opgave et WP opgavenavn. Du kan også omdanne ikke-WP opgavetyper til andre ikke-WP opgavetyper. Du kan f.eks. ændre ARB.BRV til PRESS .MM.

Du vil af og til få brug for at udskifte din oprindelige opgave med dens sikkerhedskopi. Da dette er en af Ændring kommandoens hovedopgaver, synes vi, at den fortjener særlig omtale. Hvis der sker noget med en WP opgave - du har måske foretaget nogle ændringer, du ikke længere ønsker, eller opgaven er evt. blevet fejlbehæftet - skal du have den af vejen, før du kan give sikkerhedskopien nyt navn. Ved brug af Slet eller Ændringsfunktionen kan du enten fjerne elle ændre opgavenavnet. Når det er gjort giver du WPB opgaven et WP opgavenavn.

### NY KOPI funktionen

Selvom hovedformålet med Ny Kopi kommandoen er at kopiere en opgave fra en diskette over på en anden, kan den også bruges til at lave en kopi af en opgave på samme diskette men under et andet navn «

Når du er på opgavemenuen, trykker du "N". RcTekst beder derefter om navnet på den opgave, der skal kopieres. Angiv opgavenavn nøjagtig som ved Hent kommandoen. ReTekst søger efter opgaven, og hvis den findes, bliver du bedt om et opgavenavn til kopien. Angiv det nye opgavenavn og diskettestation, hvis ikke du bruger den givne diskettestation. Når du har trykket RETUR vises begge opgavenavne på skærmen, og RcTekst beder dig bekræfte, at du vil fortsætte kopieringen. Tryk "J" hvis du ønsker at fortsætte eller "N" for at komme tilbage til OpgAdm menuen.

Der fremkommer derefter en meddelelse på skærmen om, at kopleringen er begyndt. Hvor lang tid kopieringen tager afhænger af opgavens størrelse, men selv en lang opgave bør ikke tage mere end ca. et minut. Når opgaven er kopieret returnerer RcTekst til OpgåÅdm menuen.

Version 1.1 A/S Regnécentralen af 1979 Copyright C 1982

Kopi funktionen ændrer ikke den oprindelige opgave. Hvis du kopierer opgaven over på en anden diskette for senere at kunne slette den fra den nuværende diskette, skal du, når kopieringen er fuldført, bruge Slet funktionen for at få slettet den oprindelige opgave.

i,

### DISKETTE kommandoen

Diskette kommandoen har to hovedformål: den fortæller RcTekst at du har flere diskettestationer, og den giver dig mulighed for at skifte diskette midt i en opgave. Du vil sandsynligvis ikke få brug for disse funktioner særlig ofte, men når du gør det, er det meget vigtigt, at du følger instruktionerne til punkt og prikke.

Ekstra diskettestationer: Hvis du prøver at bruge en diskettestation, der ikke eksisterer, kommer CP/M ud med fejlen "Select BDOS Error". Denne fejl er fatal; der er intet du kan gøre; al tekst der ikke er sikkerhedskopieret går tabt. For at forhindre at dette sker, kontrollerer RcTekst om den pågældende diskettestation eksisterer, før opgaverne sendes til CP/M. Hvis du prøver at læse eller gemme en opgave på en ikke eksisterende diskettestation, får du at vide, at en sådan diskettestation ikke eksisterer. Hvis du f.eks. forsøger at læse en opgave fra diskettestation C på et system med to diskettestationer, vil du få meddelelsen "Diskettestation "C" findes ikke".

Advarsel: Det er klogt at lave en sikkerhedskopi (se KOPI kommandoen) af den igangværende opgave, før du tilslutter en ny diskettestation. Hvis du forsøger at tilslutte en diskettestation, der ikke eksisterer, får du enten en "Select" Error eller datamaten nægter ganske enkelt at fortsætte. Hvis der ikke er en diskette i den nye diskettestation, kan du få en "Bad Sector" Error, som du ikke kan gøre noget ved. Disse fejl medfører, at systemet øjeblikkeligt returnerer til CP/M. Du mister al den tekst, du havde i lageret, medmindre du har taget en sikkerhedskopi.

Når du er på OpgAdm menuen trykker du "D" (for "Diskette). RcTekst viser så hvilke diskettestationer, du kan vælge imellem, og spørger, hvilken diskettestation du vil skifte eller tilføje. Angiv betegnelsen for den nye diskettestation, f.eks. "B". RcTekst fortæller dig, at den diskettestation ikke eksisterer og spørger, om du vil tilføje den. Tryk "J" hvis du ønsker at tilføje den. RcTekst tilføjer diskettestationen og giver dig samtidig oplysning om den diskette, der sidder i stationen (se nedenfor). Når du returnerer til hovedmenuen, vil du bemærke, at RcTekst nu viser statusbillede for den nye diskettestation.

Udskiftning af diskette: Hvis du får brug for at skifte diskette midt i opgaven, skal du bruge Diskette kommandoen. Hvis du ikke gør det, vil du få fejlen "Read Oniy", første gang RcTekst forsøger at skrive på den nye diskette, og du kan intet gøre ved denne fejl.

Når du vil udskifte disketten trykkes "D" (for "Diskette"). Når RcTekst spørger, hvilken diskette du ønsker at skifte, skal du angive diskettestationens bogstavsbetegnelse. Skift ikke diskette, før du får lov. Når RcTekst meddeler dig, at du kan skifte diskette, fjerner du den gamle, indsætter den nye og trykker på mellemrumstangenten. Hvis du alligevel ikke vil skifte diskette, trykker du ESC.

RcTekst giver dig følgende oplysninger om disketten: diskettens totale lagerkapacitet målt i K og i det omtrentlige antal opgavesider, idet hver side anslås at indeholde ca. 2000 tegn. RcTekst viser også, hvor weget plads der er til rådighed målt i K, sider og % af den totale lagerkapacitet. Derefter følger en oversigt over diskettens katalog: det totale antal opgaver, WP opgaver, WPB/BAK (sikkerhedskopier) og alle andre opgaver. Hvis du bare ønsker at se denne oversigt, kan du gennemgå Diskette kommandoen uden at skifte diskette.

Du kan godt fjerne arbejdsdisketten - men kun midlertidigt. Du er nødt til at blive på OpgAdm menuen, indtil du sætter den tilbage i diskettestationen. Du kan slette, ændre navn og kopiere opgaver til eller fra din anden diskette, men du kan ikke fremkalde et katalog eller få vist indholdet af en opgave. For at komme tilbage til hovedmenuen skal arbejdsdisketten sættes tilbage i diskettestationen.

Bemærk: Hver gang du vil udskifte en diskette i en diskettestation, skal det ske ved hjælp af Diskette kommandoen, også selvom du sætter en diskette, som du tidligere har brugt, tilbage i diskettestationen. RcTekst kan ikke vide, at du har skiftet diskette, medmindre du fortæller det.

### Avancerede Redigeringskommandoer

De tidligere beskrevne kommandoer er nødvendige for at oprette selv den mest simple opgave. Uden dem ville RcTekst ikke være stort bedre end en skrivemaskine. Vi kommer nu til de resterende redigeringskommandoer - de er ikke absolut nødvendige, men de kan spare dig endnu mere tid. Da du kan duplikere deres funktioner ved at bruge de grundlæggende kommandoer, kaldes de avancerede; når du først har haft mulighed for at bruge dem, vil du kalde dem uundværlige.

### LEKSIKON

Leksikon giver dig mulighed for at indsætte ofte forekommende ord og udtryk i din opgave ved hjælp af kun to taster. Du opretter dine egne leksikonopgaver på op til 36 forskellige udtryk, hver indeholdende op til 250 tegn.

Version 1.1 A/S, Regnecentralen af 1979 Copyright C 1982

 $\overline{\phantom{a}}$ 

En leksikonopgave kan bruges lige så mange gange du vil under indskrivningen og redigeringen. Du trykker LEKSIKON fulgt af kodebogstavet eller nummeret for det leksikonudtryk, du har brug for. Hvis f.eks. bogstavet "R" står for udtrykket "RcTekst", vil brugen af LEKSIKON plus "R" fremkalde det udtryk. RcTekst skelner ikke mellem store og små bogstaver, så LEKSIKON "r" ville have haft samme virkning. Hvis du skriver et tegn, der ikke har en tilsvarende optegnelse i leksikonopgaven, vil du høre en bippelyd og både LEKSIKON og tegnet afvises. Tryk LEKSIKON igen og angiv det rigtige tegn.

<sub>दुवै</sub>में ध<sub>र्मन</sub>

RcTekst behandler udtrykket fra et leksikon, som om du lige havde skrevet det. Hvis hele udtrykket ikke kan være på den aktu elle linie, bruger RcTekst automatisk linieskift for at dele på et passende sted. Det kan, alt afhænging af udtrykkets længde, tage et par sekunder, før hele udtrykket står der. Du kan straks skrive videre. RcTekst's stødpudelager sørger for, at du ikke mister nogle anslag-

Det var det. Når du først "har oprettet et leksikon, er det meget nemt at bruge… Det er dog vigtigt, at du har forstået de regler, der er behandlet i det næste afsnit, før du opretter et sådant.

### Reglerne for leksikon

1. Fremkald skrivefeltet og tryk SÆT FORMAT. Derefter ændres tekstformatet til Manuelt for at hindre brugen af automatisk linieskift.

2. Hver optegnelse starter med et kodetegn - et enkelt bogstav eller tal. Prøv at vælge et tegn, der minder dig om, hvad optegnelsen dækker. Bewørk f.eks. tegnet "5" i denne optegnelse: Sat være femte hjul på en gig.

3. Du behøver ikke lave dine optegnelser i en speciel rækkefølge. Et leksikon består af maksimalt 39 leksikonoptegnelser, en for hvert bogstav i alfabetet og hvert tal  $(0-9)$ . Optegnelserne er "arkiveret" efter kodetegn. Hvis du bruger det samme kodetegn mere end en gang, bliver det kun lagret den sidste gang. Hvis du f.eks. angiver "Aæble" og derefter "Aappelsin", husker RcTekst kun den sidste angivelse for "A" — "appelsin".

4. Alle optegnelser skal afsluttes med en vognretur. Alt det mellemliggende er det udtryk, der vil blive fremkaldt på skærmen. F.eks. kunne leksikonoptegnelsen for RcTekst være: RRcTekst<. Vognreturskiftet er ikke en del af udtrykket.

5. Skriv sætnings- og afsnitsoptegnelser på en linie. Tryk ikke vognretur før du er helt færdig. Du skal ikke bekymre dig om, at udtrykket nu evt. ikke kan stå på skærmen. Ved hjælp af automatisk linieskift sørger RcTekst for, at selv lange udtryk holdes indenfor tekstens margen, når de indsættes.

Copyright C 1982 A/S Regnecentralen af 1979 Version 1.1

6. Den enkelte optegnelse kan bestå af maksimalt 250 tegn bogstaver, tal, mellemrum, punktum, komma, symboler, osv. Det er nok til hele sætninger eller korte afsnit. Eksempler:

TTak for Deres interesse i vores produkter.<<YVi fremsender hermed :< MMadsens Møbelforretning<

7. Du kan ikke lagre specialtegn som f.eks. SÆT FED SKRIFT i din optegnelse. (Forslag: Hvis du ofte bruger et udtryk, der indeholder specielle tegn, kan du ved hjælp af SØG og ERSTAT funktionen tilføje de specielle tegn, når teksten er skrevet ind. Det er på denne måde, at vi har fremhævet RcTekst i manualen). Du kan ikke lagre centrerings-, højrestillede og decimal tabulatorstop.

8. Du kan lagre en regulær tabulatormarkering. RcTekst placerer så leksikonudtrykket ved næste tabulatorstop på den aktuelle formatlinie. Eksempler:

M >Med venlig

hilsen<<I > > >INTRODUKTION<

9. Du kan oprette leksikonoptegnelser med flere linier, som indeholder "faste" linieskift. Start første linie med kodetegnet og skriv derefter linierne, som du vil have dem til at stå i opgaven. Flyt markøren hen til hver eneste vognretur og tryk SÆT "+", derved indsættes en blød bindestreg. (Ellers ville RcTekst afslutte leksikonoptegnelsen ved den første vognretur). Hvis du vil afslutte leksikonoptegnelsen med en fast vognretur, skal du gå til den linie, der følger efter udtrykket og trykke RETUR for at angive at udtrykket er slut. Eksempler:

```
FFølg ej med strømmen<+>< 
men følg med tiden<+>< 
hvis du vil holde dig<+>< 
ung i striden\langle + \rangle\langleM \rightarrow > > > > > > Med venlig hilsen \langle + \rangle \langle> > >Madsens Møbelforretning <+>< 
<+>< 
<+>< 
    > > > > > > > Per Madsen < + ><
    > > > > > >Indehaver <+><
\checkmark
```
(Bemærk: De skjulte koder for tabulatormarkeringer og bløde bindestreger er kun vist for at illustrere, hvordan de ser ud).

10. Gem leksikonoptegnelserne under opgavenavnet GIVEN.WPL. Sørg for at den bliver lagret på din arbejdsdiskette - den diskette, der indeholder RcTekst programmerne - ikke den givne diskette, hvis det ikke er den samme.

11. Gå ud af RcTekst. Gå derefter ind i systemet igen. Når du skriver RCTEKST, søger RcTekst efter en GIVEN.WPL før hovedmenuen vises. Hvis en sådan opgave findes, bliver den indlæst som leksi-

# Retekst Side 29

kon. Hvis din arbejdsdiskette ikke indeholder en GIVEN.WPL, kører RcTekst uden leksikon«

12. Brug dit leksikon. Fremkald skrivefeltet, tryk LEKSIKON og derefter kodetegnet, hvorefter den tilsvarende optegnelse fremkommer på skærmen.

13. Du kan også oprette flere "alternative" leksikonopgaver. For nemheds skyld bør opgavetypen være WPL, men vælg et andet navn end GIVEN. F.eks. MERK.WPL og ØKO.WPL. Når du vil bruge en "alternativ" leksikonopgave, giver du den eksisterende GIVEN.WPL nyt navn, og derefter giver du den alternative opgave navnet GIVEN.WPL, før du starter RcTekst.

14. Hvis du ikke kan huske kodetegnene for den nuværende leksikonopgave, kan du ved hjælp af Indhold kommandoen fra Opgådm menuen få fremkaldt GIVEN.WPL.

### SØG og ERSTAT

Søg og Erstat er to nært forbundne funktioner, som du ofte vil få brug for. De kan spare dig en fantastisk massse tid. Hvis du f.eks. har stavet det samme ord forkert på alle sider i en 20 siders kontrakt, kan denne fejl let rettes ved hjælp af SØG og ERSTAT kommandoerne.-

For at få det fulde udbytte af disse funktioner, skal du lære nogle begreber og udtryk, som er nemmere at forstå end forklare. Den tid, det tager at lære dem, får du imidlertid tifold tilbage, første gang du skal rette en større opgave.

### SØG

Når du søger efter noget, leder du efter en speciel række tegn. RcTekst behandler denne række tegn enten som "ord" eller<br>"tegn". Der er stor forskel på disse to ting.

Søgning efter ord: RcTekst søger kun efter hele ord og stopper ikke, hvis det søgte ord er en del af et andet ord. hvis du f.eks. leder efter udtrykker "skift", stoppes der ikke ved "linieskift". Når der søges efter ord tages der ikke hensyn til tegnsætning og specialtegn, følgelig stoppes der ved "æble", "æb(+)1e" og "<!æble!>". Det er også underordnet, om teksten er skrevet med små eller store bogstaver, dvs. der stoppes ved "Æble" såvel som ved "ÆBLE". For det meste vil du sikkert ønske at søge efter ord, da det er det, du skriver. Men dette løser ikke alle dine problemer. F.eks. vil en søgning efter ord ikke frembringe "æbler", når du søger med æble. Derfor kan der også søges efter tegn.

Søgning efter tegn: Her søges der efter en eksakt række tegn. De kan forekomme hvor som helst på linien eller i et ord. Der tages dog hensyn til specialtegn såvel som store og små bogstaver. En søgning med æble vil derfor finde "æble", "æbler", "<! <u>wble</u>!>" og "wble,", desuden "madwble", wblemos, og vinteræblemos, men ikke Æble eller æb<+>le.

Du starter en søgning ved at trykke SÆT FIND. RcTekst rydder statuslinien øverst i skrivefeltet og viser meddelelsen "Find ord" eller "Find tegn", alt efter om systemet er indstillet til søgning efter ord eller tegn. Nederst i skrivefeltet beder RcTekst dig angive, hvilket udtryk der skal søges efter og trykke RETUR.

Hvis du vil skifte fra ord til tegn eller omvendt, skal du blot trykke RETUR uden at skrive noget. RcTekst beder dig skrive "T", hvis du ønsker at søge efter tegn, eller "0" hvis du ønsker at søge efter ord. Skriv det ønskede bogstav. RcTekst beder dig nu igen angive det udtryk, der skal findes.

Angiv det nøjagtige udtryk om nødvendigt ved brug af joker tegn og specialtegn. Udtrykket kan bestå af maks. 64 tegn. Når du har angivet udtrykket, trykkes RETUR. RcTekst beder derefter om et erstatningsudtryk. Da vi kun ønsker at søge, skal du bare trykke RETUR.

RcTekst søger fremad eller tilbage i opgaven alt efter pilens retning på statuslinien. Peger den til højre, søges der fremad, peger den til venstre, søges der bagud. RcTekst bliver ved wed at søge indtil (a) udtrykket findes; (b) opgaven er slut; eller (c) du afbryder ved at trykke på mellemrumstangenten-

Hvis RcTekst finder det søgte udtryk, stopper det med markøren placeret under første bogstav i udtrykket. Du kan enten genoptage redigeringen eller fortsætte søgningen ved at trykke FIND. Hvis du ønsker at skifte retning skal du trykke RETNING, før du trykker FIND.

Hvis RcTekst gennemsøger hele opgaven uden resultat, stopper det ved slutningen af opgaven. Du kan så enten genoptage redigeringen eller trykke HJEM for at komme tilbage til det sted i opgaven, hvor du trykkede SÆT FIND.

Du kan afbryde søgningen ved at trykke på mellenrumstangenten. ReTekst stopper på pågældende sted i opgaven og beder dig trykke ESC, hvis du ønsker søgningen stoppet, eller mellemrumstangenten hvis du ønsker at fortsætte. Hvis du trykker ESC kan du genoptage redigeringen eller trykke HJEM for at komme tilbage til din udgangsposition.

### ERSTAT

Det er nemmere at angive hvilket udtryk, der skal erstatte et andet, end det er at angive, hvad der skal søges efter, fordi der
her ikke skelnes mellem "ord" og "tegn". Når RcTekst spørger, hvad det søgte udtryk skal erstattes med, kan du (a) trykke RETUR, hvis du kun ønsker at søge (se ovenfor); (b) trykke SLET TEGN og slette det søgte udtryk; eller (c) angive et erstatningsudtryk og trykke RETUR.

 $\mathbb{Z}_p^{\mathbb{Z}_p}$  .  $\mathbb{C}^{\mathbb{Z}_p}$ 

Hvis du bare ønsker at slette det søgte udtryk, trykker du SLET. RcTekst gentager ordet SLET TEGN på skærmen. Hvis det søgte udtryk ønskes erstattet med et andet, angives dette nøjagtigt, som da du angav det søgte udtryk. Du kan bruge alle tegnene på tastaturet såvel som RcTekst"s specialkoder. Når du har angivet udtrykket, trykkes RETUR.

Når RcTekst har lokaliseret det søgte udtryk vises skærmbilledet med markøren under første tegn i udtrykket. RcTekst beder dig derefter trykke RETUR, hvis du ønsker udtrykket erstattet, FIND hvis du ønsker at fortsætte uden ændringer, eller ESC som stopper processen. Hvis du trykker RETUR fjernes det søgte udtryk og erstattes som tidligere angivet. Da dette kan have indflydelse på linieinddelingen, giver RcTekst samtidig en FORMAT kommando for at reformattere afsnittet.

Hvis du trykker enten RETUR eller ESC kan du: (a) fortsætte redigeringen; (b) trykke FIND for at finde ud af, hvor udtrykket forekommer næste gang; eller (c) trykke OPGAVE for automatisk søgning og erstatning. Ønsker du at skifte søgeretning, skal du trykke RETNING, før du trykker FIND eller OPGAVE. Hvis du vælger automatisk søgning og erstatning, skal du angive et tal (maks. 9999) og trykke RETUR. Udtrykket erstattes derefter det angivne antal gange. Hvis du ønsker udtrykket erstattet alle de gange, det forekommer, trykkes der blot RETUR.

RcTekst fortsætter automatisk, indtil det angivne antal er erstattet, opgaven er slut eller du afbryder ved at trykke på mellemrumstangenten. Hvad der end er grunden til at søgningen stopper, så angives det antal gange det søgte udtryk er blevet erstattet. Du kan herfra fortsætte redigeringen eller trykke HJEM for at komme tilbage til det sted, hvor du trykkede SÆT FIND.

Når RcTekst erstatter et uddtryk med et andet bibeholdes store eller små bogstaver i overensstemmmelse med det oprindelige udtryk. Hvis du f.eks. ønsker at erstatte "æble" med "appelsin", ændres "Æble" til "Appelsin" og "ÆBLE" til "APPELSINY. Dette gælder ligegyldigt, hvordan det søgte udtryk skrives.

Bemærk: Hvis du på nogen måde er i tvivl, om du ønsker et udtryk erstattet hele vejen igennem teksten, bør du ikke lade processen foregå automatisk. Dette gælder især, når der søges efter tegn. Ellers vil slutresultatet måske blive noget helt andet, end du havde tænkt dig. Hvis du £-eks. i en søgning efter tegn ønsker at erstatte æble med appelsin, vil dit resultat måske blive wmadappelsin, appelsinmos og vinterappelsinmos. Den ekstra tid det tager at acceptere hver enkelt erstatning opvejes rigeligt, hvis det kan redde bare en sådan fejltagelse.

# "Stille" overfor "Larmende"

Under søgningen fremgår det af statuslinien, hvordan søg= ningen skrider frem. Ved automatisk søgning og erstatning frengår det også af skærmbilledet hver gang et udtryk erstattes, hvorefter afsnittet reformatteres. Dette kaldes den "larmende" frengangsmåde. Der er det gode ved den, at du hele tiden kan følge med i, hvad der foregår, hvilket imidlertid medfører en betydelig forlængelse af den tid, processen tager.

Hvis det for enhver pris skal gå "hurtigt", bruges den "stille" fremgangsmåde. Med denne fremgangsmåde vises kun hvilke linier, udtrykket står på. Du vil ikke .på skærmbilledet kunne følge med i selve erstatningen af udtrykket! Dette sparer ca. 40 til 50% af den tid, processen tager. Hvis dine opgaver er lange, og du ofte har brug for at erstatte et udtryk med et andet, vil det sandsynligvis være bedre for dig at bruge den "stille" fremgangsmåde.

RcTekst begynder altid med den "larmende" fremgangsmåde. Du kan skifte ved at trykke "S", medens RcTekst søger efter udtrykket. Resten af søgningen foregår så efter den "stille" me tode, medmindre du skifter tilbage til "larmende" ved at trykke "L", medens søgningen er i gang.

# Joker-tegn

Joker-tegn bruges når alle andre tegn kan træde i stedet for. Du angiver, at du vil bruge et joker-tegn ved at trykke FIND i stedet for et tegn, når du angiver det søgte udtryk. RcTekst svarer med et fremhævet spørgsmålstegn i stedet for tegnet. Hvis søgeudtrykket f.eks. er sk?mme ved søgning efter ord, finder RcTekst "skumme", "skimme" og "skæmme". Ved søgning efter tegn findes også "skammen", og "afskummet". Det søgte udtryk kan indeholde adskillige joker-tegn, uden at det forsinker søgningen i nævneværdig grad. Hvis det første tegn imidlertid er et jokertegn, nedsættes farten til sneglefart.

Hvis det søgte udtryk indeholder joker-tegn, kan erstatnings= udtrykket indeholde lige så mange joker-tegn. RcTekst erstatter joker-tegn med joker-tegn i den rækkefølge, de fremkommer. Hvis det søgte udtryk f.eks. er "12273?" og erstatningsudtrykket er "ab?cd?ef?gh", erstattes f.eks. "lx2y3z med "abxcdyefzgh". Erstatningsudtrykket kan indeholde færre joker-tegn men aldrig flere.

## FLYTNING AF BLOKKE

 $\mathbf{i}$ 

Vi har indtil nu næsten kun behandlet indskrivning og redigering af små stykker tekst — et bogstav her, et ord der. Nu vil vi gerne vise dig, hvordan RcTekst kan håndtere hele blokke af tekst.

Omfang: Kernen i RcTekst"s blokflytninger er den måde, hvorpå blokken defineres. Markøren flyttes enten til blokkens begyndelse eller slutning, hvorefter der gives en blokkommando (enten SÆT SLET TEGN eller SÆT Blok) og blokkens størrelse defineres. Der er tre forskellige måder at forlænge blokken på, og de kan bruges skiftevis.

Ved hjælp af pilene: Som det er tilfældet med andre tekstbehandlingssystemer, kan du flytte markøren til den modsatte ende af blokken - enten frem eller tilbage - ved hjælp af pilene. I | modsætning til de andre fremhæves blokken imidlertid undervejs, så du nemt kan se, hvad blokken indeholder. Pil op og pil ned er særdeles nyttige, hvis du ønsker at tilføje hele linier. Kommer du for langt i en retning, bruger du bare pilen i den modsatte retning og fjerner noget af blokken. Dette er den nemmeste måde, hvorpå du kan "afpudse" en blok, der er defineret på anden måde.

Ved hjælp af rulning: Du kan også forlænge blokken ved hjælp af rulning og tasterne LINIE, SKÆRM, SIDE eller OPGAVE. Brugen af disse taster forlænger blokken med den mængde tekst, der er angivet på tasten. Som ved almindelig rulning forlænges teksten kun i den retning pilen peger på statuslinien. Der skiftes retning ved at trykke RETNING. Ønsker du at forlænge blokken meget, gøres det nemmest ved brug af rulning.

Søgning efter bestemte tegn: Hvis du trykker på et af tegnene på tastaturet, søger RcTekst i den retning, der er angivet på statuslinien og forlænger teksten til og med første gang, tegnet forekommer. Du kan søge efter alle de tegn, RcTekst anerkender, heri indbefattet specialtegn oprettet med SÆT kommandoer. Denne metode er særlig nyttig, når du kun ønsker at forlænge blokken med en del af en linie. F.eks. tilføjes det næste ord ved at trykke på mellemrumstangenten. Ved at trykke på punktum tilføjes resten af sætningen. Ved at trykke SÆT RETUR tilføjes resten af afsnittet. Som det er tilfældet ved rulning, kan du bevæge dig i begge retninger. Hvis du kommer for langt, skifter du bare retning og fjerner noget af blokken på samme måde, som du tilføjede den. Ligegyldigt hvilken måde du definerer omfanget på - eller om du bruger dem alle tre -— når blokken er, som du ønsker det, trykkes RETUR for at afslutte processen. Indtil der trykkes RETUR kan "blokdefinitionen annulleres" ved at trykke ESC.

# Sletning af en blok

Flyt markøren til begyndelsen eller slutningen af den tekst, du ønsker slettet. Tryk SÆT SLET TEGN og RcTekst gør nu klar til definition af omfang. Derefter defineres den blok, der ønskes slettet ved brug af en af de tre ovenfor nævnte fremgangsmåder. Når blokken er defineret, trykkes RETUR og RcTekst sletter hele blokken og reformatterer afsnittet.

Når blokken er fjernet, kan den ikke fremkaldes igen. Sletningen er permanent. (Bemærk: med hensyn til "midlertidig" sletning, som gør det muligt at fremkalde blokken igen, hvis du skifter mening, henvises til næste afsnit om "Flytning af blokke").

Blokvis sletning er den hurtigste måde at fjerne større tekststykker end ord, ikke bare fordi alle tegnene straks fjernes, men også fordi afsnittet samtidig reformatteres for at kompensere for de manglende tegn. F.eks. skal du for at slette et ord trykke SÆT SLET TEGN, "mellemrum", RETUR. For at slette en sætning, skal der trykkes SÆT SLET, ".", RETUR.

# Flytning eller kopiering af en blok

Det er ikke meget sværere at flytte eller kopiere en blok, end det er at slette den. Flyt markøren til begyndelsen eller slutningen af den blok, du ønsker at flytte eller kopiere. Tryk SÆT "B" (SÆT BLOK) og RcTekst gør klar til definition af omfang. Brug samme fremgansmåde som ovenfor, definer blokken og tryk RETUR.

RcTekst spørger derefter, om blokken ønskes flyttet eller kopieret. "Flyt" blokken hvis du ønsker den slettet fra den nuværende position; du kan derefter indsætte den et andet -sted eller helt udelade den. "Kopier" blokken hvis du ønsker at bibe= holde den på den nuværende position og gentage den et andet sted. Tryk "EF" hvis du ønsker den flyttet, eller "K" hvis du ønsker den kopieret.

Hvad enten du flytter eller kopierer blokken, lagrer RcTekst en kopi af blokken, som senere kan fremkaldes. (Derfor foretrækker nogle brugere at "flytte" blokken i stedet for at slette den: de kan altid fremkalde den igen, hvis de skifter mening). Hvis det kun er en lille blok - på mindre end 250 tegn - lagrer RcTekst den i datamatens interne lager. Hvis den er større lagrer RcTekst den på arbejdsdisketten under navnet WORK.BLK. ReTekst sletter derefter den "flyttede" blok fra teksten eller fjerner ganske enkelt fremhævelsen af den "kopierede" blok.

Anbring markøren der, hvor du ønsker at indsætte den "flyttede" eller "kopierede" blok. Dette kan være hvor som helst i teksten selv midt i et ord. Derefter trykkes. SÆT "Flyt" - også selvom du har kopieret blokken. ReTekst flytter blokken til det sted i teksten, hvor markøren er placeret og reformatterer om

Version 1.1 A/S Regnecentralen af 1979 Copyright C 1982

nødvendigt linierne. Ligegyldigt om blokken kopieres eller flyttes, kan den gentages lige så mange steder, du vil.

KÆFT

Det er ikke nødvendigt at flytte blokken straks, selvom det normalt er mindre forvirrende at gøre det med det samme. RcTekst lagrer blokken, indtil du definerer en anden blok. Hvis du for- . søger at definere en anden blok (SÆT "B"), før du har flyttet den ubrugte blok, minder ReTekst dig om, at du endnu ikke har brugt den første blok og spørger, om du ønsker at gemme eller slette den.

# Anden brug af blokke

Flytning af en blok mellem forskellige opgaver: du kan nemt flytte eller kopiere en blok fra en opgave til en anden. Definer blokken som beskrevet ovenfor, tryk RETUR og tryk "F" eller"K" (£lyt eller kopier). Fjern derefter den nuværende opgave fra skrivefeltet — enten ved at gemme opgaven eller ved at trykke ESC på hovedmenuen. Indlæs så en ny opgave og flyt markøren derhen, hvor du ønsker at reproducere en kopi af blokken. Til sidst trykker du SÆT "Flyt" for at få indsat blokken i den nye opgave.

Oprettelse af navngivet blok: Du kan oprette en blok med et andet navn end WORK.BLK som permanent opgave. Flyt markøren til begyndelsen eller slutningen af blokken og tryk SÆT "N" (SÆT NAVNGIVET) fulgt af et "B" for "blok". Definer blokken som om du havde trykket SÆT "B". Når du har defineret blokken og fortalt EcTekst, om du ønsker at flytte eller kopiere, sætter RcTekst lighedstegn (=) efter SÆT BLOK NAVN på statuslinien. Angiv opgavenavn og opgavetype for den nye blok og tryk RETUR. Du må ikke bruge opgavetyperne WP eller WPB. RcTekst skriver blokken på den angivne diskette under det navn, du har givet den.

Flytning af navngivet blok: Flyt markøren hen, hvor du vil indsætte blokken. Tryk SÆT "N" (SÆT NAVNGIVET) fulgt af et "F" og RcTekst gentager FLYT BLOK på statuslinien og beder om navnet på blokken ved at anbringe et lighedstegn efter "FLYT BLOK". Angiv navnet på den blok, du ønsker at flytte og tryk RETUR. RcTekst indsætter blokken i teksten som ved SÆT "Flyt". Du kan ikke flytte en opgave af typen WP eller WPB.

## Redigering af brede dokunenter

På RC855 er der 80 tegn pr. linie, og dette er også nok for de fleste tekstbehandlingsopgaver. Dine breve eller rapporter behøver ikke at være bredere. Uheldigvis er "de fleste" opgaver ikke det samme som "alle" opgaver. Du vil måske en dag få brug for at lave noget, der er bredere - 100 kolonner eller mere! Når den dag kommer vil RcTekst gøre denne opgave lige så let som alle de andre.

Selve fremgangsmåden - hvordan du sætter margen, tabulatorstop, osv. — behandles i afsnittet om udskrivning. Med hensyn til dette afsnit går vi ud fra, at du allerede har oprettet en linie med 100 tegn. I dette afsnit vil du lære om horisontal rulning dvs. rulning af en opgave til højre og venstre.

Indskrivning: En bred opgave indskrives på samme måde som en opgave af standardstørrelse; når markøren imidlertid når til ko lonne 80, forskyder RcTekst alle tegnene på skærmen 16 kolonner til venstre. Alt hvad der står før kolonne 17 kan nu ikke ses på skærmbilledet. Dette betyder, at markøren og teksten over og imder altid kan ses på skærmen. Hvis du går ud over kolonne 96 flyttes skærmbilledet igen. Når du når til slutningen af linien eller trykker RETUR springer markøren til kolonne et på næste linie og skærmbilledet rykker straks tilbage til standardpositionen. Alt hvad der står udenfor kolonne 80 kan nu ikke ses på skærmbilledet.

Forskydning af teksten på skærmen: Du kan også sætte en midlertidig første kolonne. Flyt markøren til den kolonne — f.eks. kolonne 21 - som du ønsker skal være den midlertidige første kolonne på skærmen. (Markøren kan stå hvor som helst på linien). Tryk SÆT "P" (Position). RcTekst forskyder teksten på skærmen, således at du nu ser kolonnerne 21 — 100. Du kan stadig nå de første 20 kolonner ved at forskyde skærmbilledet med markøren. Skærmbilledet returnerer til kolonne et, når du trykker RETUR eller SLET "P",

## Aktiv vognretur

Normalt er RETUR passiv, dvs. når du trykker RETUR midt på en linie, flytter markøren til begyndelsen af den næste linie, uden at det 'har nogen indvirkning på teksten. RETUR er normalt kun aktiv, når den er placeret ud over slutningen af en linie på et "blødt" mellemrum. Når du derefter trykker RETUR sættes der en "fast" vognretur i opgaven.

Hvis du vil indsætte en "fast" vognretur midt på en linie, skal du ændre RETUR til aktiv. Hvis der kun skal indsættes en eller to vognreturskift, trykkes SÆT RETUR. Skal der indsættes flere, aktiveres vognreturskiftet ved at trykke SÆT INDSÆT eller SÆT LINIE.

SÆT INDSÆT aktiverer vognreturskiftet og sørger for, at du indsætter og ikke ændrer tekst. SÆT LINIE har samme funktion, men der indsættes også en fast vognretur ved markøren. 1 modsætning til SÆT RETUR, efterlader SÆT LINIE markøren ved vognreturskiftet. Når RETUR er aktiv, står INDSÆT henholdsvis UDSKIFT frenhævet på statuslinien. Bortset fra den aktive RETUR fungerer alle andre taster og kommandoer som sædvanlig.

En aktiv RETUR kan være en stor hjælp, hvis du har brug for at tilføje nogle nye linier eller afsnit midt i en opgave.

En aktiv RETUR er ikke særlig nyttig, hvis du ofte bruger den passive retur til at flytte markøren rundt på skærmbilledet. Du vil højst sandsynligt glemme, at den er aktiv og derved indsætte en vognretur, hvor du ikke ønsker det- .

For at vende tilbage til passiv vognretur, og for at være sikker på at du ændrer teksten og ikke indsætter ny tekst, skal du trykke SLET INDSÆT. SLET LINIE har samme virkning, men hvad der er endnu vigtigere, den sletter også teksten fra markøren og linien ud og reformatterer resten af afsnittet. (Et godt råd: hvis du ønsker at fjerne en eller to linier hurtigt, tryk SLET LINIE. Du behøver ikke trykke SÆT LINIE for at kunne bruge SLET LINIE).

## UDSKRIVNING

Når du har skrevet din "tekst", skal den skrives ud. I dette afsnit vil du lære, hvordan udskrivningen foregår, og hvilke kommandoer, der kan ændre udskrivningsformen.-

# Formattering på skærmen (Ser udskriften ud som skærmbilledet)?

Når du skriver teksten placeres den på skærmen mere eller mindre på samme måde, som når den skrives ud. Grunden til at vi siger "mere eller mindre" og ikke "nøjagtig" er, fordi vi ikke kan vise alt det på terminalen, som kan laves på en skriver. Under hensyntagen hertil kan du imidlertid gå ud fra, at din udskrift vil se ud som på skærmen.

Vi kan her nævne nogle af forskellene mellem terminaler og skrivere:

1. Skriverne har flere attributter. Selvom det ikke gælder alle, så har de fleste skrivere et større antal valgmuligheder end din terminal, der kan understrege, fremhæve og skrive inverteret (mørke bogstaver på lys baggrund) -

2. Skriverne kører med forskellige størrelser og mellemrum. På de fleste skrivere kan du vælge mellem et antal tegnstørrelser og linier pr. tomme; terminalen kan kun vise en.

3. Skriverne har nogle attributter, der ikke kan vises på skærmen. Der kan ikke vises skrivning 1/2 eller 1/4 indeks op/ned og heller ikke overstregning.

4. Skærmbilledet viser ikke lige højre margen. Lige højre margen betyder, at margenen er rettet lige ind ved at indsætte ekstra eller bredere mellemrum på linien, så der er det rette antal tegn til at nå den højre margen ligesom i bøger og aviser. Disse mellemrum er ikke en del af teksten, de tilføjes kun ved udskrivningen. Da de ekstra mellemrum ikke har nogen indflydelse på det antal ord, der kan være på linien, undgår RcTekst at skabe forviring ved at vise mellemrum, der faktisk ikke er der. Du kan altid på formatlinien se, hvor den lige margen vil være ved udskrivning»

5. Top- og bundmargen vises ikke på skærmen. Da disse margener kun indeholder tomme linier eller gentagne top- eller bundmargentekster, ville det bare reducere skrivefeltet at have dem med.

Du synes måske, vi er lidt negative. Det er vi ikke. Vi erkender bare, at der er grænser for, hvad teknikken kan klare. I det omfang systemerne (og fornuften) tillader det, udskrives det du ser på skærmen. Af og til er det, du ser på skærmen imidlertid for begrænset, og her giver RcTekst dig mere end du kan se på skærmen.

— eee EEN

# Udskrivning af en opgave

 $S_{\mathbb{R}}\subset \mathbb{R}^3$ i

Tag en sikkerhedskopi af opgaven, før du udskriver den. Sandsynligheden for at du vil få problemer med dit udstyr er større ved udskrivning end på noget andet tidspunkt (men dog heller ikke her særlig stor). Det tager kun et par sekunder at lave en sikkerhedskopi, og det sikrer dig mod uheld, som kunne tage langt mere tid.

På hovedmenuen trykkes "U" for at komme ind på udskrivningsmenuen. Udskrivningsmenuen indeholder forskellige valgmuligheder (behandlet nedenfor), som du kan vælge imellem, før opgaven udskrives. Markøren står fra starten på BEGYND. Tryk RETUR og udskrivningen begynder.

RcTekst viser statusbilledet for udskrivningen og begynder at udskrive opgaven fra begyndelsen. Der vil være en pause på et par sekunder, før udskrivningen begynder. Hvis du var ved slutningen af en lang opgave, kan det vare, op til ca. tredive sekunder, da markøren først skal tilbage til starten af opgaven-

Bortset fra nogle enkelte ting, der skal tilføjes før udskrivningen sættes igang, dvs. lige højre margen, proportionel. mellemrumsinddeling, udskrivningsattributter og topmargentekster, udskrives alle standardopgaver, som de forefindes. Der sker ingen reformattering under udskrivningen. Linier og sider deles altid som på skærmbilledet.

Statuslinien opdateres løbende under udskrivningen, således at du kan se, hvor langt udskrivningen er kommet. Du kan altid afbryde udskrivningen ved at trykke på mellemrumstangenten. Udskrivningen fortsættes ved at trykke på en af de andre taster. Hvis skriveren f.eks. larmer meget, vil du sandsynligvis stoppe den for at tage telefonen.

Du kan altid standse udskrivningen af en opgave ved at trykke ESC. Du skal ikke tage dig af, at udskrivningen fortsætter endnu et par sekunder. RcTekst sender tegn hurtigere end skriveren kan skrive dem, og de fleste skrivere har deres eget interne lager, hvor de kan lagre nogle af de ekstra tegn.

Når RcTekst er færdig med udskrivningen, enten fordi hele opgaven er udskrevet, eller fordi du har standset udskrivningen, er RcTekst klar til at udskrive opgaven igen. RcTekst går tilbage til udskrivningsmenuen. Hvis du vil udskrive opgaven igen, trykker du RETUR, eller ESC som bringer dig tilbage til hovedmenuen.

Dette er udskrivning i en nøddeskal. Der findes naturligvis variationer, afhængig af din skriver og de kommandoer, du giver… Men i det store og hele har du, når du når frem til udskrivningen, allerede taget næsten alle de beslutninger, der skal tages. Udskrivningsmenuens valgmuligheder behandles i det følgende.

## Udskrivningsmenuen

Hver gang du fra hovedmenuen går ind på udskrivningsmenuen, ændres værdierne på udskrivningsmenuen til de givne værdier. Du er derfor nødt til at sætte disse værdier på ny, hver gang du går ind på udskrivningsmenuen. Den eneste undtagelse er Vælg skriver, som du kun behøver at sætte en gang for hver redigering.

Udskrivningsmenuen fungerer ligesom de andre menuer i BcTekst. Du trykker på første bogstav i dit valg og angiver dine ændringer. RcTekst flytter markøren til den værdi, du ønsker at ændre og viser dine valgmuligheder nederst på skærmen. Angiv den nye værdi og tryk RETUR. Ønsker du at beholde den gamle værdi, trykkes ESC. Du kan ændre værdierne lige så mange gange, du vil, før opgaven udskrives.

Indrykning: Indrykningen angiver det antal kolonner hele opgaven indrykkes ved udskrivning. Den givne værdi er nul, dvs. at den venstre margen udskrives i kolonne 1. Du kan angive indrykning som en del af din opgave ved at bruge Formatmenuen, den værdi du angiver bliver dermed til den givne værdi (se Formatmenuen). Du ændrer den givne værdi ved at angive tallet (0- 100) for den kolonne, hvor du ønsker den venstre margen, når opgaven udskrives.

Start/Stop: Angiver hvor udskrivningen skal starte og stoppe. Det er udtrykt i sider for paginerede opgaver og linier for ikkepaginerede opgaver. De givne værdier er første side (eller linie) og sidste side (linie). Du kan ændre den ene eller begge de givne værdier. Når du trykker RETUR, accepteres de givne værdier. Hvis du ikke ønsker at starte fra begyndelsen af opgaven, behandler BRcTekst alligevel opgaven fra begyndelsen, men udskrivningen begynder først ved den linie eller side, du har angivet. Ved en lang opgave kan dette betyde nogle sekunders forsinkelse, før udskrivningen begynder.

Antal kopier: Dette er det antal gange opgaven ønskes udskrevet med de nuværende værdier fra udskrivningsmenuen. Normalt udskrives 1 kopi, men du kan få udskrevet op til 32.000 kopier af opgaven på en gang!

Papirskift: Bruger du papir i endeløse baner eller sætter du siderne i enkeltvis? RcTekst går ud fra, at du bruger papir i endeløse baner (given "Nej"), da dette er det mest tidsbesparende. Hvis du ønsker at skifte til enkelte ark, skal du skrive "J". Hvis du ønsker at skifte tilbage til endeløse baner, skal du trykke "N". Du kan også angive papirskift som en del af din opgave ved at bruge Formatmenuen. Når du kører med enkeltark stopper RcTekst efter hver side, så du kan fjerne den udskrevne side og sætte en ny i. Tryk RETUR når den nye side er på plads, eller ESC hvis du ønsker at stoppe udskrivningen.

Vælg skriver: Når RcTekst indlæses, vil der blive inkluderet en given skriverdefinition, uden at du foretager dig noget.

Når du modtager RcTekst vil den givne skriver være standard skriveren. Det er muligt at installere en ny skriver som den givne, se appendiks A. "

 $\frac{2}{\sqrt{2}}$ 

Nogle virksomheder har flere forskellige typer af skrivere. | Hurtige matrix skrivere, der anvendes til udskrivning af intern | korrespondance og korrektureksemplarer. Typehjulsskrivere med høj ' skriftkvalitet, der anvendes til "officielle" dokumenter og breve«

Hvis virksomheden har flere skrivere, kan der opstå situationer, hvor der skal bruges en anden skriver end den givne. Dette kan gøres ved hjælp af Vælg skriver på udskrivningsmenuen. Der skal blot angives navnet på den skriver, der skal bruges, trykkes vognretur, og RcTekst ordner resten.

Hvilke skrivere der kan vælges imellem fremgår af appendiks B.

## Ændring af opgaveformat

En opgaves format er et generelt udtryk, der omfatter alle de forskellige værdier, RcTekst bruger til at forberede en opgave til udskrivning. Vi har adskilt det fra indskrivning og redigering, fordi du kan ændre en opgaves format — og dermed ændre hele udskriften ganske drastisk - uden at ændre et eneste ord.

RcTekst har tre slags formatteringskommandoer:

- 1. dem du giver en gang i begyndelsen af opgaven, og som gælder for hele opgaven;
- 2. dem du kan ændre afsnitsvis; og
- 3. dem der kun har indflydelse på et enkelt lille tekstafsnit.

## Indsættelse af formatlinier

Du kan indsætte en formatlinie overalt i opgaven ved at trykke SÆT FORMAT. RcTekst laver plads til formatlinien ved om nødvendigt at skubbe teksten en linie ned. Markøren behøver ikke at være placeret i begyndelsen af linien, for at du kan indsætte en formatlinie.

x Når du trykker SÆT FORMAT fremkommer der nederst på skærmen nogle valgmuligheder. Du kan f.eks. ændre højre og venstre margen, tabulatorstop, lige/normal margen eller få fremkaldt en menu, hvor nogle af de mindre brugte funktioner kan ændres. Du kan ændre formatlinien, så meget du ønsker det. Independent formatilisies of formatilisies and tryk-<br>
he SAT FORMAT. RCTEME lave plades til formatilisien wed on need-<br>
vendigt at skubbe teksten en linie med. Marksten behøver ikke at<br>
were placeret i begyndelsen af linie

Når du har foretaget dine ændringer, trykker du RETUR for at acceptere dem. Den nye formatlinie bliver derefter en del af opgaven. Hvis du ønsker at indsætte en ny formatlinie med samme værdier som den nuværende, skal du blot trykke RETUR uden at foretage nogen ændringer. Hvis du ikke vil beholde formatlinien i teksten, trykkes ESC. Hvis du har ændret noget, der kan have indflydelse på den måde, linierne deles, trykkes FORMAT medens markøren står på formatlinien. RcTekst reformatterer resten af opgaven eller indtil den næste formatlinie. Du behøver ikke reformattere med det samme. Du kan til enhver tid gå tilbage til formatlinien for at reformattere afsnittet. Hvis du ønsker at reformattere fra opgavens begyndelse, flytter du markøren til første linie i opgaven og trykker FORMAT.

Hvis du vil ændre værdierne på en eksisterende formatlinie, flytter du markøren til formatlinien og trykker SÆT FORMAT. Foretag dine ændringer og afslut som normalt. Hvis du vil slette en eksisterende formatlinie, flytter du markøren til formatlinien og trykker SLET LINIE. RcTekst sletter linien og spørger, om du ønsker at reformattere afsnittet. Hvis det kan få indflydelse på teksten, at du sletter formatlinien, bør du reformattere.

# Ændring af margenindstilling

Venstre margen: Venstre margen er ikke der, hvor opgaven udskrives på siden. Venstre margen bestemmes af den indrykning du angiver enten på Udskrivningswenuen eller Formatmenuen. Du bør kun ændre den venstre margen, når du ønsker at indrykke adskillige afsnit. Hvis du kun vil indrykke et eller to afsnit, bør du bruge SÆT INDRYK (SÆT "I").

Venstre margen ændres ved at trykke "V". Markøren springer til den nuværende venstre margen. Flyt margenen til højre eller venstre ved hjælp af pilene. En ændret venstre margen har ingen indflydelse på liniens længde eller den relative placering af de enkelte tabulatorstop.

Højre margen: Højre margen bestemmer antallet af kolonner fra den venstre margen. Det er ikke en egentlig placering på siden. Hvis du ændrer venstre margen, kan det være nødvendigt også at ændre den højre margen.

Højre margen ændres ved at trykke "H". Markøren springer til den nuværende højre margen. Afkort eller forlæng linien ved hjælp af pilene. Ved at forkorte linien kan du komme til at dække nogle tabulatorstop. Hvis du forlænger linien, kommer de frem igen.

## Ændring af tabulatorstop

De tabulatorstop (>) der findes på formatlinien svarer til de tabulatorstop, du har på din skrivemaskine. Du kan sætte ekstra tabutlatorstop eller annullere eksisterende. Du ændrer den ved at trykke SÆT FORMAT og derefter "T". Markøren flytter til anden kolonne, da der ikke kan sættes et tabulatorstop i første kolonne.

Et eksisterende tabulatorstop annulleres ved at trykke TAB," indtil markøren er placeret på det tabulatorstop, der ønskes fjernet. Derefter trykkes SLET, og RcTekst fjerner tabulator= stoppet. Der kan sættes ekstra tabulatorstop ved at flytte markøren til den ønskede kolonne og trykke SÆT. Du kan sætte eller annullere alle de tabulatorstop, du vil. (Se afsnittet om Brugen af tabulatorstop for at lære, hvordan du bruger funktionen tabu latorstop).

## Ændring af tekstformat

Tekstformatet er en helt speciel side af et afsnits generelle format. Det har ingen virkning på skærmbilledet. Det spiller først ind, når opgaven udskrives. Teksten formatteres ved at trykke SÆT FORMAT, derved fremkommer en formatlinie. Derefter trykkes "F". Du har nu valget mellem "N" for normal, "L" for lige, "D" for delvis lige eller "M" for manuel. Når du har trykket på det bogstav, du vælger, vises formatiinien med bogstavet ved begge margenindstillinger.

Normal: Teksten udskrives som var den skrevet på en skrivemaskine. Tekstens højre margen er "ulige". Den endelige tekst ser ud som på skærmen. .

Lige: Teksten udskrives med lige højre margen. Teksten får derved samme firkantede udseende som bøger og aviser. Hvis linien ikke slutter med en vognretur, udregner RcTekst det antal ekstra mellemrum, der er nødvendigt for at udligne forskellen og fordeler disse mellemrum så lige som wuligt på linien.

Delvis lige: Der er mange mennesker, der godt kan lide det "afrundede" udseende af en tekst med lige højre margen. Andre mener, at det gør det "vanskeligere" at læse dokumentet. Desuden er et brev med lige højre margen helt klart lavet med tekstbehandling, hvilket ødelægger det indtryk, at brevet er skrevet i hånden. For at modgå dette og for samtidig at forbedre tekstens udseende, kan RcTekst køre med en "delvis lige" højre margen ved kun at fordele halvt så mange mellemrum på linien som ved lige højre margen. Dette udjævner den højre margen uden at få den til at se masseproduceret ud.

Manuel: Dette er standardformatet for ikke-WP opgaver. Du vil sandsynligvis kun sjældent (måske aldrig) få brug for den til WP opgaver. Med det manuelle format bruges der ikke automatisk

linieskift. Du skal selv sætte en vognretur efter hver linie. Centrerede tabulatorstop, højrestillede tabulatorstop, almindelige og decimaltabulatorstop fungerer alle som normalt.

## Ånden formatindstilling

Denne menu indeholder nogle andre valgmuligheder, som du kan ændre afsnitsvis. Tryk SÆT FORMAT for at få en formatlinie. Tryk derefter "A" for "andet". RcTekst rydder skrivefeltet og viser menuen. Værdierne ændres ved at trykke på det første bogstav for den værdi, der skal ændres. Derefter angiver du den nye værdi og trykker RETUR. Du kan ændre så mange værdier, du vil. Når du har foretaget alle dine ændringer, trykker du RETUR, når markøren står på "Genoptag". RcTekst lagrer ændringerne og viser skrivefeltet igen. Forlad kun menuen ved at trykke ESC, hvis du ikke ønsker at bibeholde dine ændringer.

Nedenstående valgmuligheder med hensyn til tegn pr. tomme, linier pr. tomme, linieafstand, osv. kan være begrænsede på grund af de muligheder, din skriver giver dig. 1 appendiks B kan du præcist se hvilke af nedenstående valgmuligheder, der er aktuelle i forbindelse med din skriver.

Menuen har følgende valgmuligheder:

TPT: (Tegn pr. tomme) Dette er det antal standardtegn (1- 120), du vil have pr. tomme tekst. Ændring af TPT har ingen indflydelse på det antal tegn, der udskrives på en linie. Det har kun indflydelse på liniens bredde ved udskrivningen. For at linien skal have samme længde, når antallet af TPT er ændret, skal den højre margen ændres.

LPT: (Linier pr. tomme) Dette er det antal linier  $(0 - 120)$ , som RcTekst opererer med pr. tomme (vertikal) ved enkel linieafstand. LPT vil normalt være 6. RcTekst fastsætter sidens fysiske længde ved hjælp af den oprindelige formatlinie. Det har ingen indflydelse på sidelængden, at du ændrer LPT, efter opgaven er påbegyndt, kun på det antal linier der kan være på den. Hvis du sætter LPT til nul suspenderes enhver vertikal bevægelse på skriveren og alle tekstlinier skrives på samme linie på siden.

Linieafstand: Dette er det antal linier (0-9), som RcTekst udskriver for hver tekstlinie. Hvis du ønsker afstanden øget med en halv linie, skal du efter tallet skrive plus (+). Hvis du f.eks. vil have 1 1/2 linieafstand, skrives "1+". For yderligere oplysninger se appendiks B.

Skrifttype: Anvendes p.t. ikke. Parameteren bør ikke ændres.

Fed skrift: Næsten alle skrivere kan skrive fed skrift ved at skrive hvert tegn to gange. Nogle af tekstbehandlingsskriverne kan også flytte skrivehjulet en lille smule, før de skriver tegnet for anden gang. Dette får bogstavet til at se bredere ud. Hvis det er dette, du ønsker, skrives "S" for skygge-udskrivning-For at få normalt dobbelt anslag skrives "D".

1/4 linie: Hvis din opgave har mere end enkelt linieafstand, vil du normalt have dine op- og nedrykninger en halv linie over eller under basislinien. Hvis du bruger enkelt linieafstand, vil 1/4 linie sandsynligvis være bedre. Dette sættes ved at trykke "K". Der skiftes til 1/2 linie op- eller nedrykning ved at trykke "H". For yderlige oplysninger se appendiks B-

ET foer ve

Repeter: RcTekst kan indstilles til at gentage hvert eneste anslag mere end en gang. Angiv hvor mange gange (0-9) du ønsker anslaget gentaget. Standard er "1". Du kan bruge denne funktion til at få skriften til at se mørkere ud, hvis dit farvebånd er slidt. Styrke nul er speciel og bruges ved fortrykte formularer. Med styrke nul kan du skrive alt, hvad du vil på skærmen, men RcTekst udskriver kun den tekst, som du har fremhævet, normalt med fed skrift. Derved kan du på skærmen se, hvad du skal udfylde, og samtidig anbringe teksten på rette sted i formularen.

Overstregning: Når du bruger funktionen gennemstregning, overstreges hvert tegn med et enkelt andet tegn, normalt en bindestreg (-). Du kan ændre overstregningstegnet ved bare at angive et andet tegn.

### Ændring af det givne format

Når du indlæser RcTekst første gang, bruges det givne format som vi har defineret. Det givne format har bl.a. enkelt linieafstand, en linielængde på 65 tegn med en afstand, der svarer til ti tegn pr. tomme (TPT = 10), normalt tekstformat, osv. Vi syntes, at disse værdier var passende, men derfor behøver de ikke passe dig. Du foretrækker måske 60 tegn pr. linie, eller 12 TPT, eller lige højre margen. Du kan lagre et hvilket som helst format, du måtte oprette, som dit eget givne format.

På et tomt skrivefelt oprettes en formatlinie, der indeholder de værdier, du ønsker. Hvis du vil ændre den givne sidelængde eller top- eller bundmargen, skal du også ændre værdierne på Formatmenuen (se nedenfor). Tryk RETUR så du får en vognretur på skrivefeltet. Gå tilbage til hovedmenuen og gem opgaven som GIVEN.WP på arbejdsdisketten. Næste gang du går ind i RcTekst, vil denne opgave blive indlæst og formatet indrettet herefter. Fremgangsmåden er næsten som ved oprettelse af en leksikonopgave.

Bemærk: Der kan godt skrives mere tekst end blot en vognretur. Alt hvad der skrives på skrivefeltet vil blive en del af den givne opgave. Vi vil dog ikke nødvendigvis anbefale, at der skrives ekstra tekst, da den så kan blive duplikeret ved indlæsning af en opgave, der allerede er oprettet.

## Brugen af tabulatorstop

Du kan sætte forskellige tabulatorstop for at lette opstillingen af teksten. RcTekst har fire forskellige slags tabulatorstop - standard-, decimal-, centrerede og højrestillede tabulatorstop. De enkelte tabulatorstop overholder nøje de gældende formatværdier under indskrivningen af teksten. De er altid aktive, dvs. hvis formatværdierne ændres, flyttes teksten i overensstemmelse med de nye værdier.

Du kan fjerne et tabulatorstop ved at trykke SLET TEGN eller BAKTASTEN. Selvom du normalt ikke kan se et tabulatorstop, optager det faktisk en plads i opgaven og på skærmen. De forskellige tabulatorstop har hver deres "skjulte kode" som frenkommer, når du viser de skjulte koder (se nedenfor).

Alle tabulatorstop efterlader bløde mellemrum, dvs. de fungerer som mellemrum, men de indsætter rent faktisk ingen mellemrum i teksten. Hvis du fjerner tabulatorstopppet forsvinder mellemrummet. Du kan dog indsætte tegn i det bløde mellemrum uden at ændre tabulatorstoppets placering.»

Standardstop (skjult kode ">"): Et standardtabulatorstop opstiller teksten således, at det næste teksttegn skrives i samme kolonne som det næste tabulatorstop på formatlinien. Du indsætter standardtabulatorstop ved at trykke TAB, når markøren er placeret på en tom plads på skærmen, dvs. medens du indskriver teksten. Hvis du ønsker at indsætte et tabulatorstop i en eksisterende tekst, anbringes markøren på tegnet foran den plads, hvor du ønsker at sætte tabulatorstoppet og derefter trykkes SÆT TAB.

Selvom et standardtabulatorstop helt klart er en stor hjælp, når du skal opstille kolonner eller hurtigt have placeret din tekst, er det først, når du ændrer de enkelte tabulatorstop på formatlinien, at du opdager dets vigtigste funktion. Da standardtabulatorstop er aktive, medfører ændringer i placeringen en ændring i placeringen af den efterfølgende tekst. Dette giver dig mulighed for at tilføje eller fjerne mellemrum mellem kolonner bare ved at ændre de enkelte tabulatorstop.

Bemærk: RcTekst retter altid en tabulering ind efter første tabulatorstop til højre. Når du ændrer de enkelte tabulatorstop, ændres tekstopstillingen tilsvarende, men uden at teksten reformatteres. Hvis de ændrede tabulatorstop har betydning for, hvor linierne deler, bør du reformattere afsnittet, når du har ændret dine tabulatorstop.

Decimaltabulatorstop (skjult kode "\"): Da det hovedsageligt bruges til opstilling af talkolonner efter komma, ligner det et standardtabulatorstop; der er dog imidlertid den forskel, at et decimaltabulatorstop ikke bare placerer første tegn under næste tabulatorstop, det placerer decimalkommaet under næste tabulatorstop. Hvis der ikke er noget komma, placeres tallet (eller ordet) som om det efterfølges af et usynligt komma (eller punktum).

Når du under indskrivningen trykker DECIMAL TAB, springer markøren frem til næste tabulatorstop ligesom ved et standardtabulatorstop. Der er dog den forskel, at tegnene ved indskrivningen skubbes til venstre for tabulatorstoppet i stedet for til højre. Dette fortsætter, indtil du skriver et komma, en ny tabulering eller en vognretur. Du indsætter et decimaltabulatorstop i en eksisterende tekst ved at trykke SÆT DECIMAL TAB. |

Det kan være lidt vanskeligt at placere tabulatorstop til decimalopstillinger, da tegnene her placeres på begge sider af tabulatorstoppet. Heldigvis kan du nemt ændre de enkelte tabulatorstop, hvis du ikke synes opstillingen ser rigtig ud. Ligesom det er tilfældet med standardtabulatorstoppet medfører en æn" dring, at hele kolonnen flyttes hen under den nye placering.

Centrerede tabulatorstop (skjult kode "Æ"): Et centreret tabulatorstop bruges til at placere en linie midt mellem venstre og højre margen. Hvis du ændrer margenindstilling eller antallet af tegn på linien, justeres liniens placering tilsvarende. Linien med den centrerede tekst kan også indeholde almindelig tekst til venstre eller højrestillet tekst til højre.

Du indsætter et centreret tabulatorstop ved at trykke SÆT PIL TIL VENSTRE. Hvis du er ved at indskrive tekst, springer markøren hen til midten af linien. Efterhånden som du skriver flyttes teksten, så den vedbliver at være placeret midt på linien. Linien centreres, indtil du sætter en vognretur eller et højrestillet tabulatorstop-

Du kan også centrere en eksisterende tekstlinie. Flyt markøren til første tegn i den tekst du ønsker centreret og tryk SÆT PIL TIL VENSTRE. ReTekst centrerer teksten mellem warkøren og en vognretur eller et højrestillet tabulatorstop-

Højrestillet tabulatorstop (skjult kode "Å"): Et højrestillet tabulatorstop skubber al tekst mellem tabulatorstop og vognretur ud til højre margen. Hvis du ændrer din højre margen flyttes teksten tilsvarende. Et højrestillet tabulatorstop er særligt nyttigt ved indskrivning af datoer og overskrifter.

Du indsætter et højrestillet tabulatorstop ved at trykke SÆT PIL TIL HØJRE. Hvis du er ved at indskrive tekst, springer mar= køren ud til yderste højre kolonne. Efterhånden som du skriver teksten, skubbes linien til venstre, nøjagtig som ved et decimaltabulatorstop. Afslut linien med en vognretur. "

I allerede eksisterende tekst bevirker SÆT PIL TIL HØJRE, at hele linien fra markøren til vognreturskiftet flyttes ud til højre margen. Du kan have både almindelig og centreret tekst på samme linie som det højrestillede tabulatorstop.

## Flersides opgaver

Når du har en opgave, der fylder mere end en side, dukker nye problemer op med hensyn til udskrivningen. Hvor lange skal siderne være, og hvor stor skal top- og bundmargenen være? Hvordan skal siderne deles? Hvad med sidenummerering? RcTekst indeholder nogle kommandoer, som gør det let at håndterer flersides dokumenter.

## Formatmenuen

Formatmenuen angiver de værdier, der skal fastlægges i begyndelsen af opgaven. De fleste af dem angår flersides opgaver. Formatmenuen fremkaldes ved at trykke "F" på hovedmenuen. RcTekst rydder skærmen og viser formatmenuen.

Du vælger funktion ved at trykke på det første bogstav i det pågældende funktionsnavn. Valget fremhæves og markøren springer ud i den højre kolonne. Angiv den nye værdi og tryk RETUR. Foretag alle de ændringer, du vil. Tryk RETUR igen og gå tilbage til hovedmenuen.

RcTekst lagrer værdierne fra formatmenuen i begyndelsen af opgaven sammen med de oprindelige værdier for formatlinien. Som følge heraf sætter RcTekst din opgave tilbage til begyndelsen, hver gang du går ind på formatmenuen, også selvom du ikke ændrer noget. Når du derefter fremkalder skrivefeltet igen, er markøren tilbage på opgavens første linie.

# Fastlæggelse af sideformat

De første tre valguuligheder på formatmenuen bestemmer tilsammen, hvor mange linier siden skal indeholde. De hedder:

Længde: Dette er sidens fysiske længde bestemt af antallet af linier (1-250) målt i linier pr. tomme (LPT), som du angiver på den oprindelige formatlinie. Er sidelængden nul betyder det, at der ikke er nogen sider. Standardstørrelsen er 66 linier med 6 LPT eller elleve tommer. Det er kun det oprindelige antal LPT, der har betydning for sidens længde. Hvis du senere i opgaven ændrer LPT, har det kun indflydelse på det antal linier, der kan være på en side. Det har ingen indflydelse på sidens længde. Hvis du vil bruge mere end en sidelængde ved indskrivningen af din opgave, skal du enten klare pagineringen manuelt eller bruge separate opgaver.

Topmargen: Dette er det antal linier, som RcTekst springer over, før selve teksten begynder. Hvis du har en topmargentekst kommer den til at stå her, startende på første linie af topmargenen dvs. på sidens første linie. Sørg for at din topmargen er så stor, at topmargenteksten ikke kommer til at klemme selve teksten. RcTekst accepterer ikke en top-(eller bund)margen, der er for stor til at være på siden.

Bemærk: Opgavens første side indeholder normalt ikke en topmargen (eller topmargentekst). Dette ville være forvirrende i opgaver, der kun fylder en side, og i opgaver på flere sider har første side ofte en anden topmargen end de efterfølgende sider. Hvis du vil have en topmargen på første side, trykkes SÆT SIDE som allerførste linie i opgaven.

Bundmargen: Bundmargenen er det antal tomme linier, der efterfølger selve teksten. Hvis du har en bundmargentekst, bliver den anbragt her, startende på anden linie af bundmargenen. Da det er usandsynligt, at sidens første linie ved udskrivning vil svare til den første fysiske linie, vil det være bedst at køre med en større bund- end topmargen for at få den rette balance på siden. I modsætning til topmargenen fremkommer bundmargenen (og evt. bundmargentekster) på hver side.

 $\frac{1}{2}$   $\mathcal{L}_{-1}$ 

 $\mathcal{A}^{\mathcal{A}}$ 

Sidelængden skal være så stor, at der er plads til både topog bundmargen. Du kan under indskrivningen bruge en mindre topog bundmargen, men du skal huske at angive dette under margenindstilling, ellers ændres sidelængden tilbage til de oprindelige værdier .

# Andre valgmuligheder

Skrifttype: Anvendes p.t. ikke. Parameteren bør ikke ændres.

Indrykning og papirskift: Disse svarer nøjagtigt til valgmulighederne på udskrivningsmenuen. De er inkluderet på formatmenuen, for at du kan lagre de almindelige værdier for en bestemt opgave. De værdier, du angiver her, bruges som nye standardværdier udskrivningsmenuen) .

Første side: Hvis din tekst er en del af en større opgave, begynder den måske ikke på side et. Angiv sidetallet (op til 9999) på opgavens første side. Selvom sidetallet er større end en, skal du stadigvæk trykke SÆT SIDE på første linie i opgaven, hvis du vil have topmargen og topmargentekster på opgavens første side.

## Automatisk paginering

Indtil du paginerer opgaven, består den bare af en række linier. Heldigvis er det nemt og hurtigt at paginere en opgave, det tager kun et par sekunder. Sideskift beregnes enten fra starten af opgaven eller fra sidste sideskift.

Ved beregningen af sideskift tages der hensyn til tre hovedfaktorer: selve tekstmængden på siden (sidelængde minus top- og bundmargen), antallet af LPT for hver af opgavens linier, og antallet af ekstra linier eller halve linier (linieafstand) du ønsker for hver tekstlinie.

Følgende andre faktorer kan have indflydelse på sideinddelingen: .

"Fast sideskift": Dette sideskift indsættes i opgaven, når du ønsker at slutte siden på et bestemt sted i opgaven, f.eks. efter et bestemt kapitel. Et "fast" sideskift indsættes ved at flytte

markøren til linien før den, hvor der skal skiftes side. Derefter trykkes SÆT SIDE. RcTekst indsætter en sidemarkering (en linie bestående af bindestreger) med et "S" i kolonne et, som angiver et fast sideskift. Et fast sideskift fjernes ved at flytte markøren til sidemarkeringen og trykke SLET LINIE. Hvis der er mere end et fast sideskift lige efter hinanden, undlader ReTekst at nummerere hver side. Ved udskrivning skrives dog kun de sider, der indeholder tekst.

Afsnitskontrol: Denne kontrol sikrer, at sidste linie i et afsnit ikke skrives på første linie på den efterfølgende side. På lignende måde kontrolleres det, at en side ikke slutter med en overskrift. Afsnitskontrollen reducerer bundmargenen en linie for at gøre plads til en ekstra linie. Tilsvarende skiftes der side en linie tidligere for at tvinge overskrifter sidst på siden over på næste side. Denne kontrol har dog sine begrænsninger. RcTekst kan ikke helt forhindre disse overskrifter sidst på siden, når der køres med dobbelt linieafstand. Det kan heller ikke forhindre en-linies overskrifter i at blive adskilt fra det efterfølgende afsnit. Skulle nogle af disse tilfælde opstå, fjerner du det beregnede "bløde" sideskift ved brug af SLET LINIE og indsætter et fast sideskift.

Gruppering: Af og til skal nogle linier udskrives samlet på en side, det kan f.eks. være et diagram. Det er ligegyldigt hvor på siden de udskrives, bare de udskrives på samme side. For at holde disse linier samlede, laves en gruppering. Flyt markøren til en af kolonnerne i første linie af det afsnit, der skal holdes samlet og tryk SÆT "(" (start gruppering)- RcTekst indsætter en fremhævet venstre parentes nøjagtig som et fast sideskift. Flyt derefter markøren til den første linie efter grupperingen. Tryk SÆT ")" (stop gruppering). Når RcTekst møder en gruppering under pagineringen, prøver det at få plads på den igangværende side. Hvis der ikke er plads deles siden før grupperingen. Kommandoerne fjernes igen ved at flytte markøren til samme linie og trykke SLET LINIE.

Hvis du vil paginere (eller repaginere) hele opgaven, flyttes markøren til starten af opgaven. Derefter trykkes SÆT "S". Det vil fremgå, om der er afsnitskontrol ("J") eller ej ("N"). Hvis du vil ændre denne kontrol, trykkes "A". Tryk RETUR som accept på ændringen og begynd pagineringen. RcTekst gennengår teksten under hensyntagen til ovennævnte. Samtidig' med at der indsættes sideskift, opdateres statuslinien, så du hele tiden kan se, hvor i opgaven du er. Når opgaven er slut vises sidste side med markøren på sidste tegn. Pagineringen kan altid afbrydes ved at trykke ESC.

Delvis paginering: Du kan starte pagineringen hvor som helst i opgaven og paginere fremad, uden at det har indflydelse på tidligere paginering. Du vælger et sted i opgaven og trykker SÆT "S". RcTekst går til begyndelsen af den pågældende side, beregner hvor næste sideskift skal være og stopper. Du har nu følgende valgmuligheder: Du kan stoppe ved at trykke ESC, du kan paginere resten af opgaven ved at trykke RETUR, eller du kan nøjes med bare at paginere den næste side ved at trykke på mellemrumstangenten. Dette er den eneste forskel mellem delvis og fuldstændig paginering .

Version 1.1 A/S Regnecentralen af 1979 Copyright C 1982

Retekst Side 51

### Hvilken virkning har pagineringen

 $\int_{\mathbb{R}^n} \frac{1}{2} \mathbf{e}^{\mathbf{e}} \frac{1}{2} \mathbf{e}^{\mathbf{e}} \frac{1}{2} \mathbf{e}^{\mathbf{e}} \frac{1}{2} \mathbf{e}^{\mathbf{e}} \frac{1}{2} \mathbf{e}^{\mathbf{e}} \frac{1}{2} \mathbf{e}^{\mathbf{e}} \frac{1}{2} \mathbf{e}^{\mathbf{e}} \frac{1}{2} \mathbf{e}^{\mathbf{e}} \frac{1}{2} \mathbf{e}^{\mathbf{e}} \frac{1}{2} \mathbf{e}^{\mathbf{e}} \frac{1}{2} \$ 

 $\mathcal{A} \in \mathbb{R}^{N_{\text{max}} \times N_{\text{max}}}$ 

1. Den uest markante virkning af pagineringen er, at der indsættes "bløde" sideskift i opgaven. Et sådant sideskift fremtræder som en stiplet linie. Denne linie indgår ikke i antallet af linier på siden. Du kan ikke skrive på denne linie, men den kan slettes ved at trykke SLET LINIE.

2. Når opgaven er pagineret, kan du rulle en side frem ad gangen. Hvis du trykker SIDE går RcTekst til næste sideskift i pilens retning- Der stoppes ved såvel faste som bløde sideskift.

3. Når et afsnit indeholder bløde sideskift, vil redigeringen få et vist element af flertydighed, hvis antallet af linier i afsnittet forøges eller reduceres. RcTekst formatterer i nærheden af et sideskift og forsøger samtidig at rette sideskiftets placering. Dette er selv i bedste fald kun et forsøg. For at få ensartede sideskift bør du repaginere fra og med de ændrede linier.

4. Pagineringens vigtigste funktion er naturligvis, at du kan udskrive opgaven i nummererede sider og bruge top- og bundmargen såvel som top- og bundmargentekster.

## Top- og bundmargentekster

En topmargentekst er en gentaget linie (eller linier), som står øverst på siden. En bundmargentekst er det samme som en topwmargentekst, bortset fra at den står nederst på siden. Det er lige så nemt at oprette top- og bundmargentekster, som det er at skrive og redigere almindelige linier.

Der er nogle enkle regler, som du bør lære for at få det fulde udbytte af brugen af top- og bundmargentekster.

1. Gå til opgavens begyndelse. Tryk SÆT "T" for at angive at det drejer sig om en topmargentekst, og SÆT "M" hvis det årejer sig om en bundmargentekst. RcTekst spørger så, om linien skal stå på samtlige sider eller kun på lige eller ulige sidetal. Tryk RETUR eller "A" for alle, "L" eller "U" for lige eller ulige. Du kan også bruge en allerede eksisterende linie som top- eller bundmargentekst. Dette gøres ved at flytte markøren til en kolonne på den pågældende linie og trykke SÆT "T" eller SÆT "M".

2. Top- og bundmargentekster er ikke inkluderet, når statuslinien viser, hvilken linie markøren befinder sig på. Er markøren placeret enten på en top" eller bundmargentekst angives dette på statuslinien som "T" eller "M" fulgt af "A", "L" eller "U".

3. Udskrivning af sidenummer: Anbring markøren der, hvor du vil have sidenummeret stående og tryk SÆT "\$". RcTekst vil automatisk nummerere siderne fortløbende og anbringe sidenummeret på den fremhævede placering. Da vi nummererede disse sider, brugte vi eksemplevis højrestillet tabulatorstop, skrev "Side" og trykkede SÆT ""\$". (Hvis du bruger et centreret eller højrestillet tabulatorstop, sker der en reformattering samtidig med udskrivningen i overensstemmelse med det antal tegn nummeret består af).

4. Du kan have lige så mange top- og bundmargentekster, du vil. Skriv dem efter hinanden. Top- og bundmargentekster bestående af flere linier udskrives i den rækkefølge, du har skrevet dem.

5. Du kan godt blande linier, der udskrives på alle, lige eller ulige sider. RcTekst sørger for, at hver side indeholder de rigtige linier. (Vi oprettede f.eks. en topmargentekst til de lige sider og en anden til de ulige. Sidenummeret fremkommer således altid i den yderste margen).

6. Du kan altid ændre dine top" eller bundmargentekster; de skal dog ændres helt fra begyndelsen. Når ReTekst f.eks. møder en ny topmargentekst slettes de gamle. Hvis du vil slette en top eller bundmargentekst uden at lave en ny, trykkes SÆT "T" eller "M" med markøren placeret på en linie, der kun indeholder en vognretur.

7. Der er normalt ingen topmargentekst på første side i en opgave, dette gælder også, selvom du har angivet et andet sidenummer end 1 på formatmenuen. Hvis du vil have en topmargentekst på første side, skal du: (a) indsætte et fast sideskift (SÆT SIDE) på allerførste linie i opgaven; og (b) skrive topmargenteksten lige efter sideskiftet dvs. før der skrives noget på siden.

8. RcTekst rykker en linie ned i bundmargenen før bundmargenteksten skrives. Hvis der p-g.a. afsnitskontrol tvinges en ekstra linie ind på siden, skrives den sidste linie i teksten her. Bundmargenteksten skrives på samme fysiske sted som normalt. Da der derved ikke bliver nogen tom linie mellem selve teksten og bundmargenteksten, vil du måske have en ekstra linie som første linie i bundmargenteksten. Dette gøres ved at trykke SÆT "M" med markøren placeret på en linie, der kun indeholder en vognretur.

9. ReTekst skriver bundmargenteksten nederst på alle de sider, du har angivet. Hvis du stopper udskrivningen før tiden, skrives siden færdig med bundmargenteksten nederst på siden.

# Retekst Side 53

### Lokale formatteringskommandoer

Lokale formatteringskommandoer gælder for et afsnit, en linie eller et enkelt tegn alt efter hvilken kommando, der er tale om. Flere af kommandoerne påvirker formatteringen af ansnittet på skrivefeltet. Resten er, hvad vi kalder udskriftsattributter, som generelt påvirker den måde, opgaven udskrives på.

Alle de lokale formatteringskommandoer har en ting tilfælles - de indsætter alle skjulte koder i opgaven. Hvis du vil se disse skjulte koder, trykkes SÆT "<" (SÆT "SKJULTE" KODER). RcTekst viser skærmbilledet med alle de skjulte koder fremhævet evt. andre fremhævelser vises ikke. Du bør ikke formattere et afsnit med de skjulte koder vist på skærmen. Tryk først SLET "<" for at få koderne skjult igen. Derefter kan afsnittet formatteres. Hvis du forsøger at udskrive en opgave, medens de skjulte tegn er synlige, advarer RcTekst dig, og du kan udskrive opgaven som normalt. Du kan også udskrive opgaven med alle de skjulte koder synlige. Ved udskrivning med de skjulte koder, udskrives disse i stedet for attributterne, f.eks. udskrives <! ... !> i stedet for fed skrift.

SÆT "I" (SÆT INDRYKNING): (Skjult kode +) SÆT "I" udnævner den nuværende kolonne til midlertidig venstre margen for resten af afsnittet. Du kan sætte den under indskrivningen eller i allerede eksisterende tekst. I sidstnævnte tilfælde reformatterer RcTekst også afsnittet i overensstemmelse med den nye venstre margen. Du kan indrykke et helt afsnit ved at flytte markøren til den ønskede kolonne og trykke SÆT "I", før du skriver afsnittet. (Der fremkaldes et trinvis billede ved at rykke en plads til højre for hver ny indrykning).

> Den midlertidige venstre margen bruges oftest, når der skal oprettes "hængende afsnit", (som dette). Det er den nest overskuelige måde at udskrive nummererede afsnit og lignende. Hvis indrykningen følger et standardtabulatorstop, kan du ændre indrykningen ved at ændre de enkelte tabulatorstop på formatlinien. Ved bare nogle få anslag kan du ændre opgavens udseende fuldstændig.

Du fjerner en midlertidig indrykning ved at fremkalde de skjulte koder. Flyt markøren hen til den første indrykning i afsnittet og slet plustegnet. Derefter trykkes FORMAT for at få afsnittet reformatteret. Du behøver ikke slette plustegnet i begyndelsen af hver enkelt indrykket linie. De står der for at fortælle dig, at linien har en midlertidig venstre margen. De forsvinder, hvis du fjerner den første indrykning.

SÆT "+" (BLØD BINDESTREG): (Skjult kode <+>) En "blød" bindestreg fremkommer kun som en bindestreg, når RcTekst bruger den til at dele et ord i slutningen af en linie. Ellers er den usynlig. Du kan bruge bløde bindestreger til at udjævne den højre margen. Dette er især vigtigt, hvis du kører med lige højre margen, da RcTekst fordeler de mellemrum, der er tilovers i slutningen af linien, ud over hele linien. Først finder du et fler-

stavelsesord, der er for langt til at kunne være på den foregående linie. Flyt derefter markøren hen til det tegn foran hvilket du vil sætte en bindestreg og tryk SÆT "+". (Du kan sætte flere bindestreger, hvis du ikke er sikker på, hvor meget af ordet der kan stå på linien). Flyt så markøren til den foregående linie og tryk FORMAT. Hvis en eller flere af stavelserne passer på linien, flytter RcTekst dem op i overensstemmelse hermed og indordner resten af afsnittet. Hvis der ved en senere redigering bliver plads til hele ordet på linien, forsvinder bindestregen igen.

SÆT "-" (FAST BINDESTREG): (Skjult kode <->) ReTekst deler normalt de ord, der indeholder en almindelig bindestreg (f.eks. "ikke-angrebspagt"), hvis de ikke på anden måde kan være på linien. Minustegn eller en række tankestreger — der er anført som almindelige bindestreger - bør imidlertid ikke skilles. For at sikre, at de ikke bliver delt, bør du sætte en "fast" (eller udelelig) bindestreg. Den ligner enhver anden bindestreg, men RcTekst vil aldrig dele en linie der.

SÆT " " (FAST MELLEMRUM): (Skjult kode < >) Som det er tiifældet med den "faste" bindestreg, ligner et "fast" eller udeleligt mellemrum ethvert andet mellemrum. Men RcTekst deler ikke en linie på et "fast" mellemrum. Du kan bruge det til at undgå at få opsplittet navne, udtryk, ligninger, understregede eller gennem stregede mellemrum.

# Udskrivningsattributter

De kommandoer, der bruges til at fremhæve teksten på den ene eller anden måde, er lokale formatteringskommandoer, hvis virkning mere fremgår af udskriften end' af skærmbilledet. Som vi har omtalt tidligere, kan der være nogen forskel fra skriver til skriver med hensyn til muligheden for at håndtere udskrivningsattributter. I appendiks B finder du en oversigt, der viser, hvilke af nedenstående udskrivningsattributter din skriver kan klare.

De tre første kommandoer har to ting tilfælles: de medfører ingen refornattering af afsnittet, og der findes ingen tilsvarende SLET kommando.

SÆT BAKTAST (OVERSTREGNING): (skjult kode <-) Med SÆT BAKTAST kan du overstrege det foregående tegn med det tegn, der følger efter. Hvis du f.eks. vil skrive "høtel", skriver du "o", trykker SÆT BAKTAST og skriver derefter "/". Selvom begge tegn og den synlige kode "0" fremstår som en del af teksten, bruger RcTekst kun det første tegn, når fordelingen af tegn på linien udregnes.

SÆT PIL OP (1/2 eller 1/4 INDEKS OP): (Skjult kode  $\langle \uparrow \rangle$ ) Skriver tegn (f.eks. fodnotenummerering) 1/2 eller 1/4 linie over den almindelige linie alt afhængig af værdien (H eller K) på formatmenuen. Tryk SÆT PIL OP og skriv din tekst. Alle efterfølgende tegn bliver derefter placeret 1/2 eller 1/4 indeks oppe, indtil du trykker SÆT PIL NED eller linien er slut.

SÆT PIL NED (1/2 eller 1/4 INDEKS NED): (Skjult kode <v>) Skriver tegn (f.eks. kemiske betegnelser) 1/2 eller 1/4 linie under den almindelige linie. Nøjagtig det modsatte af skrivning 1/2 eller 1/4 indeks op-

 $+55.54.4$ 

Bemærk: I modsætning til andre måder at fremhæve teksten på, fremgår skrivning 1/2 eller 1/4 indeks oppe eller nede ikke af skærmbilledet. Hvis du vil vide, hvilke tegn der er skrevet med op- eller nedrykket indeks, trykkes SÆT "<" for at fremkalde de skjulte koder.

Følgende kommandoer "starter" (evt. viser) en fremhævelse af teksten, som gælder for al efterfølgende tekst, indtil der gives en tilsvarende SLET kode eller en vognretur. Både når du starter og når du afslutter en fremhævelse af teksten reformatteres afsnittet. Hvis du sletter en SÆT eller SLET kode, skal du trykke FORMAT. Teksten kan være fremhævet på mere end en måde.

SÆT "!" (FED SKRIFT): (Skjulte koder <! og !>) Fed skrift fremkommer ved, at de pågældende tegn skrives to gange. Næsten alle skrivere kan skrive samme tegn to gange oveni hinanden. På nogle skrivere kan der bruges "skygge-skrivning", hvilket betyder, at skrivehovedet flytter sig en ganske lille smule, før tegnet skrives igen. Resultatet af skygge-skrivningen er, at bogstaverne ser tydeligere eller "federe" ud. Vises fremhævet på skærmen.

SÆT " " (UNDERSTREGNING): (Skjulte koder < og >) RcTekst understreger alle tegn med denne kommando. Vises på skærmen som understregning -

SÆT "=" (DOBBELT UNDERSTREGNING): (Skjulte koder <= og =>) RcTekst understreger alle tegn to gange. Vises på skærmen som inverteret skrift.

SÆT "/" (GENNEMSTREGNING): (Skjulte koder </ og />) Denne funktion bruges især i juridiske dokumenter. Hvis der f.eks. skal fjernes en del af et dokument, men det samtidig skal fremgå, hvad der er fjernet. Hvis du vil bruge et andet tegn end bindestregen til overstregningen, kan du ændre "overstregningstegnet" på menuen for anden formatindstilling. Vises på skærmen som inverteret skrift.

SÆT "R" (FARVEBÅNDSKIFT): (Skjulte koder <R og R>) Skifter fra sort til rød. Vises på skærmen som inverteret skrift.

SÆT "U" (UDVIDET): (Skjulte koder <U og U>) Mange skrivere har flere tegn (f.eks. græske bogstaver) end dem, der er på tastaturet. SÆT "U" giver dig mulighed for at bruge dem. Da disse tegn varierer fra skriver til skriver, bestemmer du selv, hvordan du vil bede RcTekst udskrive de ønskede tegn. På tekstbehandlingsskrivere stopper RcTekst, så der kan skiftes udskrivnings" element. Vises på skærmen som inverteret skrift.

SÆT "A" (ALTERNATIV SKRIFTTYPE): Anvendes p.t. ikke. Parameteren bør ikke ændres.

# Direkte skrivning

Med direkte skrivning kan du sende de tegn du skriver direkte til skriveren uden formattering eller fortolkning. Tastatur og skriver virker som en udvidet skrivemaskine.

Fra hovedmenuen trykkes "D". Derved fremkommer et skrivefelt til direkte skrivning. Alt hvad du skriver nu går direkte til skriveren. Teksten bliver overhovedet ikke behandlet. Nogle skrivere skriver tegnene, efterhånden som du skriver dem, andre lagrer dem indtil du trykker RETUR, hvorefter hele linien skrives på en gang.

Som nævnt fortolker RcTekst ikke det, der skrives. Hvis du laver en fejl, kan den ikke rettes. Der er ikke automatisk linieskift. Teksten kan ikke fremhæves. Den direkte skrivning kan f.eks. bruges til at skrive adresse på en kuvert og lignende.

Når du er klar til at gå tilbage til hovedmenuen trykkes ESC to gange. Da mange skrivere bruger ESC som en kommando, er det ikke nok kun at trykke ESC en gang.

### PROGRAMMERET UDSKRIVNING

Vi har tidligere både i afsnittet om redigering og i afsnittet om udskrivning sagt, at udskriften ville se ud som skærmbilledet. Ofte behøver du heller ikke andet. Men nogle gange ved du ikke i forvejen, hvad en opgave vil komme til at bestå af, og endnu mindre hvordan udskriften vil komme til at se ud.

Du har sikkert allerede overvejet nogle muligheder, f.eks.: at bruge et dataregister til automatisk udskrivning af formularskrivelser; at "kæde" opgaver sammen på udskrivningstidspunktet; at oprette udfyld-tomme-felter opgaver. Alt dette (og mere til) kan gøres ved at bruge en række funktioner, vi kalder programmeret udskrivning. Da dette er tekstbehandlingsfaciliteter, som de fleste før eller siden får brug for, er programmeret udskrivning inkluderet i alle kopier af RcTekst.

Disse faciliteter har en ting tilfælles - du kan aldrig på skærmbilledet se, hvad der vii blive udskrevet. Det betyder ikke, at du ikke kan kontrollere udskrivningen. Når du har lært de programmerede udskrivningskommandoer, vil du have fuld kontrol med udskriften, uden at du behøver at se den først på skærmen.

Programmeret udskrivning har tre hovedfunktioner - "opgaveopbygning", "variable" og "betingelser". Opgaveopbygningen gør det kort og godt muligt at kombinere dine opgaver på udskrivningstidspunktet; variable gør det muligt at udarbejde udfyld-detomme-felter opgaver og formularskrivelser; og betingelser gør det muligt at foretage et valg baseret på information fra variable.

Brugen af programmeret udskrivning minder lidt om program mering. Det skal du ikke bekynmære dig om. Du vil helt sikkert lave fejl. Men tag dig ikke af det; lær af det. De grundlæggende kommandoer i programmeret udskrivning er meget enkle, og med tiden vil du finde de avancerede kommandoer lige så enkle.

Gå bare langsomt frem. Gennemgå eksemplerne. Esperimenter med kommandoerne i dine egne opgaver. Men først og fremmest, tab ikke modet. Programmeret udskrivning fungerer og fungerer godt. Hvis du har problemer med en af kommandoerne, er det sandsynligvis, fordi vi ikke har forklaret tingene grundigt nok.

## Resultatet af programmeret udskrivning

Vi sagde tidligere i manwalen, at RcTekst ikke ændrer linieeller sideskift under udskrivningen- Vi understregede vigtigheden af at formattere teksten efter hver ændring og repaginere opgaven, hvis der var mange ændringer.

Vi løj. RcTekst beregner faktisk linieskift ved udskrivningen. Hvis du har formatteret opgaven, efter du har ændret den, vil der ikke være nogen forskel mellem skærmbilledet og udskrif-

typer

ten. Hvis du har glemt at formattere et afsnit, gør RcTekst det ved udskrivningen.

Da vi nu har indrømmet vores bedrag, håber vi, at du glemmer, hvad vi lige har fortalt og fortsætter med at formattere dine opgaver som tidligere. Ellers mister du for det første den fordel, det er, at formattere på skærmen. For det andet medfører de rettelser, der sker ved udskrivningen ingen ændringer i opgaven. Evt. fejl rettes ikke. Endelig kan du ved at formattere dine opgaver i forvejen ændre placeringen af bindestreger eller sideskift. Det kan du ikke gøre på udskrivningstidspunktet.

Selvom du normalt formatterer opgaven under redigeringen, kan du dog komme til at glemme det. RcTekst retter dette under udskrivningen og forhindrer derved, at den endelige opgave bliver ødelagt.

En meget almindelig fejl - nemlig at glemme at sætte en vognretur i slutningen af et afsnit - vil blive afsløret ved udskrivningen. Når opgaven udskrives, kæder RcTekst afsnittet sammen med det efterfølgende afsnit. Hvis du har arbejdet med RcTekst i længere tid, før du nu læser dette afsnit, har du måske allerede bemærket dette fænomen og undret dig over, hvad det er der sker.

# Repaginering på udskrivningstidspunktet

Selvom RcTekst altid kontrollerer tekstformatet under udskrivningen, ændres der kun sideskift, hvis du bruger en programmeret udskrivningskommando. Næsten alle programmerede udskrivningskommandøer kan ændre antallet af udskrevne linier; RcTekst holder derfor kontrol med, hvor mange linier der udskrives og deler siderne herefter. Hvis først RcTekst er gået i gang med at beregne sideskift ved udskrivningen, beregnes sideskift for hele resten af opgaven.

Der anvendes afsnitskontrol ved paginering på udskrivningstidspunktet, men som det er tilfældet med den almindelige afsnitskontrol, deler den ikke altid der, hvor du vil have det. Heldigvis er det kun sjældent, at du behøver repaginere på udskrivningstidspunktet. Flersides opgaver bruger næsten ikke programmerede udskrivningskommandoer, og den mest almindelige programmerede udskrivningsopgave - formularskrivelsen - fylder normalt kun en side.

Bemærk: Da paginering under udskrivning sker efter samme regler som almindelig paginering, skiftes der altid side på faste sideskift. Du bør derfor undgå at bruge faste sideskift i opgaver, der indeholder programmerede udskrivningskommandoer .

# Eadring af format ved udskrivningen

På

Du vil sikkert ofte have brug for at ændre opgavens format for en enkelt udskrift. Under redigeringen af det første forslag til en lang opgave kan det være en hjælp at udskriften har dob-= belt linieafstand, evt. en bredere margen, for at gøre plads til evt. bemærkninger. Eller der bruges måske to forskellige skrivere. Du vil måske have den endelige version af opgaven udskrevet på en kvalitetstekstbehandlingsskriver og har formatteret opgaven tilsvarende; men forinden vil du gerne udskrive en kopi til korrekturlæsning på en hurtigere matrix skriver.

Du kan nemt ændre opgavens format for en enkelt udskrift uden at ændre hele opgaven, dette gøres ved at formattere og paginere ved udskrivningen. Lav først en sikkerhedskopi af din original. De ændringer, du vil lave, skal ikke gemmes. Derefter ændres formatlinien i begyndelsen af opgaven, men du skal ikke reformattere opgaven. Indeholder opgaven mere end en formatlinie, skal du sørge for at ændre dem alle. Der skal indsættes en programmeret udskrivningskommando i begyndelse af opgaven, f.eks. SÆT ATTRAP = 1 for at der ændres sideskift. Opgaven kan nu udskrives. RcTekst udskriver opgaven med de nye formatværdier uden at ændre den originale opgave. Når opgaven er udskrevet, slettes skærmbilledet automatisk.

### Konmandolinier

Alle programmerede udskrivningskommandoer, undtagen kommandoen om udskrivning af en variabel, angives på kommandolinier. En kommandolinie oprettes ved at trykke SÆT "K" (SÆT KOMMANDO) fra en af kolonnerne på linien. RcTekst placerer et fremhævet K i begyndelsen af linien. Som det var tilfældet med top- og bundmargentekstlinier kan dette gøres enten på en tom linie eller på en linie, der allerede indeholder tekst. Afmærkningen som kommandolinie fjernes ved at trykke SLET "K".

Kommandolinier kan kun indeholde programmerede udskrivningskommandoer. Kommandolinier ligner top- og bundmargentekstlinier: de tæller ikke med, og formatet er altid manuelt uden hensyntagen til den omgivende teksts format, dvs. der er ikke automatisk linieskift efter kommandolinier.

Kommandoerne kan angives med såvel store som små bogstaver. Kommandoerne adskilles med semikolon (;). Antallet af mellemrum i og mellem kommandoerne er uden betydning- RcTekst ignorerer eventuelle ekstra mellemrum på en kommandolinie, så du kan roligt fordele kommandoen på hele linien for at gøre den nemmere at læse. Når du har givet kommandoerne, trykkes RETUR for at afslutte linien.

';

# Inkluder kommandoen

Kender du de små hule dukker, der, når de åbnes, indeholder en mindre dukke? Den mindre dukke er "anbragt indeni" den større dukke. Ved hjælp af inkluder kommandoen kan du anbringe dvs. inkludere en opgave i en anden opgave.

Inkluder kommandoens format er INKL "opgavenavn", hvor opgavenavn dækker opgavens navn, type (hvis det drejer sig om en ikke-WP opgave) og evt. angivelse af diskettestation. Opgavens navn kan også angives ved hjælp af en variabel. Hvis dette er tilfældet, skal der kun angives navnet på variablen og ingen citationstegn. Inkluder kommandoen skal stå sidst på kommando linien. Alt hvad der følger efter en inkluder kommando udelades.

Når RcTekst møder en inkluder kommando, afbrydes behandlingen af hovedopgaven og i stedet tages der fat på den opgave, der skal inkluderes. Når den opgave, der skal inkluderes, er udskrevet, genoptages udskrivningen af hovedopgaven på den linie, der følger umiddelbart efter inkluder kommandoen.

Den inkluderede opgave kan enten være en WP eller en ikke-WP opgave. Hvis det er en WP opgave, ignorerer RcTekst de formatangivelser, der står i begyndelsen af den opgave, der skal inkluderes, og reformatterer teksten i overensstemmelse med hovedopgavens seneste format. Ikke-WP opgaver har ingen formatangivelser i begyndelsen af opgaven. Hvis du ønsker opgaven, der skal inkluderes, udskrevet med et andet format end hovedopgavens, skal der indsættes en formatlinie ved hjælp af SÆT FORMAT i begyndelsen af den opgave, der skal inkluderes. Hvis denne opgaves format ændres, bruger RcTekst det nye format i hovedopgaven. Hvis der er nogen som helst mulighed for, at den opgave, der skal inkluderes, vil ændre formatet, bør du indsætte en formatlinie i hovedopgaven lige under Inkluder kommandoen.

Du kan bruge Inkluder kommandoen til at sammenkæde opgaver på udskrivningstidspunktet. Sammenkædede opgaver ligner opgaver anbragt indeni hinanden, bortset fra at de følger efter hinanden, i stedet for at den ene opgave er inkluderet i den anden. (Faktisk er alle de sammenkædede opgaver anbragt den ene efter den anden i den opgave, der står for sammenkædningen) .

Du opretter en opgave til sammenkædning af andre opgaver ved at:

- 1. Gå ind på skrivefeltet og oprette formatet.
- 2. Angive de nødvendige Inkluder kommandoer.
- 3. Udskrive opgaven. Som det er tilfældet med alle RcTekst opgaver, behøver du ikke gemme opgaven, før den udskrives.

Version 1.1 A/S Regnecentralen af 1979 Copyright C 1982

Hvis opgaverne kun skal kædes sammen en gang, behøver du ikke have besvær med at gemme opgaven.

 $\frac{1}{2}$  is  $\frac{1}{2}$ 

Eksempel:

K INKL "B:AFSNITI"  $\overline{K}$  INKL "B:AFSNIT2" K INKL "B:AFSNIT2"<br>
<u>K</u> INKL "C:AFSNIT3"<br>
<u>K</u> INKL "C:FODNOTE.  $\overline{K}$  INKL "C:FODNOTE.DOK"

Bemærk: Vi har medtaget det "K", der angiver, at det er en kommandolinie, for at vise dig, hvordan linien ser ud. Det vil ikke blive medtaget i senere eksempler. Mellemrummet mellem "K" og selve kommandoen behøver ikke være der, men det gør det nemmere at læse kommandoen»

## Variable

En variabel skal have et navn, før den kan bruges. Vælg et navn der betyder noget for dig, ellers skal du senere bruge tid på at prøve at huske, hvilken variabel navnet hentyder til. Du kan bruge enten bogstaver eller bogstaver og tal til navnet på en variabel. Der kan bruges store såvel som små bogstaver, RcTekst fortolker dem alle som store. Navnet kan bestå af alle de tegn, du vil, men det er nemmere at bruge korte navne. Et variabelnavn må ikke indeholde mellemrum eller nogen form for tegnsætning, og det må ikke begynde med et tal. Eksempler:

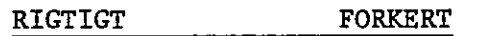

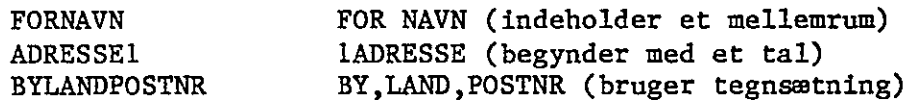

Når du i en opgave refererer til et variabelnavn, erstatter RcTekst navnet med den aktuelle værdi. Du har f.eks. oprettet en variabel , der hedder "NAVN", hvis aktuelle værdi er "Per Madsen". Når du beder RcTekst skrive NAVN, søger RcTekst i lageret efter den aktuelle værdi for NAVN og skriver "Per Madsen". En variabel har altid en aktuel værdi, denne kan evt. være nul. (Det vil fremgå af de næste sider, hvordan den aktuelle værdi oprettes).

Der er en grænse for det antal variable, en opgave kan indeholde. RcTekst lagrer variabelnavnet og den aktuelle værdi i det interne lager, som har en begrænset størrelse, du kan derfor komme til at mangle plads til nye variable, afhængig af hvor stort det interne lager er, hvor mange tegn de forskellige variabelnavne består af og deres aktuelle værdier, osv. Det er ikke sandsynligt, at du på noget tidspunkt når denne grænse.

## HENT kommandoen

HENT kommandoen gør det muligt at angive værdien på en variabel på udskrivningstidspunktet. HENT kommandoen har følgende format: HENT VARIABEL (= "kommentar""). Du bestemmer selv, om du vil bruge den dei, der står i parentes. VARIABEL dækker alle variabelnavne. Kommentar kan være hvad som helst. Hvis du udelader kommentaren, fremkommer følgende instruktion på skærmen, "angiv VARIABEL". Hvis du giver en kommentar, vises denne på skærmen, f.eks.:

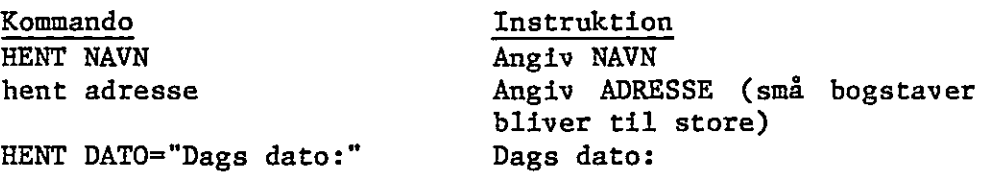

Når RcTekst har givet instruktionen, venter det på, at du skal angive variabelværdien. Du kan bruge alle de tegn på tastaturet, der kan skrives ud - bogstaver, tal, mellemrum, komma, punktum, osv. Du må ikke bruge kontroltegn, SÆT-kommandoer, osv. Evt. fejlanslag fjernes ved hjælp af BAKTASTEN eller SLET TEGN. Når du har angivet variabelværdierne, trykkes RETUR. RcTekst lagrer dine værdier som variablens aktuelle værdi. Hvis du trykker RETUR uden at skrive noget, bibeholdes variablens aktuelle værdi uændret.

HENT1: Hvis du angiver HENT1 i stedet for HENT, beder RcTekst kun om variablen, hvis dens aktuelle værdi er nul, dvs. hvis det er første gang i opgaven, at du refererer til variablen. Dette gør det muligt at oprette en variabel, der kun skal angives en gang. Hvis du f.eks. har en formularskrivelse, som du ønsker at sende til ti forskellige personer, behøver du kun angive datoen i begyndelsen af det første brev. Hvis du bruger HENT DATO, spørger RcTekst om datoen i begyndelsen af hvert enkelt brev.

# Udskrivning af variabel

Flyt markøren derhen, hvor du vil have variablen udskrevet. Tryk SÆT "V" (SÆT VARIABEL) efterfulgt af navnet på variablen. RecTekst indsætter et fremhævet "V" i teksten og markerer derved det efterfølgende ord som et variabelnavn. På skærmen behandles variabelnavnet (minus det fremhævede "V") som et hvilket som helst andet ord, og der formatteres herefter. Når ReTekst ved udskrivningen møder variablen, erstatter det variabelnavnet med den aktuelle værdi, der kan bestå af op til 250 tegn, og reformatterer desuden afsnittet for at gøre plads til ændringen.

Da variabelnavnet afsluttes, hvis du skriver et mellemrum, sætter punktum, komma, osv. eller en vognretur, kan du behandle variabelnavnet som ethvert andet ord: Hvis du ønsker det skrevet med fed skrift, placeres den pågældende kommando før og efter variabelnavnet; hvis du ønsker at få variablen udskrevet midt på

siden centreres, variabelnavnet; hvis du ønsker variablen udskrevet i kolonner, sættes tabulatorstop (eller decimalstop til numeriske værdier) foran variabelnavnet .

 $\int_{-\infty}^{\infty} \tilde{V}(\theta)$ 

 $\mathbf{z} = \mathbf{z}^{\mathbf{w}}$ 

Eksempler: Hvis variabelnavnets aktuelle værdi er "Hr. Madsen", behandler RcTekst det på følgende måde:

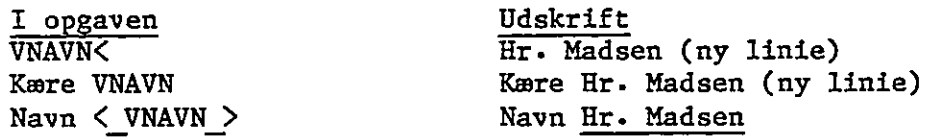

Bemærk: Brug kun SÆT "V", når du vil udskrive en variabel. Du må ikke bruge den for at fremhæve variabelnavnet på kommandolinien. RcTekst venter at møde et variabelnavn som en del af en kommando, SÆT "V" vil derfor bare forvirre begreberne.

## Fletning af opgave og dataregister

Hvis du kun en gang imellem skal udsende nogle enkelte formularskrivelser, får du aldrig brug for andet end HENT kommandoen. Men hvis du ofte udsender formularskrivelser, især hvis det er Men hvis du ofte udsender formularskrivelser, især hvis det er<br>til den samme gruppe mennesker, kan du spare endnu mere tid og endnu flere kræfter. Du opretter et dataregister, der indeholder navne og adresser, som du kan bruge til at angive værdierne for de variable, opgaven indeholder. Da du bruger oplysninger fra både en opgave og et register på samme tid, kaldes dette "fletning". Hvis din skriver er udstyret med papir i endeløse baner eller en holder til indføring af enkeltark, så kan du udskrive hundredvis af originalbreve uden at løfte en finger.

Udskrivning af formularskrivelser er den vigtigste grund til at foretage en fletning med et dataregister. Men denne funktion kan også anvendes til andre ting. Foruden formularskrivelser kan der udskrives adressesedler, rapporter, osv. Det kræver bare lidt tålmodighed og opfindsomhed fra din side. Og naturligvis et dataregister.

# Oprettelse af et dataregister

Der er mange måder, hvorpå du kan anbringe oplysninger i et dataregister, men de har alle en ting tilfælles - hver oplysning optræder på samme plads i hvert enkelt individ i registret. For at RcTekst skal kunne bruge de data, registret indeholder, er det nødt til at vide, hvordan registrets indhold skal fortolkes. Du kan bruge flere forskellige formater, når du lagrer dine data, og disse formater oprettes ved hjælp af RcTekst.

"Linie" format: Et individ består her af en række linier, der afsluttes med en vognretur. Hver linie kan kun indeholde værdien af en variabel bestående af op til 250 tegn. Linien kan indeholde alle de tegn, der kan udskrives. Det er nemt at oprette dette register. Den eneste ulempe, hvis det overhovedet kan kaldes en ulempe, består i, at du kun kan have et begrænset antal tegn på skærmen ad gangen.

"Basic" format: Ét individ indeholder en række felter afsluttet enten af en vognretur eller et komma. Det forekommer ofte, at felterne i et individ slutter med et komma, og at individet slutter med en vognretur. Hvis kommaet kan være en del af variablens værdi, skal dette felt sættes i citationstegn. Følgelig er felterne i mange Basic registre ofte sat i citationstegn. Vi kalder dette format "Basic", fordi det ofte bruges i BASIC programmer.

De følgende eksempler viser individer fra forskellige slags dataregistre. Alle registrene består af et individ på seks variable: Navn, adresse, by, land, postnummer, telefon.

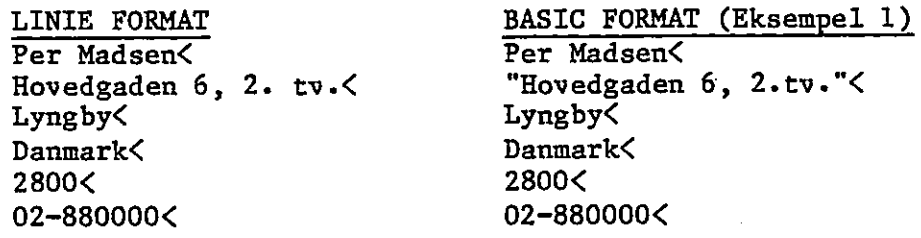

BASIC FORMAT (Eksempel 2) "Per Madsen" ,"Hovedgaden 6, 2. tv.","2800 Lyngby" ,"Danmark","02- 880000"<

Det er helt klart nemmest at oprette et "linie" format. Du kan nemt arbejde med registre med flere hundrede individer. Registret bør ikke være alt for langt, da det vil gøre redigeringen til en langsommelig affære. Du kan evt. opdele dine dataregistre i mindre registre. Det er ganske vist lidt mere ubekvemt at arbejde med flere registre, men dette opvejes fuldstændig af den kortere redigeringstid.

Et hvilket som helst register, der overholder dette format, kan anvendes af RcTekst.

## FIL kommandoen

FIL kommandoen bruges til at identificere det dataregister, du vil flette din opgave med. FIL kommandoen har følgende format: FIL "registernavn" (L eller B) ((antal)). Hvis registernavn dækker registrets faktiske navn (omfattende registernavn, registertype og evt. diskettestation) sættes navnet i citationstegn. Er registernavn et variabelnavn, angives kun variablen; citationstegnene udelades.

L og B står for registrets individformat - Linie eller Basic (se ovenfor). Hvis du ikke angiver registerformat bruges der automatisk Linie format. Antal dækker det antal variable, der

the world of the following

udgør et registerindivid. Hvis filkommandoen indeholder et tal, læses det antal variable for hvert individ uden hensyntagen til det antal variable, der findes i LÆS kommandoen (se LÆS kommandoen nedenfor). Da de fleste dataregistre har det samme antal variable pr. individ, er det normalt klogt at angive det tal her. Hvis du ikke angiver et tal, indlæses kun det antal variable, der er i HENT kommandoen. Dette gør det muligt at indlæse et forskelligt antal variable på forskellige tidspunkter… Bemærk: Selvom både registerformat og antal variable er valgfri, skal en af disse angivelser følge registernavnet i kommandoen.

 $\mathbf{I}$ 

Du kan kun flette din opgave med et enkelt dataregister. Når du har navngivet et dataregister, ignoreres FIL kommandoen i alle andre henseender. FIL kommandoen medfører, at opgaven udskrives den ene gang efter den anden, indtil dataregistret er slut, der gives en SLUT kommando eller udskrivningen annulleres fra tastaturet. RcTekst bruger først oplysningerne fra dataregistret, når du giver LÆS kommandoen

Eksempler:

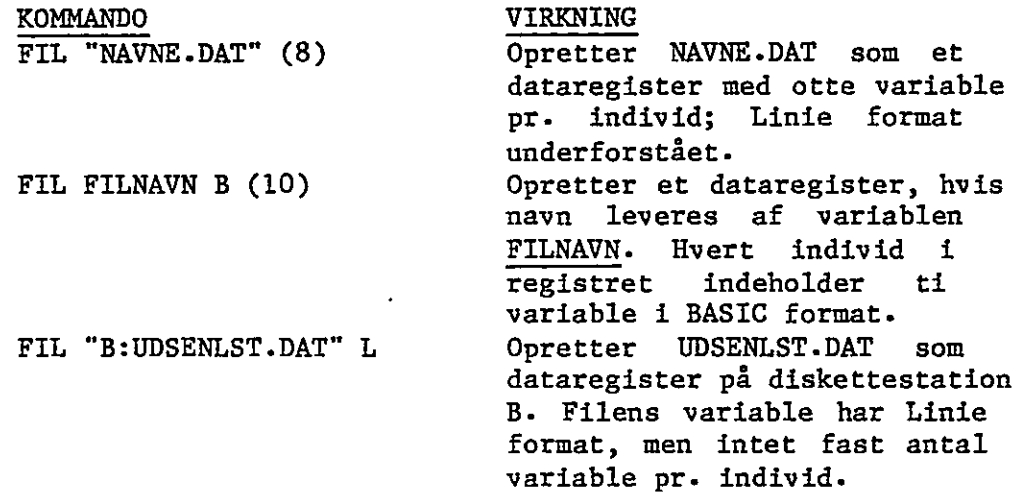

## LÆS kommandoen

Når du med FIL kommandoen har navngivet et dataregister, kan du hente oplysninger fra registret ved hjælp af LÆS kommandoen. LÆS kommandoen har følgende format:

# LES VARNAVN1, VARNAVN2, ..., VARNAVNnn

VARNAVNI osv. dækker alle legitime variabelnavne. Navnene skal altid adskilles ved komma. Afstanden mellem navnene er ligegyldig.

Når RcTekst under udskrivningen møder LÆS kommandoen, læses det næste individ fra dataregistret. Hvis der i FIL kommandoen indgår et tal, læser RcTekst det pågældende antal linier (variable), uden hensyntagen til antallet af variable i LÆS kommandoen. Hvis du ikke har angivet et tal i FIL kommandoen, læser RcTekst en linie for hver variabel i LÆS kommandoen.

Når RcTekst har læst et individ fra datafilen, forbindes linierne med LÆS kommandoens variable. LÆS kommandoen må ikke indeholde flere variable end FIL kommandoen; du behøver imidlertid ikke forbinde hver eneste linie i et individ med en navngiven variabel. Når alle LÆS kommandoens variable er forbundet, stryges de linier, der evt. måtte være tilovers i slutningen af individet. Hvis du ønsker at stryge en linie midt i individet, kan der indsættes et ekstra komma i stedet for et variabelnavn.

Opgaven kan indeholde flere LÆS kommandoer. Du behøver ikke forbinde det samme antal variable, hver gang du læser fra dataregistret; du behøver heller ikke forbinde oplysningerne med det samme variabelnavn.

RcTekst behandler opgaven den ene gang efter den anden, indtil det har læst alle dataregistrets individer, derefter stopper det og går tilbage til udskrivningsmenuen. Hvis dataregistret slutter midt i en opgave, gør RcTekst opgaven færdig, før der stoppes.

Eksempler:

LÆS NAVN, FIRMA, ADRESSE, BY, LAND, POSTNUMMER (Et typisk individ indeholdende navn og adresse).

LÆS NAVN, FIRMA, ADRESSE, BY, LAND, POSTNUMMER, , ,HILSEN (RcTekst bør stryge det første felt i individet og de to felter mellem POSTNUMMER og HILSEN).

### S*E*T kommandoen

SÆT kommandoen gør det muligt at tildele en variabel en værdi direkte fra opgaven selv. Dette er særligt nyttigt, når den er en del af et betingelsesudsagn (se HVIS kommandoen). Medmindre du opretter "avancerede" programmerede udskrivningsopgaver, får du sikkert aldrig brug for SÆT kommandoen.

SÆT kommandoen har følgende format:

SÆT VARIABEL = VARIABEL1 (eller antal eller konstant)

Som det var tilfældet med HENT kommandoen, kan VARIABEL dække ethvert variabelnavn. VARIABELI dækker ethvert andet variabelnavn. Antal er et helt tal mellem 35.000 og -35.000."Værdi" dækker enhver række tegn i citationstegn. RcTekst lader variablens aktuelle værdi være lig med den højre side af udtrykket.
Eksempler:

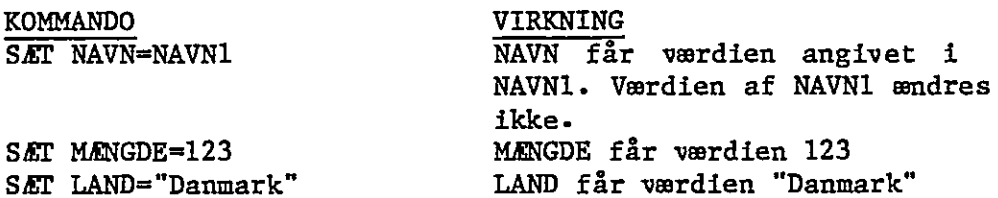

SÆTL: Som ved HENTI sætter ReTekst kun variablens værdi, hvis den ikke har en aktuel værdi, dvs. hvis den er nul. Hvis VARIABEL allerede har en værdi, bliver intet ændret.

#### Løsning af regueopgaver med SÆT kommandoen

SÆT kommandoen kan også bruges til at løse enkle regneopgaver med brug af variable eller variable og konstanter. Alle hele tal mellem 35.000 og -35.000 kan bruges. Under udregningen afkortes tallet ved kommaet. 19,2 bliver f.eks. til 19, og 1,92 til 1.

Indenfor disse grænser kan du lægge sammen (+), trække fra (-), gange (f) og dividere (/). Ved komplicerede udregninger kan du fastlægge rækkefølgen ved at sætte nogle af udtrykkene i parentes. Eksempler:

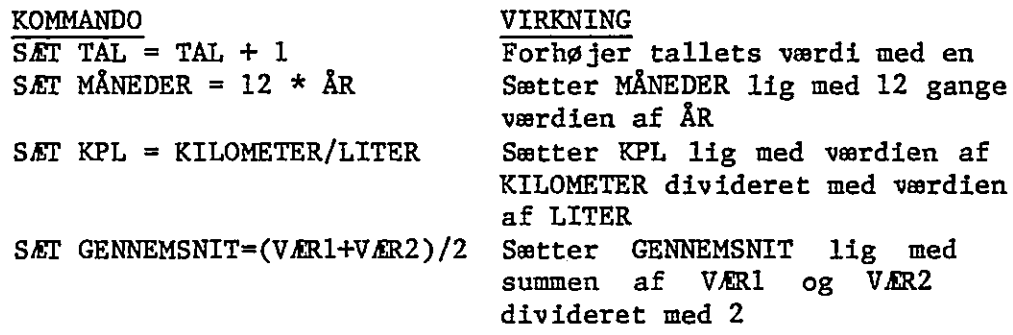

#### Betingelseskommandoer

Hvis du vil sende et brev til alle dine kunder i Helsingør, kan du oprette et dataregister, der kun indeholder disse kunder. Hvis du så senere vil sende et brev til alle dine kunder i København, kan du oprette et andet dataregister. Og så videre.

Dette kan gøres meget nemmere ved at bruge RcTekst's betingelseskommandoer. En betingelseskommando er en kommando, der kun udføres under bestemte betingelser. I de ovenfor nævnte eksempler skulle kunden bo i en bestemt by. Hvis vedkommende opfyldte den betingelse, ville du "kommandere" ReTekst til at sende et brev til vedkommende. ReTekst ville derimod ikke sende kunden et brev, hvis den pågældende ikke boede i den rigtige by.

Med betingelseskommandoer kan du ændre udskriftens udseende og indhold. Du skal bare vide, hvilke betingelser der findes, og hvilke udtryk der er nødvendige for at definere dem.

#### Definition af en betingelse

Som det så ofte er tilfældet indenfor tekstbehandling, er det nemmere for dig at forstå, hvad et betingelsesudtryk er, end det er for os at forklare det. Vi bruger alle sammen betingelsesudtryk hver dag: "Hvis jeg ikke er der kl. fem ...."; "Hvis det regner, når du ankommer ...."; "Hvis det koster mere, end jeg har råd til....."; osv. Dette er alle betingelsesudtryk.

For at omsætte disse udtryk til en form ReTekst kan forstå, skal der bruges følgende format:

VARIABEL <sammenligning> VARIABEL (eller konstant (dvs. tal eller bogstav(er)))

Dette format angiver det ideelle forhold mellem den første variabel og den variabel, det tal eller bogstav, den sammenlignes med. Følgende sammenligninger kan foretages: lig med =; større  $\cdot$  end  $>$ ; mindre end  $\zeta$ ; større end eller lig med  $\geq$ =; mindre end eller lig med <=; ikke lig med, dvs. større end eller mindre end <>. Eksempler:

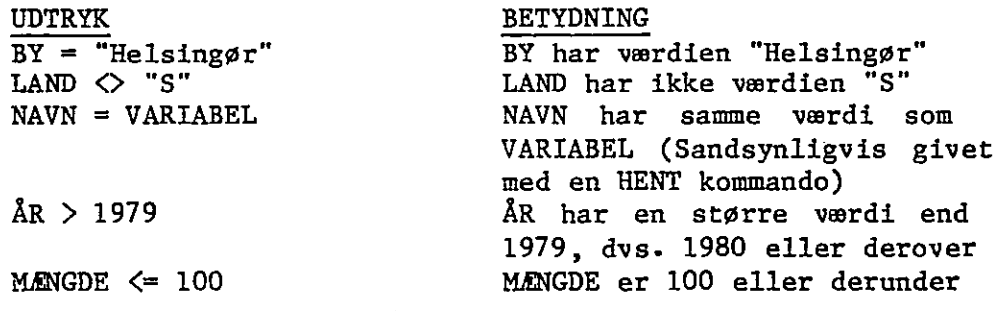

Hvis du sammenligner variable, kan du bruge de samme regneudtryk som i SÆT kommandoen. Eksempler:

UDTRYK BETYDNING

 $M$ ENGDE > 2 \* TAL MÆNGDE har en dobbelt så stor værdi som værdien af TAL MÆNGDE1 + MÆNGDE2 > 100 Summen af værdien af MÆNGDE1 og MÆNGDE2 er større end 100

#### HVIS kommandoen

HVIS kommandoen bruges til at kontrollere betingelsesudtrykket. HVIS kommandoen har følgende format:

 $7.3$ 

HVIS betingelse (KOMMANDO); (KOMMANDO); . + +; (KOMMANDO) .

Hvor betingelse er i formatet variabel <sammenligning> variabel, som beskrevet ovenfor. Alle programmerede udskrivningskommandoer kan bruges. Hvis betingelsesudtrykket er sandt, udfører RcTekst resten af kommandoen på kommandolinien. Hvis betingelsen ikke er sand, springer RcTekst resten af kommandolinien over.

Du kan også kontrollere, om en betingelse er falsk ved at sige HVIS IKKE i stedet for HVIS. Når du gør det, springer RcTekst kun over resten af kommandolinien, hvis betingelsen er sand «

Du vil ofte kun have brug for at vide, om variablen overhovedet hår nogen værdi, dvs. at den ikke er nul. Til dette formål har RcTekst en variant af HVIS kommandoen - HVIS VARIABEL. Da du ikke foretager en sammenligning, fastslår RcTekst bare om variablen har nogen værdi. Hvis den har - og det ligegyldigt hvilken - er betingelsen sand. Hvis værdien er nul, er betingelsen falsk.

Ekseupler:

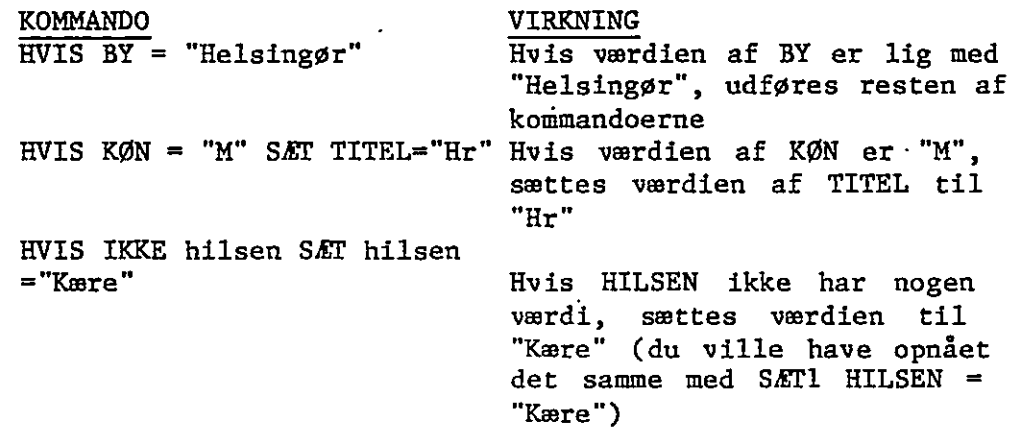

#### Sammensatte betingelser — OG og ELLER

Nogle gange skal mere end en betingelse være opfyldt, før noget udføres. Hvis du f.eks.: vil sende et brev til alle de kunder i København, der har købt stole i Madsens Møbelforretning, skal du ikke bare undersøge, om de bor i København, men også om de har købt stole.

Andre gange er der måske flere muligheder, der opfylder betingelsen. Du vil f.eks. sende et brev til alle dine kunder i såvel Helsingør som København. Hvis en kunde bor enten i Helsingør eller København, er betingelsen opfyldt.

Der kan oprettes sammensatte betingelser med OG og ELLER i forbindelse med HVIS kommandoen. Sæt parentes om de enkelte betingelser.

Eksempler:

KOMMANDO VIRKNING NÆSTE HVIS (INDIVID<10) ELLER (LAND<>"DK") Opgaven skrives ikke

for noget individ før eller efter 10 medmindre landet er Danmark

HVIS (INT="STOL") ELLER (INT="ALT") INKL "STOL" Hvis kunden er inte-

Tesseret i stole eller kunden er interesseret i alt, inkluderes filen STOL. WP

**zur** 

 $\tilde{\mathbf{c}}$ 

SKRIV HVIS (IND<100)0G((LAND="DK") ELLER (LAND="S")) Skriv næste linie,

hvis individet er mindre end 100, og kunden er fra Danmark eller Sverige.

#### SKRIV og SKIP komandoerne

De to kommandoer SKRIV og SKIP giver kun mening i forbindelse ued en HVIS kommando. Uden betingelsen ville SKRIV være overflødig; udskrivningen ville blive foretaget under alle omstændigheder. Det samme gælder SKIP. Hvis du vil springe noget over, hvorfor i alverden så tage det med? SKRIV og SKIP kommandoerne har følgende format: SKRIV (eller SKIP) (NN). Det valgfri "NN" står for det antal linier (eller afsnit), der skal udskrives eller springes over. Hvis du ikke angiver et tal, bliver kun den næste linie udskrevet/sprunget over.

Version 1.1 A/S Regnecentralen af 1979 Copyright C 1982

RcTekst afgør hvor meget, der skal udskrives eller springes over ved at tælle antallet af vognretur, ikke linier, på skærmen. Hvis næste vognretur står efter en enkelt linie, enten en tekstlinie eller kommandolinie, bliver kun den linie skrevet ud eller sprunget over. Hvis næste vognretur afslutter et afsnit, bliver hele afsnittet skrevet ud eller sprunget over. ReTekst regner formatlinier, sideskift og grupperinger som en linie hver. Når ERcTekst har udskrevet/sprunget over det antal linier, der er angivet, genoptages udskrivningen af opgaven som normalt.

Da disse kommandoer er så tæt forbundne med HVIS kommandoen, tillader RcTekst brugen af et specielt format: SKRIV (eller SKIP) "NN" HVIS betingelse. Dette har samme virkning, som hvis SKRIV eller SKIP var anbragt på den normale plads efter udtrykket; men ved at sætte det først kan du nemmere se, hvad der sker på linien.

SKRIV og SKIP funktioner kan kun udføres fremad i opgaven. Det hjælper ikke at sætte et minustegn foran tallet for at få RcTekst til at gå tilbage i opgaven. Hvis du springer flere linier over, end der er tilbage i opgaven, har det samme virkning som en NÆSTE kommando (se nedenfor).

Bemærk: Når du beder RcTekst udskrive en kommandolinie, en formatlinie, et fast linieskift, osv. beder du det faktisk udføre linien. Hvis du f.eks. "udskriver" en kommandolinie, der indeholder en HENT kommando, læser RcTekst det næste individ fra dataregistret. Hvis du i stedet for springer linien over med en SKIP kommando, læser RcTekst ikke fra registret. På lignende måde ændrer du ved "udskrivning" af en formatlinie de formatværdier, som bruges til at formattere teksten på udskrivningstidspunktet. Hvis du springer formatlinien over, er værdierne uændrede. Dette gør det muligt at foretage en betinget ændring af formatværdierne på udskrivningstidspunktet.

Eksempler:

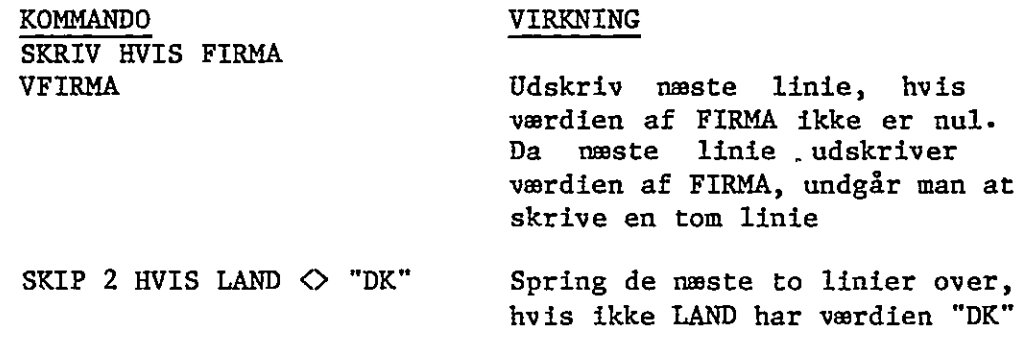

#### Kommandoerne NÆSTE, NY og SLUT

RcTekst indeholder tre andre programmerede udskrivningskommandoer, der, ligesom SKRIV og SKIP, kun giver mening i forbindelse med en betingelseskommando. De hedder NÆSTE, NY og SLUT.

NÆSTE beder RcTekst afslutte det igangværende gennemløb af opgaven og gå tilbage til opgavens begyndelse for at starte et nyt gennemløb. Hvis der er udskrevet noget i forbindelse med det afbrudte gennemløb, afslutter ReTekst siden, skriver evt. bundmargentekst og flytter hen til næste side. Hvis det afbrudte gennemløb resulterer i udskrift, ændres siden ikke. Faciliteten tillader f.eks. at overspringe individer i registret.

NY ligner NÆSTE med undtagelse af, at RcTekst går tilbage til opgavens begyndelse uden af afslutte siden. Antallet af linier ændres ikke, og skriveren flytter ikke videre til næste side.

SLUT stopper al videre behandling af opgaven. RcTekst afslutter den igangværende side, skriver bundmargenteksten, flytter skriveren til næste side og går tilbage til udskrivningsmenuen. Ved hjælp af SLUT kan du stoppe behandlingen af en opgave, før du har været hele dataregistret igennem. Denne kommando skal bruges, når du kun vil udskrive en del af registret.

Eksempler:

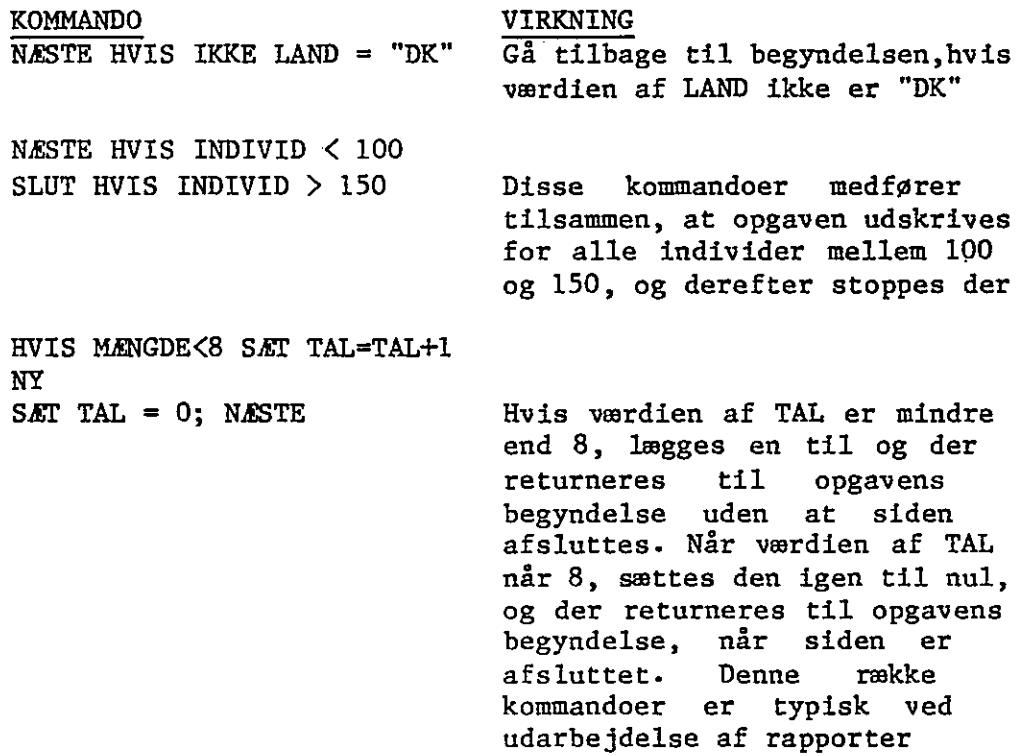

Version 1.1 A/S Regnecentralen af 1979 Copyright C 1982

#### NÆSTE og NY i en inkluderet opgave

 $\gamma_1^2$ 

Kommandoerne NÆSTE og NY opfører sig lidt anderledes, når de " gives i en inkluderet opgave. NÆSTE stopper behandlingen af den | inkluderede opgave og returnerer til hovedopgaven på første linie i efter Inkluder kommandoen. Den returnerer ikke til hovedopgavens f begyndelse eller til Inkluder opgaven; den afbryder heller ikke behandlingen af siden.

NY får RcTekst til at returnere til begyndelsen af Inkluder opgaven uden at afslutte siden. Dette gør det muligt at behandle en lille del af opgaven flere gange. Du vil sandsynligvis ikke få brug for dette i forbindelse med formularskrivelser, men du vil sikkert finde det nyttigt, hvis du bruger programmeret udskrivning til at udarbejde rapporter fra et dataregister.

| Kommandoerne NÆSTE og NY har samme format i en Inkluder opgave som i hovedopgaven.

#### Kommandoen NOTE

Kommandoen SÆT ";" (SÆT NOTE) er strengt taget ikke en programmeret udskrivningskommando. Den har ingen indflydelse på udskriften, og den medfører heller ingen repaginering. Vi har taget den med i afsnittet om programmeret udskrivning, fordi den passer perfekt til den slags opgaver, der oprettes med program meret udskrivning.

En notelinie bruges til at lave interne noter til dig selv eller andre, der bruger opgaven. Notelinien bliver ikke udskrevet og regnes heller ikke med ved sideskift.

i Flyt markøren hen til første kolonne på linien. Tryk SÆT ":". RcTekst indsætter et fremhævet kolon i første kolonne. Skriv din tekst. RcTekst fremhæver al tekst på linien. Som det var tilfældet med kommandolinien, er der heller ikke automatisk linieskift på en notelinie. Al tekst i en note står på samme linie. Hvis din note fylder to eller flere linier, skal der gives to eller flere note kommandoer.

Du kan få noten vist på skærmen på udskrivningstidspunktet ved at sætte et af følgende tre tegn (! eller / eller ?) i kolonnen lige efter kolon. Dette medfører, at den interne note også bliver ekstern. Udråbstegnet beder RcTekst rydde noteområdet på statusbiilledet for udskrivningen. Skråstregen viser resten af notelinien på skærmen. Spørgsmålstegnet viser resten af note linien på skærmen og stopper derefter, indtil du trykker på mellemrumstangenten. En note kommando kan indeholde variable. Dette er rent faktisk en af de vigtigste funktioner. Ved at få skrevet værdien af de enkelte variable på skærmen, kan du nemmere se, hvor i opgaven du befinder dig-

Ved at bruge note kommandoen sammen med HENT kommandoen kan | du oprette en opgave, som kan køres af en fuldstændig uerfaren operatør praktisk talt uden oplæring.

N

```
Eksempel:
```
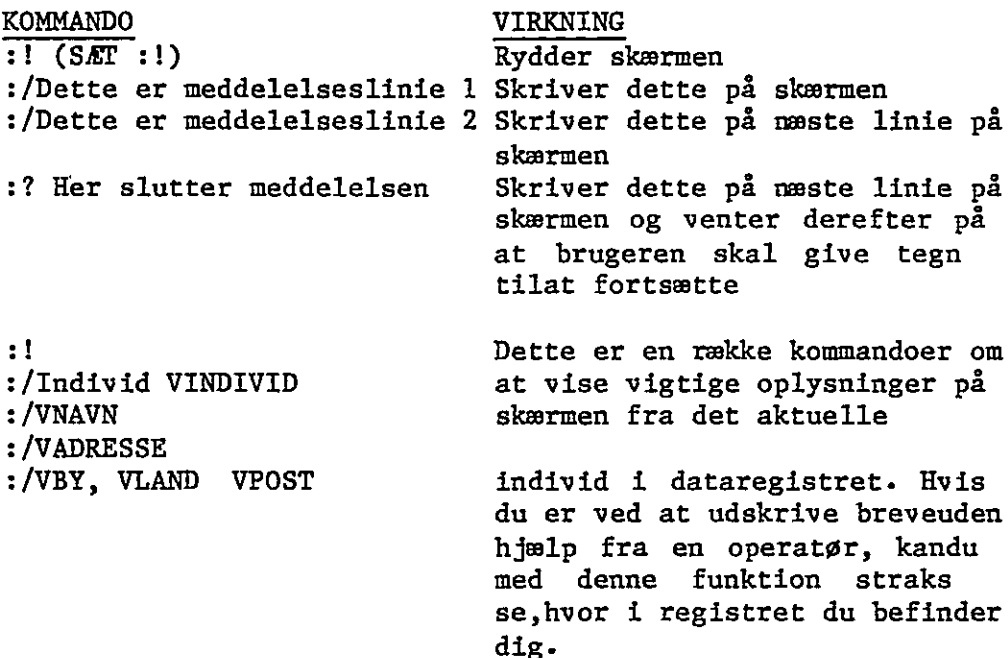

Appendiks A. Installation.

#### Styresystem

RcTekst forudsætter at styresystemet CP/M" er installeret på RC855. Se CP/M dokumentationen "RC855 Work Station, User's Guide" for vejledning i opstart af CP/M.

 $\tilde{q}$ 

#### Installation

Installationen foregår i følgende trin:

- 1) Tag en kopi af den originale distributionsdiskette.
- 2) Opret eventuelt en egen standardversion (INSTRCT).
- 3) Opret en arbejdsdiskette.

Nedenfor er de enkelte punkter beskrevet nærmere.

#### Distributionsdisketten

#### Tag en kopi af RecTekst distributionsdisketten.

Før RcTekst startes op bør der tages en kopi af den originale distributionsdiskette; når dette er udført gemmes den originale diskette på et sikkert sted. Det vil således altid være muligt at "komme tilbage" til den oprindelige version af RcTekst. Se eksempel 1, kopiering.

#### Standardudgaven

Distributionsdisketten indeholder de programmer og tekster, der er nødvendige for at anvende RcTekst; her skal blot nævnes:

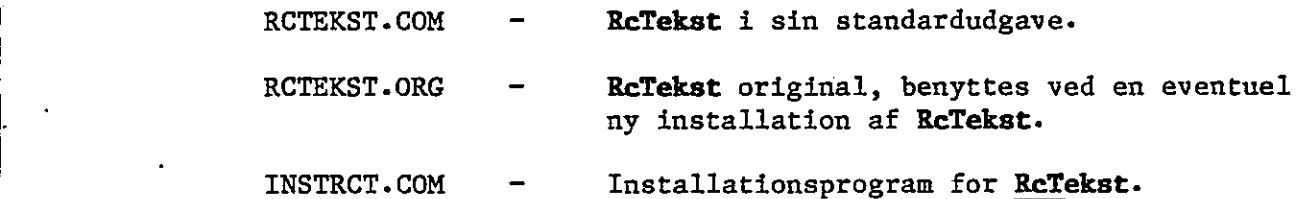

\$ CP/M er et registreret varemærke fra Digital Research.

Copyright C 1982 A/S Regnecentralen af 1979 Version 1.1

Til standardudgaven af RcTekst er valgt følgende:

- Skriver: Der benyttes en standard skriver (se app. B).
- Opgave: Opgaver læses fra given diskettestation. (CP/M: "currently logged drive")
- Program: Programmmer og tekster læses fra given diskettestation. (RCTEKST.COM, -WPO, «WPP, -WPL og andre)

Standardudgaven af RcTekst kan ændres ved kald af programmet INSTRCT. Se eksempel 2, INSTRCT.

# Arbejdsdisketten

Den diskette, hvorpå RcTekst programmerne, ligger kaldes arbejdsdisketten. Det anbefales at kopiere hele RcTekst disketten (kopien) over på en CP/M systemdiskette og benytte denne som arbejdsdiskette. Se eksempel 3, Arbejdsdiskette.

#### Eksempler

- I de følgende eksempler gælder:
	- efter et ; følger en kommentar eller vejledning til brugeren.
	- alt hvad brugeren skal taste er understreget.
	- "er" betyder brugeren skal trykke RETUR

#### Eksempel 1, kopiering.

; Kopiering af RcTekst distributionsdisketten.

; Gør dig fortrolig med brugen af FORMAT, BACKUP, PIP og TRANSFER ;hjælpeprogrammerne før du begynder at arbejde med RcTekst.

- ; Start med at formattere en NY diskette.
- ; CP/M skal være startet op og given diskettestation A ( A> vises ; på skærmen). CP/M systemdisketten skal sidde i station A.

#### A>FORMAT er

RC855 FORMAT UTILITY VERS 1.2 82.03.03

FORMAT:  $1=SS/SD$  2=DS/DD TYPE  $(1,2)$  ? 2

SELECT DRIVE (A/B) ? B

INSERT DISK AND TYPE RETURN cr indsæt NY diskette i

; diskettestation B

FORMAT DISKETTE IN DRIVE B (Y/N) ? Y

NUMBER OF FORMATTED TRACKS 077

FORMAT COMPLETED

TYPE T TO TERMINATE

TYPE C TO CONTINUE T

INSERT CP/M SYSTEM DISK AND TYPE RETURN cr

#### A>

; Fortsæt med BACKUP

; Her foretages selve kopieringen af distributionsdisketten

A>BACKUP cr

RC855 BACKUP VERS 1.0 - 81.12.17

SOURCE DRIVE (A OR B) ? A

DESTINATION DRIVE (AORB) ? B

Copyright C 1982 A/S Regnecentralen af 1979 Version 1.1

INSERT SOURCE DISK AND TYPE RETURN cr ; indsæt distributions- ; disketten i Å INSERT DESTINATION DISK AND TYPE RETURN cr ; NY diskette er i B BACKUP COMPLETE INSERT CP/M SYSTEM DISK AND TYPE RETURN er Å> Det viste eksempel forudsætter at der er to diskettestationer ve ve we we ve til rådighed A (1) og B (2). Fremgangsmåden er stort set den samme på en RC855 med kun en station, blot skal der skiftes mellem distributionsdisketten og NY diskette under backupproceduren. Eksempel 2, INSTRCT. Eksemplet viser hvordan standardudgaven af RcTekst ændres til: Skriver: RC868  $\ddot{\phantom{1}}$ Opgaver: læses fra B  $\ddot{\phantom{0}}$ Programmer: læses fra A  $\ddot{\phantom{1}}$ ; Indsæt RcTekst disketten (kopien) i diskettestation A A>INSTRCT cr  $\qquad \qquad ;$  start installationsprogrammet RcTekst Installation ; vælg ny given skriver Skriver: ; vælg opgaver på B Opgaver på (A.-P):  $\frac{B}{A}$ 3; vælg programmer på A Programmer på (A..P): Installation færdig, indsæt systemdiskette i A og tryk RETUR cr  $A$ ; RcTekst er nu klar til brug med de nye standardværdier.

; Opret en arbejdsdiskette. Flyt RcTekst over på en CP/M system-. diskette. (Lav først en ny kopi af'din CP/M systemdiskette)

(Hvis der er en hård disk til rådighed anbefales det i stedet at ; (Hvis der er en hard disk til<br>; flytte **RcTekst** over på denne.)

Flyt med PIP programmet hvis RC855 har to diskettestationer. ; Flyt med PiP programmet hvis RC855 har to diskettestationer; Flyt med TRANSFER programmet hvis RC855 kun har en station.<br>; RcTekst disketten (kopien) indsættes i diskettestation B EcTekst disketten (kopien) indsættes i diskettestation B CP/M systemdisketten (den nye kopi) i A.

A>PIP ; start PIP programmet (et kopieringsprogram) \*A:=B:\*.\*cr ; angiv at alt ønskes kopieret fra B til A COPYING-

; her følger navnene på det som kopieres

\*cr 3; afslut PIP

Å>

; Tag disketten ud af A og mærk den ReTekst Arbejdsdiskette.

; (ved brug af TRANSFER må alle programmer og tekster kopieres ; enkelt vis)

Appendiks B. Skrivere.

# Standardskriveren.

Generel beskrivelse: Standardskriveren er en idealiseret gennemsnitsskriver, hvis skriverdefinition vil passe til de fleste skrivere, der ikke er leveret af RC. Som tidligere nævnt er Standardskriverens faciliteter begrænsede på grund af dens generalitet.

Skriverdefinition: STANDARD.WPP

 $\sim 10^{-11}$ 

 $\ddot{\phantom{1}}$ 

# Faciliteter.

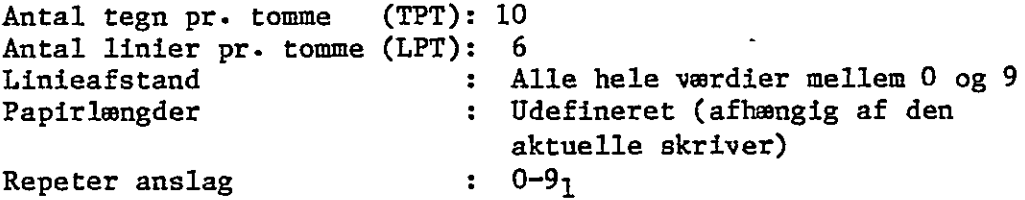

### Udskriftsattributter.-

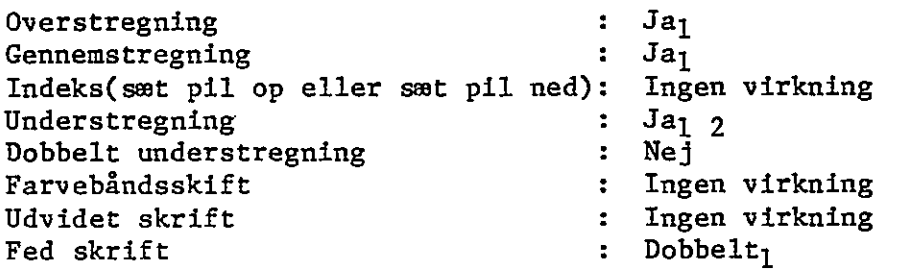

Note l: Skriveren kan kun udføre denne funktion, hvis den kan udføre en vognretur uden at generere et linieskift.

Note 2: Skriveren kan kun udføre denne funktion, hvis tegnet 2 indgår i dens tegnsæt.

#### RC867/RC862 Skriverne

Generel beskrivelse: RC867 og RC862 skriverne behandles under samme punkt, da de kun adskiller sig med hensyn til hvilken papirbredde de kan håndtere. RC867 kan således håndtere papir i bredder op til 406.4mm, medens RC862 kan håndtere papir i bredder op til 216mm. Begge skriverne er af matrixskrivertypen-Skrivehastigheden er henholdsvis 120 tegn pr. sekund for 10 TPT eller 16 TPI og 60 tegn pr. sekund for 5 TPT eller 8 TPT.

Skriverdefinition: RC867.WPP og RC862.WPP

#### Faciliteter.

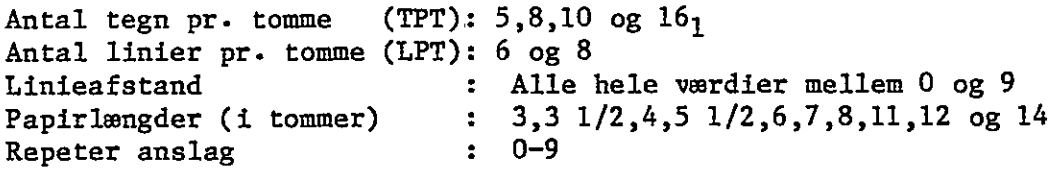

#### Udskriftsattributter.

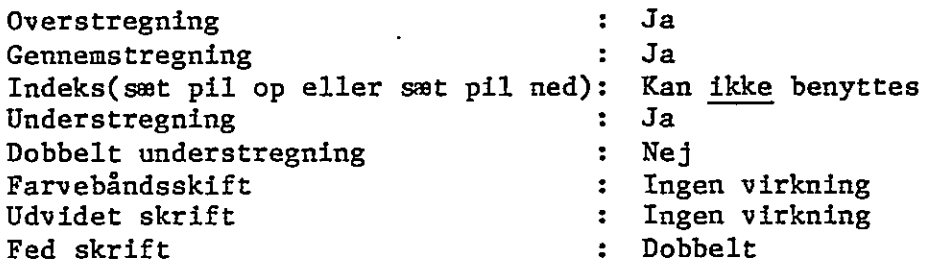

Note l: Antallet af tegn pr. tomme påvirker den vertikale størrelse af tegnet. Nedenfor gives en tabel af sammenhørende værdier mellem TPT og den fysiske bredde af tegnene:

> 5 tegn pr. tomme: 5.08mm 8 tegn pr. tomme: 3.05mm 10 tegn pr. tomme: 2.54mm 16 tegn pr. tomme: 1.52mm

 $\omega$ 

### RC868 Skriveren.

Generel beskrivelse: RC868 er en typehjulsskriver, der har en høj skriftkvalitet. Den er en robust og moderne skriver, der er velegnet til tekstbehandling. RC868 skriver med en hastighed på 55 tegn pr. sekund.

Skriverdefinition: RC868.WPP

## Faciliteter.

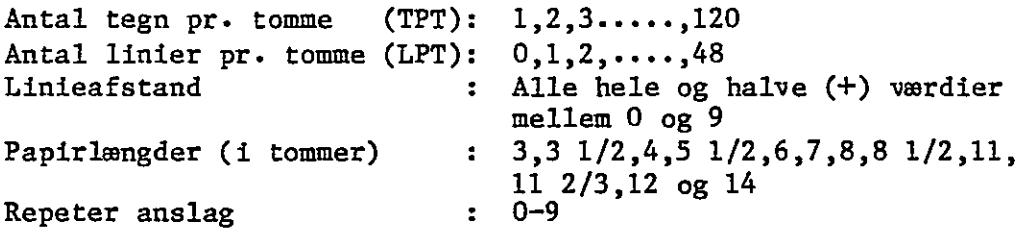

### Udskriftsattributter.

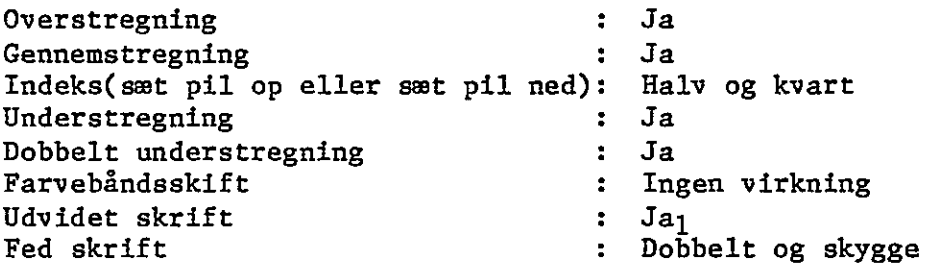

Note l: Skriveren standser før tegnet, således at det er muligt at skifte typehjul manuelt.

Retekst

# RC869 Skriveren.

| Generel beskrivelse: RC869 er en typehjulsskriver, der skriver | med en hastighed på maksimalt 55 tegn pr. sekund.

Skriverdefinition: RC869.WPP

Faciliteter.

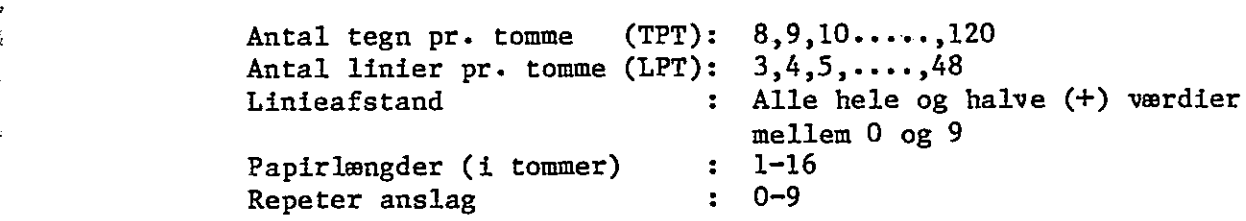

# Udskriftsattributter.

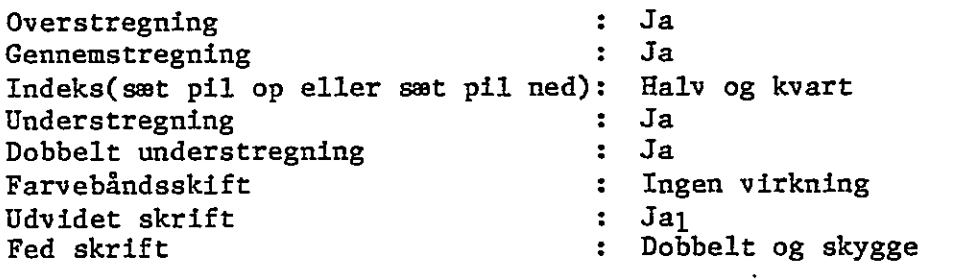

Note l: Skriveren standser før tegnet, således at det er muligt at skifte typehjul manuelt.

 $\ddot{\phantom{0}}$ 

Åppendiks C. Funktionsoversigt.

### Hovedmenu

 $\overline{1}$ 

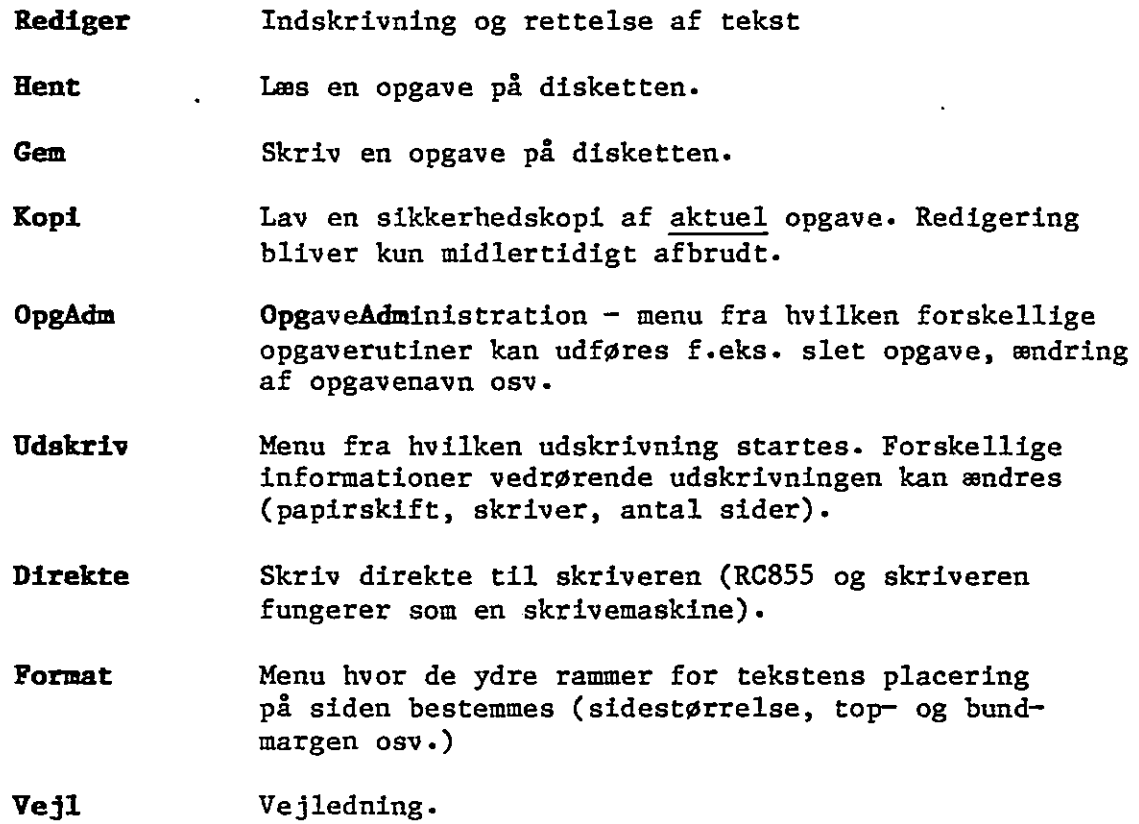

 $\overline{1}$ 

k.

 $|s_{\ell}|$ V

Side 85

# Rediger - "enkelt-tast" funktioner

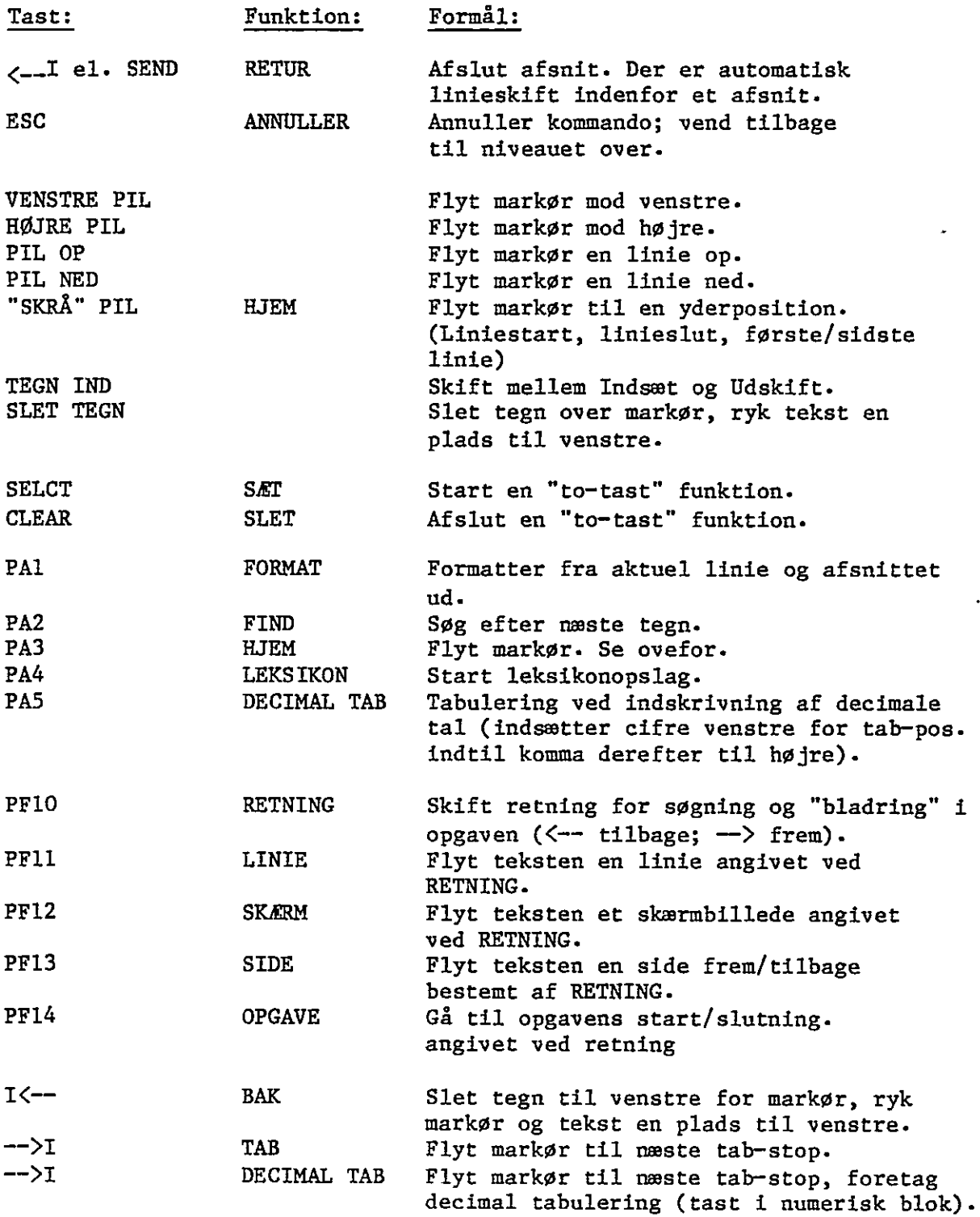

Copyright C 1982 A/S Regnecentralen af 1979 Version 1.1

 $\mathcal{L}^{\text{max}}$  and  $\mathcal{L}^{\text{max}}$ 

RcTekst

# Rediger — "to-tast" funktioner

 $\ddot{\phantom{a}}$ 

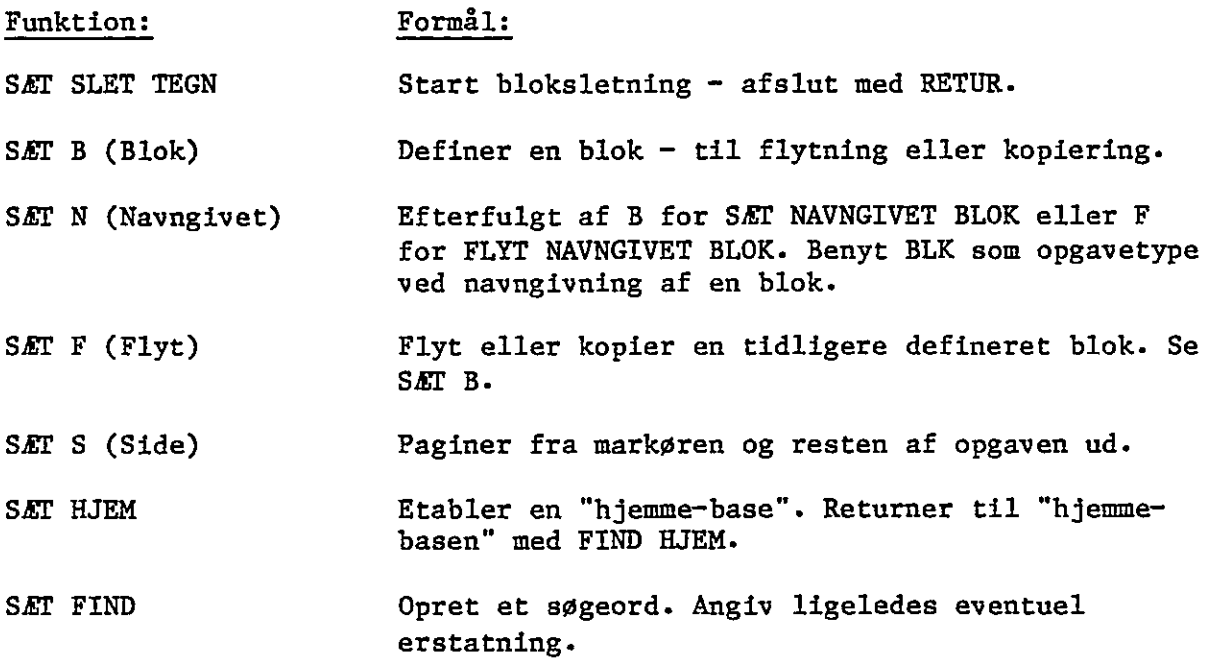

 $\blacksquare$ 

 $\mathcal{L}^{\text{max}}$ 

 $\mathcal{A}^{\pm}$ 

Retekst . Side 87

# Rediger - "to-tast" funktioner

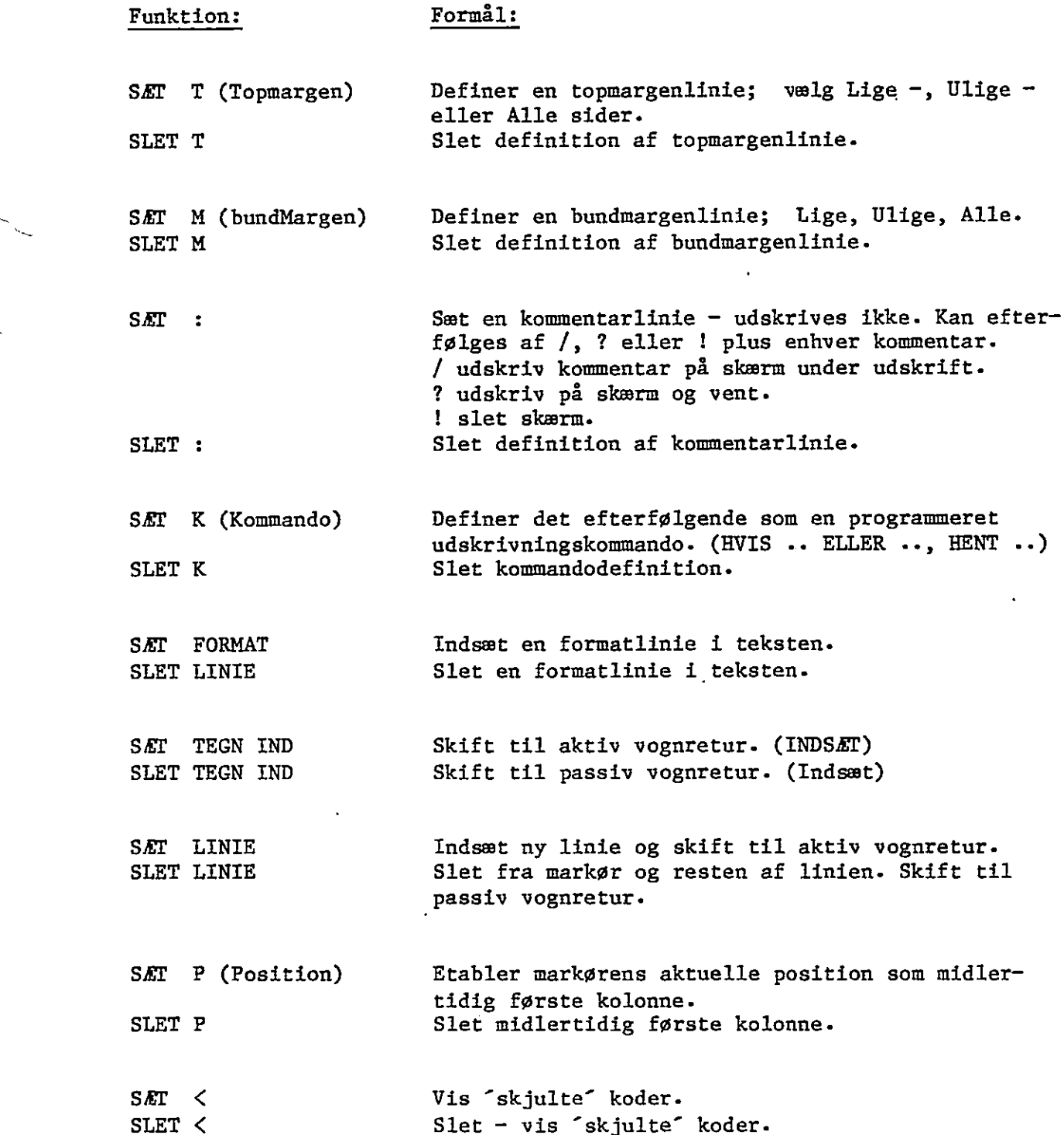

 $\omega$ 

# Rediger - "to-tast" funktioner

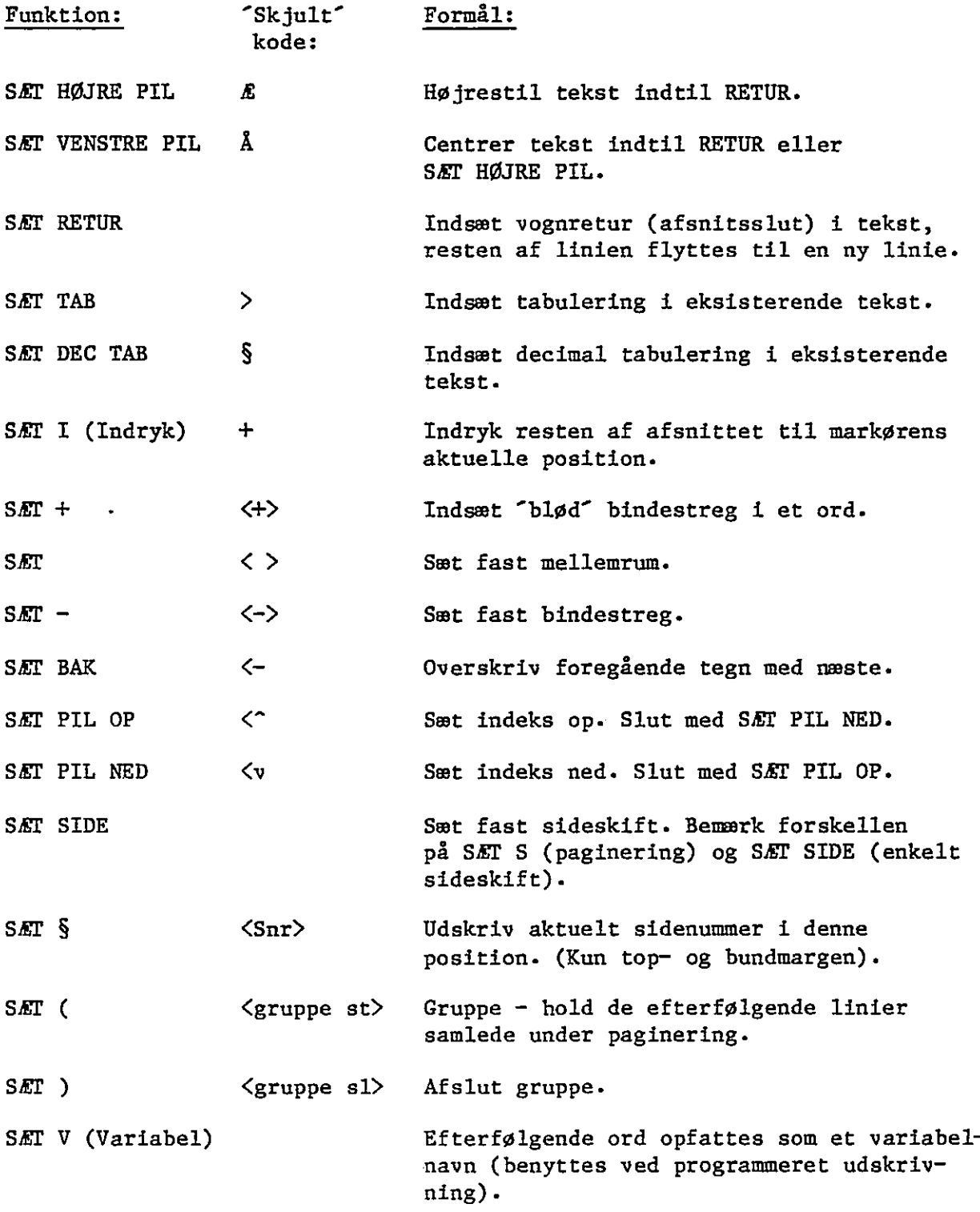

# Retekst

Side 89

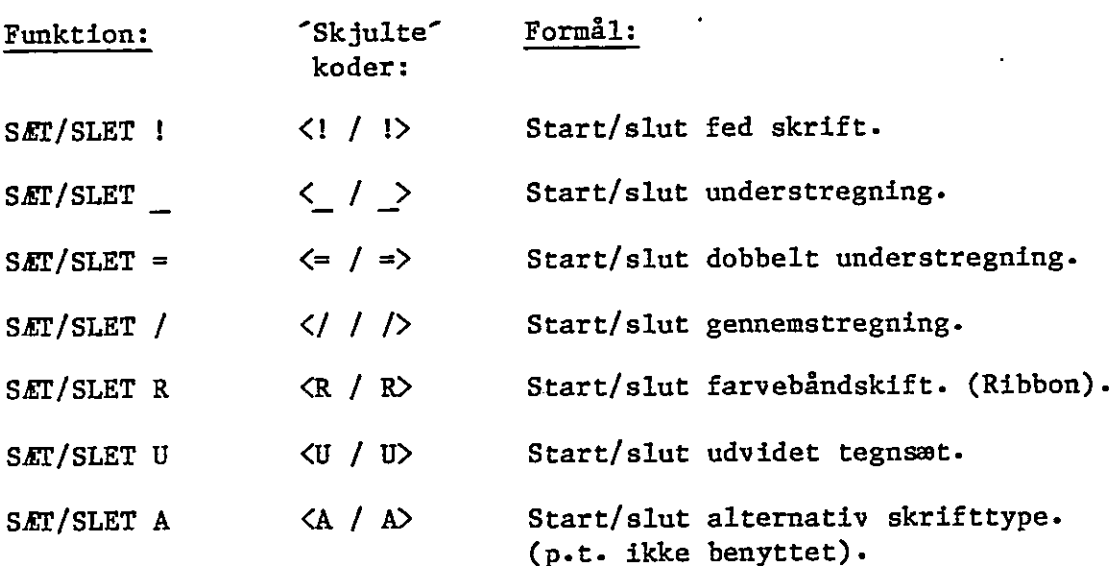

# Rediger - "to-tast" funktioner

Copyright C 1982 A/S Regnecentralen af 1979 Version 1.1

# Rediger - "to-tast" funktioner

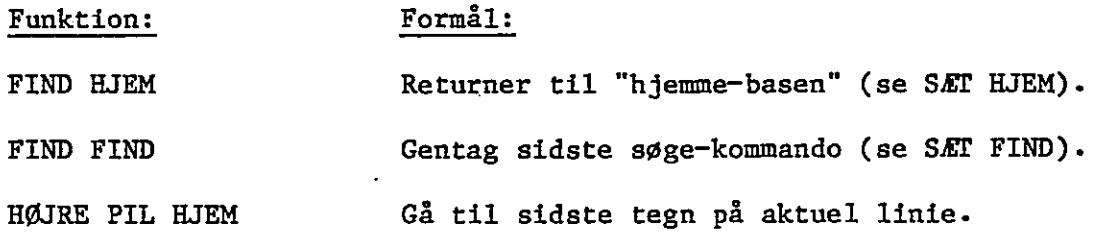

 $\cdot$ 

 $\ddot{\phantom{a}}$  .

A/S Regnecentralen af 1979 Copyright C 1982

 $\ddot{\phantom{0}}$ 

 $\ddot{\phantom{a}}$ 

Retekst Side 91

Lt

## Rediger — SÆT FORMAT

- Sæt ny venstre margen: Tryk SÆT FORMAT vælg V)enstre.
- Sæt ny højre margen: Tryk SÆT FORMAT vælg H)øjre.
- Sæt nye tabulatorstop: Tryk SÆT FORMAT vælg T)ab.
- Sæt ny margenjustering: Tryk SÆT FORMAT vælg F)ormat.

Vælg N)ormal D)elvis lige L)ige M)anuel.

Anden formatindstilling: Tryk SÆT FORMAT vælg A)ndet.

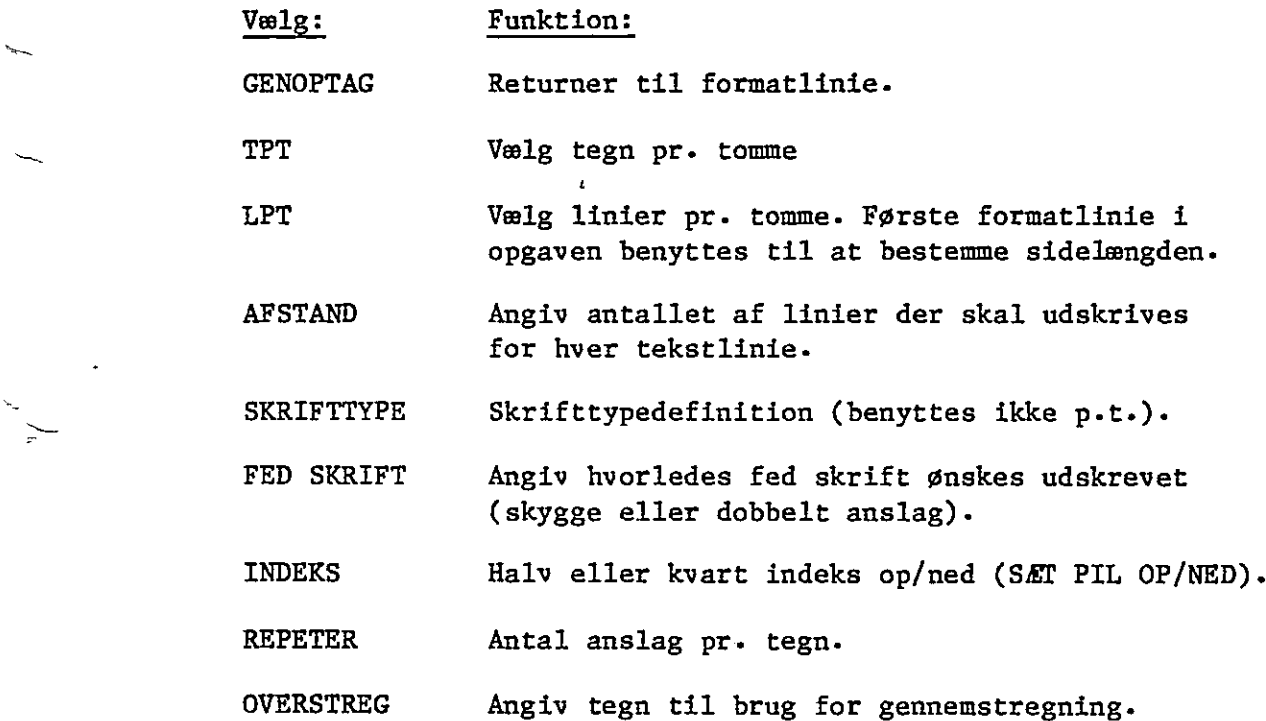

**RcTekst** 

OpgÅdm menu (Opgaveadministration)

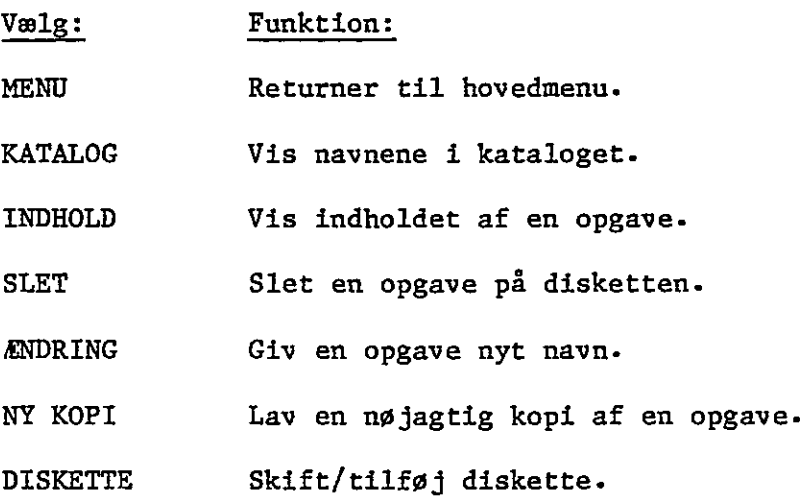

A/S Regnecentralen af 1979 Copyright C 1982

 $\ddot{\phantom{1}}$ 

Betekst Side 93

# Udskrivningsnenu

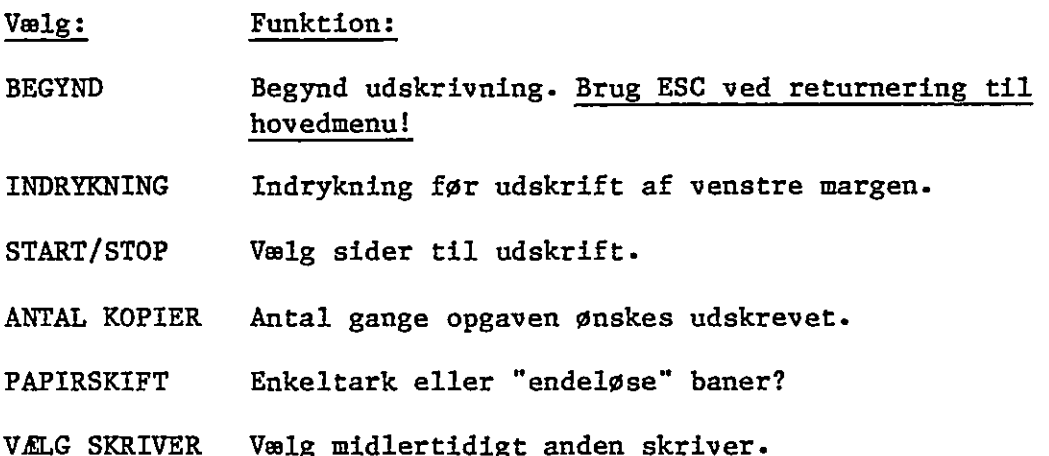

ï

ŧ, k, ţ,

 $\frac{3}{2}$ 

Copyright C 1982 A/S Regnecentralen af 1979 Version 1.1

 $\bullet$ 

# Formatmenu

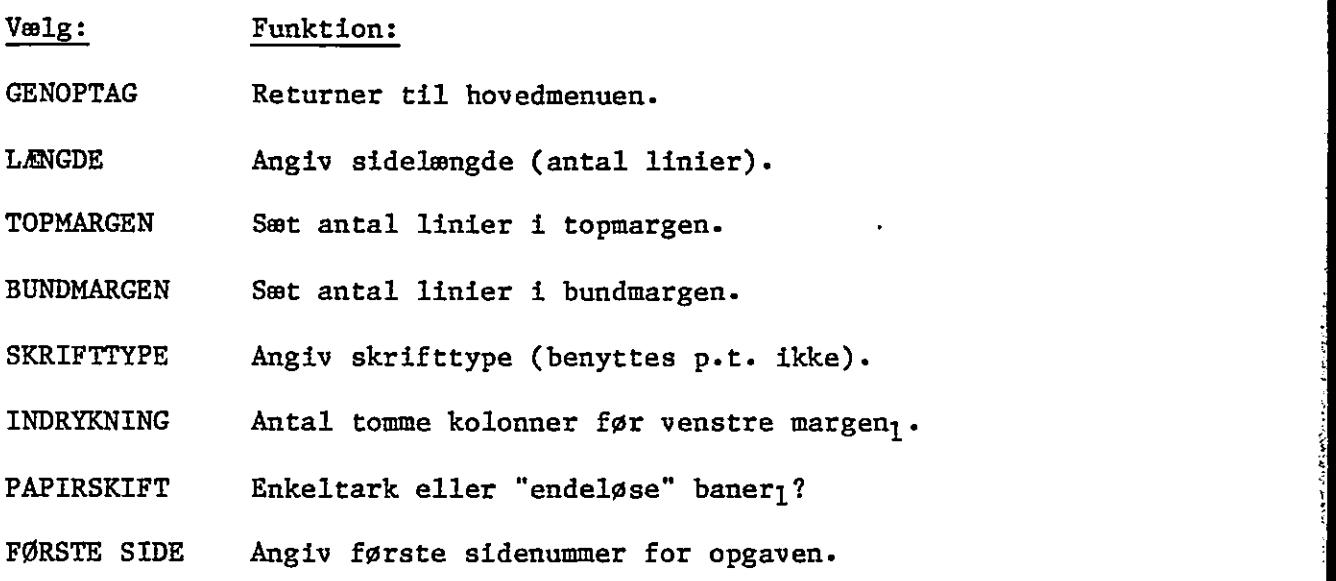

Note l: Den valgte værdi benyttes som standardværdi i Udskrivninsmenuen.

l,

Rctekst Side 95

Programmeret udskrivning - Kommandoer.

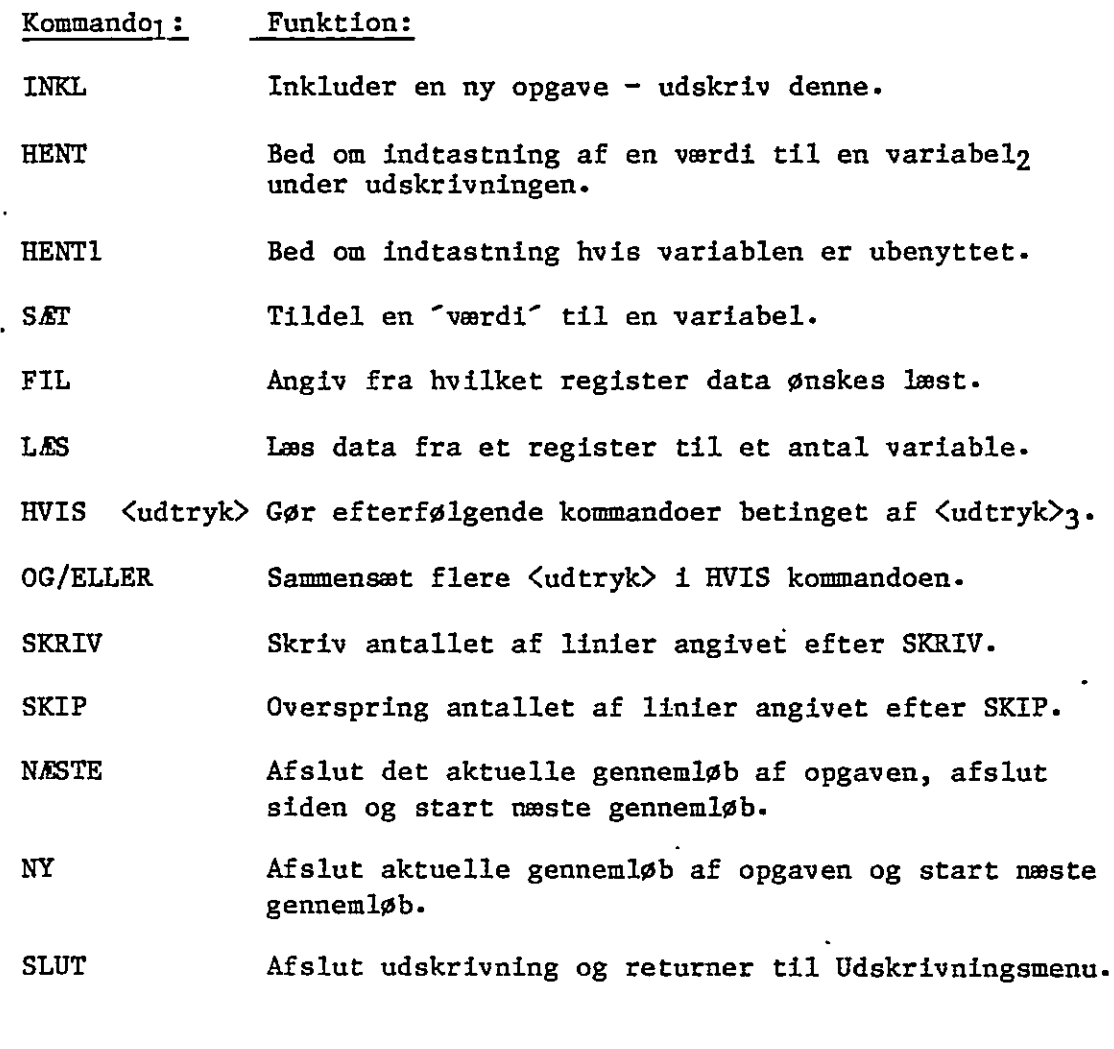

Note 1: De nævnte kommandoer skal angives på **kommandolinier (SÆT K)** i teksten. Note 2: Variabelnavne må ikke indledes med SÆT V i kommandolinierne. Note 3: <udtryk> er af formen (understreget i følgende eksempel):

K HVIS fornavn = "Ole" ELLER mellemnavn = "Peter" SKIP 3

م<br>ما عام

ė

Ĩ ŧ  $\ddot{\phantom{0}}$ 

Ì.

ししゅつおんせい

i<br>1

Copyright C 1982 A/S Regnecentralen af 1979 Version 1.1

Version 1.1 A/S Regnecentralen af 1979 Copyright C 1982

 $\ddot{\phantom{0}}$ 

arte sb Nb. 1994).

Ź

 $\label{eq:2} \sum_{i=1}^n \sum_{j=1}^n \frac{1}{j!} \sum_{i=1}^n \frac{1}{j!} \sum_{j=1}^n \frac{1}{j!} \sum_{j=1}^n \frac{1}{j!} \sum_{j=1}^n \frac{1}{j!} \sum_{j=1}^n \frac{1}{j!} \sum_{j=1}^n \frac{1}{j!} \sum_{j=1}^n \frac{1}{j!} \sum_{j=1}^n \frac{1}{j!} \sum_{j=1}^n \frac{1}{j!} \sum_{j=1}^n \frac{1}{j!} \sum_{j=1}^n \frac{1}{j!}$ 

# STIKORDSREGISTER -1-

Afsnit, deling af  $14$ Afsnit, formattering af 13 Afsnitskontrol 50<br>Afslutning 15 Afslutning 15 ... The contract of the contract of the contract of the contract of the contract of the contract of the contract of the contract of the contract of the contract of the contract of the contract of the contract Afslutning 15<br>
Arbejdsdisketten 50 16<br>
Automatisk paginering 49 Automatisk paginering

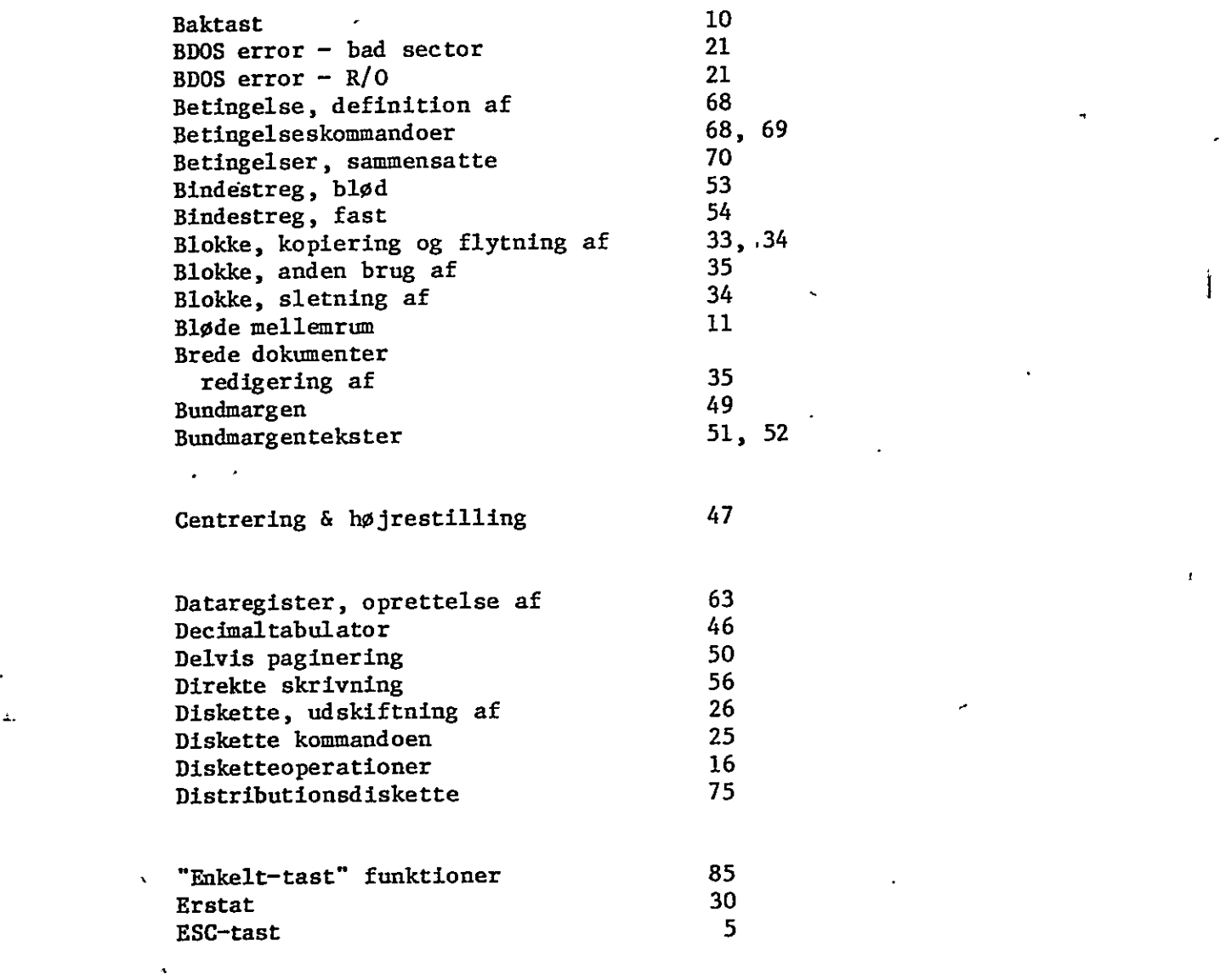

Farvebåndsskift 55 Fast sideskift 49 Feil, rettelse af 9 "Fed" skrift 55 FIL kommandoen 64 FIND funktionen, SÆT/FIND 30

RcTekst 1983/LAA

# STIKORDSREGISTER -2-

 $\mathcal{L}(\mathbf{x})$  .  $\mathbf{x}$ 

 $\mathbf{u}$ 

 $\ddot{\phantom{a}}$ 

l,

 $\mathcal{P}$ 

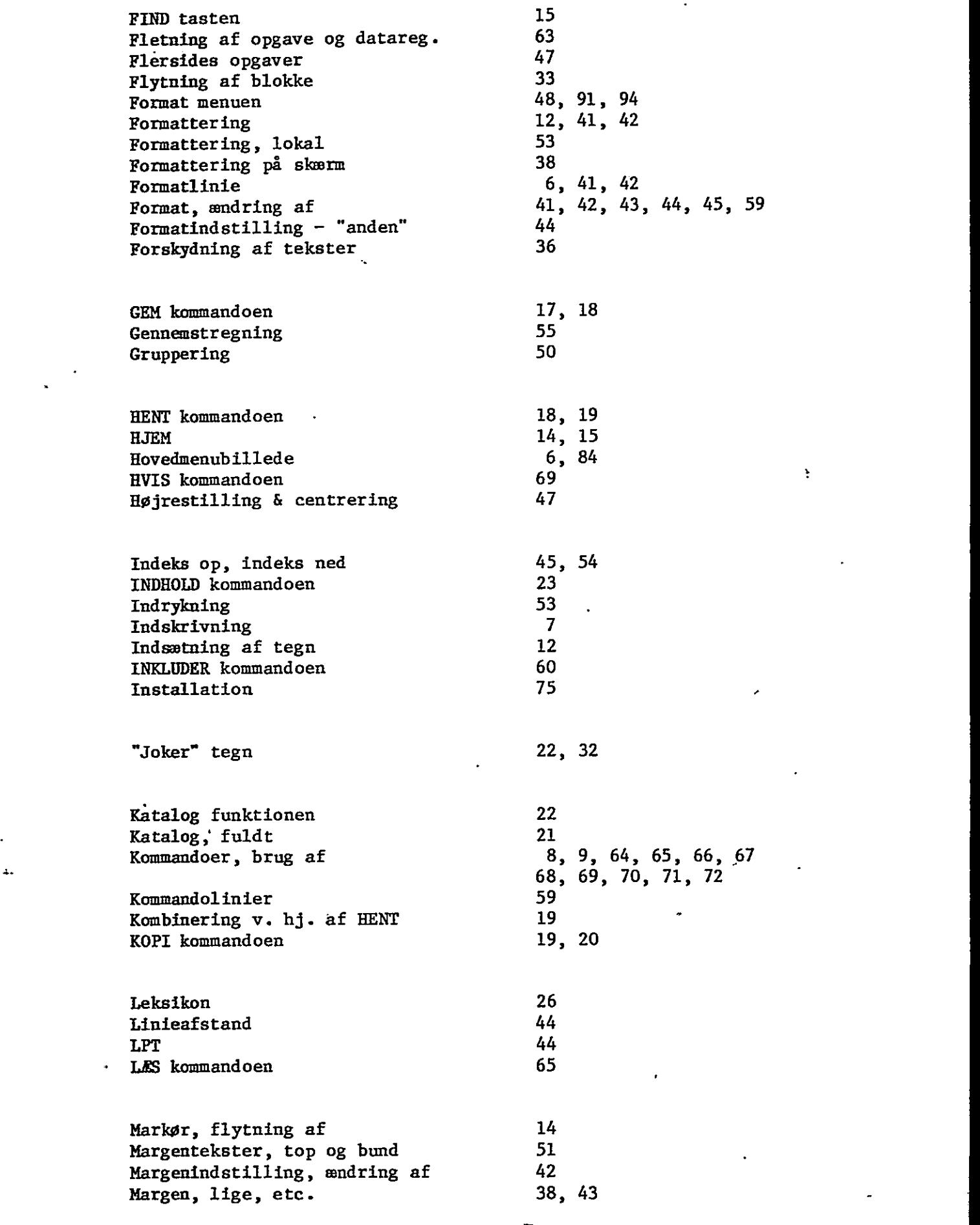

RcTekst 1983/LAA  $\hat{\textbf{v}}$ 

 $\mathcal{A}$ 

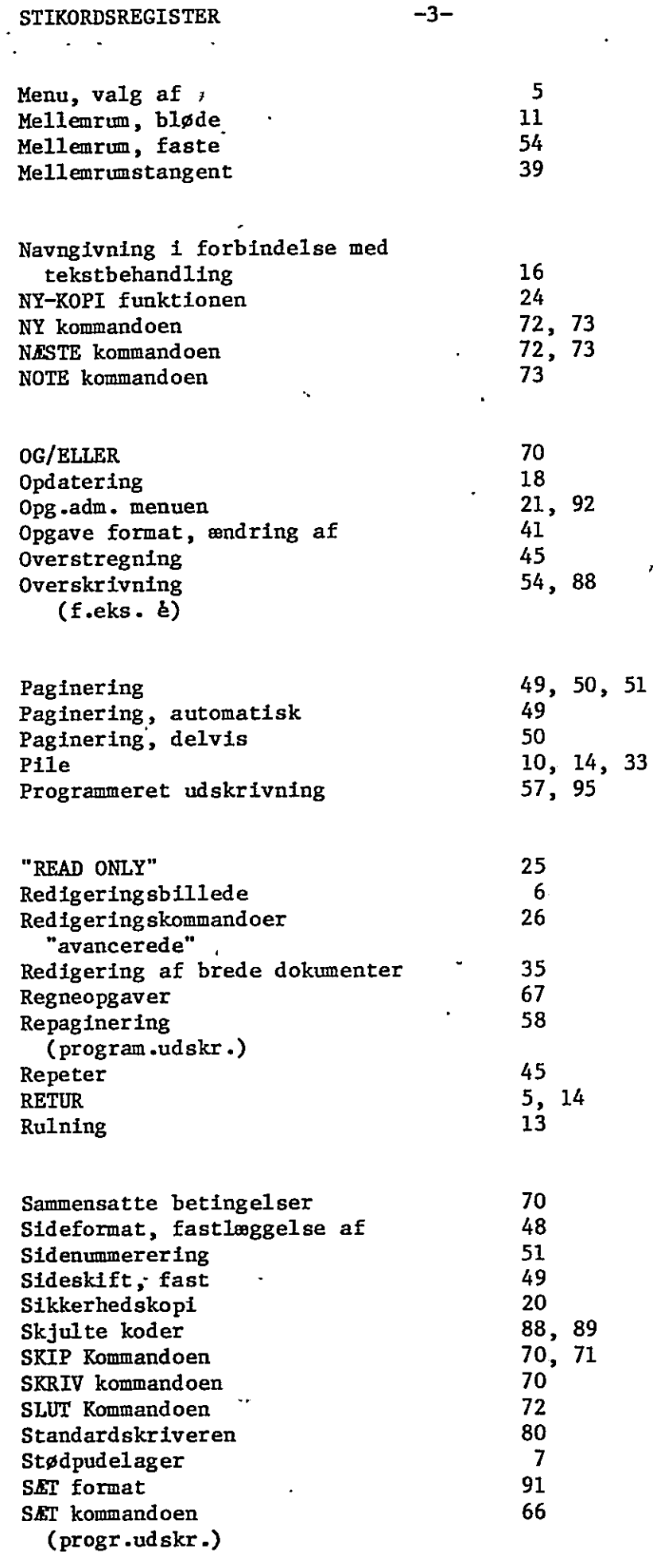

" ReTekst 1983/LAA

 $\sum_{i=1}^{n}$ 

 $\ddot{a}$ 

 $\overline{a}$ 

i,

# STIKORDSREGISTER –4-

z

 $\Delta$ 

 $\mathbf{r}$ 

. 4 p  $\tilde{\mathcal{F}}_i$ 

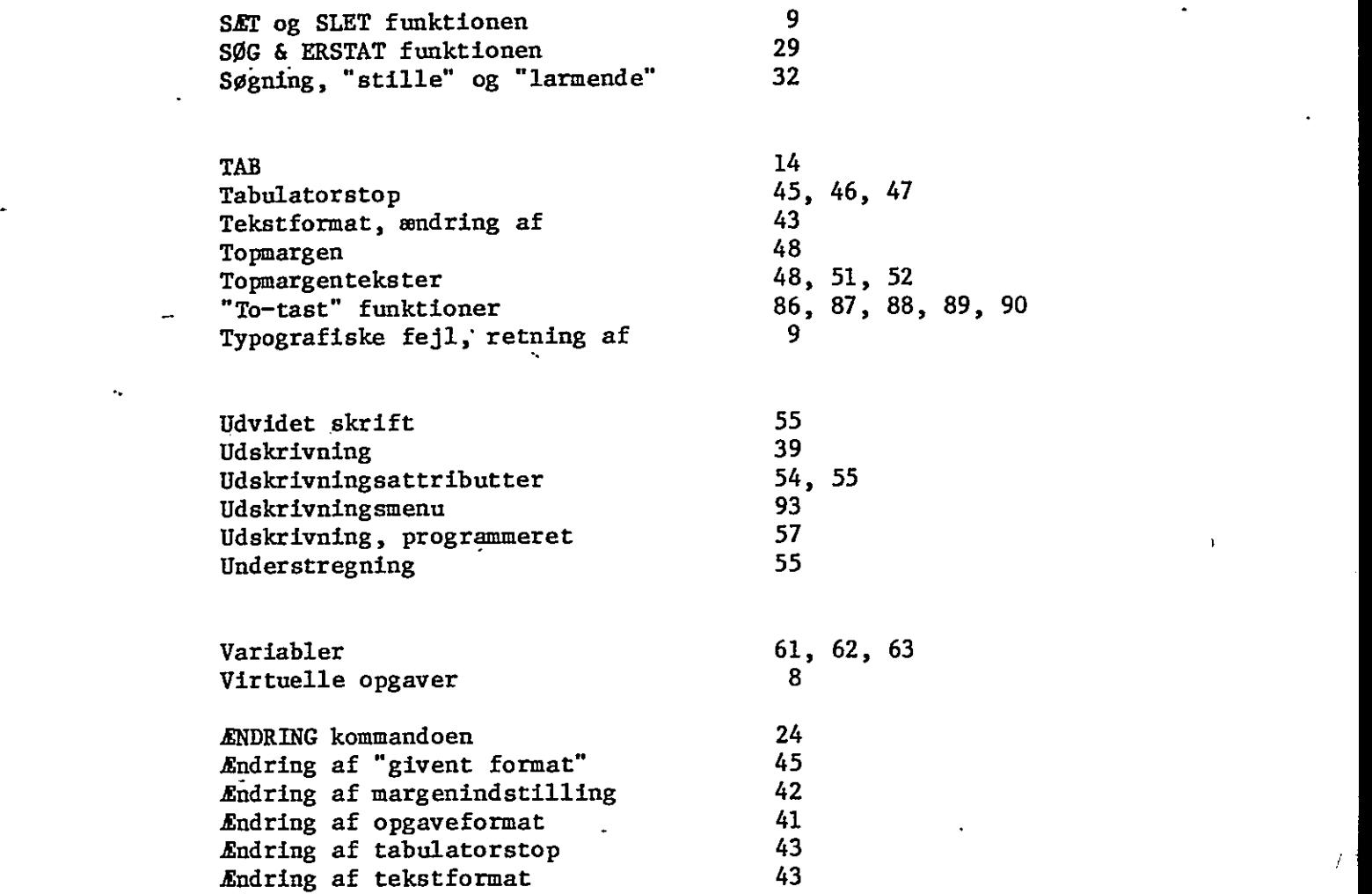

# LÆSERBEMÆRKNINGER

i Î

É

ومحصوص لأو

## Titel: RCSL Nr.:

"

<u> 1980 - Jan Barnett, mars et al. (b. 1980)</u>

 $\mathbf{r}$ 

 $\lambda$ 

A/S Regnecentralen af 1979 bestræber sig på at forbedre kvalitet og brugbarhed af sine publikationer. For at opnå dette ønskes læserens kritiske vurdering af denne publikation.

Kommenter venligst manualens fuldstændighed, nøjagtighed, disposition, anvendelighed og læsbarhed:

Angiv fundne fejl (reference til sidenummer):

 $\overline{a}$ 

 $\mathcal{F}^{\mathcal{S}}$ 

Hvordan kan manualen forbedres:

Andre kommentarer:

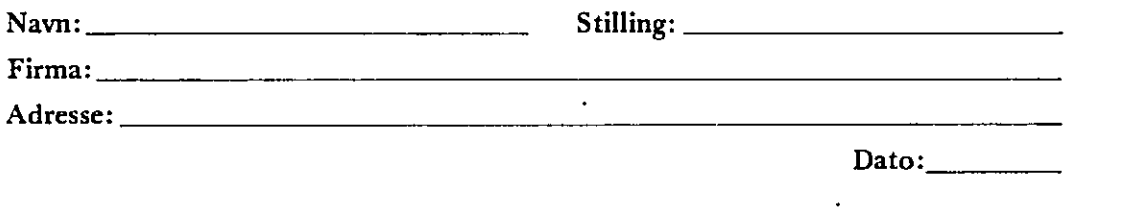

På forhånd tak!

42-i 1289

 $\ddot{\phantom{0}}$ 

Fold her

٣

Riv ikke - Fold her og hæft

Frankeres som brev

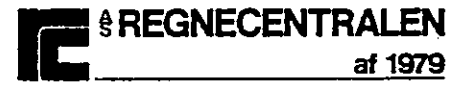

Informationsafdelingen Lautrupbjerg 1 2750 Ballerup